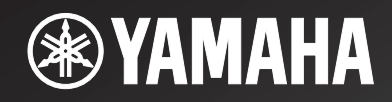

# **R-N301**

*Network Receiver*

OWNER'S MANUAL MANUAL DE INSTRUCCIONES

# **Caution: Read this before operating your unit.**

- **1** To assure the finest performance, please read this manual carefully. Keep it in a safe place for future reference.
- **2** Install this sound system in a well ventilated, cool, dry, clean place – away from direct sunlight, heat sources, vibration, dust, moisture, and/or cold. For proper ventilation, allow the following minimum clearances.

Top: 30 cm (11-3/4 in) Rear: 20 cm (7-7/8 in) Sides: 20 cm (7-7/8 in)

- **3** Locate this unit away from other electrical appliances, motors, or transformers to avoid humming sounds.
- **4** Do not expose this unit to sudden temperature changes from cold to hot, and do not locate this unit in an environment with high humidity (i.e. a room with a humidifier) to prevent condensation inside this unit, which may cause an electrical shock, fire, damage to this unit, and/or personal injury.
- **5** Avoid installing this unit where foreign objects may fall onto this unit and/or this unit may be exposed to liquid dripping or splashing. On the top of this unit, do not place:
	- Other components, as they may cause damage and/or discoloration on the surface of this unit.
	- Burning objects (i.e. candles), as they may cause fire, damage to this unit, and/or personal injury.
	- Containers with liquid in them, as they may fall and liquid may cause electrical shock to the user and/or damage to this unit.
- **6** Do not cover this unit with a newspaper, tablecloth, curtain, etc. in order not to obstruct heat radiation. If the temperature inside this unit rises, it may cause fire, damage to this unit, and/or personal injury.
- **7** Do not plug in this unit to a wall outlet until all connections are complete.
- **8** Do not operate this unit upside-down. It may overheat, possibly causing damage.
- **9** Do not use force on switches, knobs and/or cords.
- **10** When disconnecting the power cable from the wall outlet, grasp the plug; do not pull the cable.
- **11** Do not clean this unit with chemical solvents; this might damage the finish. Use a clean, dry cloth.
- **12** Only voltage specified on this unit must be used. Using this unit with a higher voltage than specified is dangerous and may cause fire, damage to this unit, and/or personal injury. Yamaha will not be held responsible for any damage resulting from use of this unit with a voltage other than specified.
- **13** To prevent damage by lightning, keep the power cord disconnected from a wall outlet or the unit during a lightning storm.
- **14** Do not attempt to modify or fix this unit. Contact qualified Yamaha service personnel when any service is needed. The cabinet should never be opened for any reasons.
- **15** When not planning to use this unit for long periods of time (i.e. vacation), disconnect the AC power plug from the wall outlet.
- **16** Be sure to read the "Troubleshooting" section in the owner's manual on common operating errors before concluding that this unit is faulty.
- **17** Before moving this unit, press  $\Phi$  downward to turn off this unit and then disconnect the AC power plug from the AC wall outlet.
- **18** Condensation will form when the surrounding temperature changes suddenly. Disconnect the power cable from the outlet, then leave this unit alone.
- **19** When using this unit for a long time, this unit may become warm. Turn the system off, then leave this unit alone for cooling.
- **20** Install this unit near the wall outlet and where the AC power plug can be reached easily.
- **21** The batteries shall not be exposed to excessive heat such as sunshine, fire or the like. When you dispose of batteries, follow your regional regulations.
- **22** Excessive sound pressure from earphones and headphones can cause hearing loss.
- **23** VOLTAGE SELECTOR (Asia and General model only) The VOLTAGE SELECTOR on the rear panel of this unit must be set for your local main voltage BEFORE plugging into the wall outlet.

Voltages are: .................... AC 110-120/220-240 V, 50/60 Hz

As long as this unit is connected to the AC wall outlet, it is not disconnected from the AC power source even if you set this unit to standby mode by  $\Phi$ . In this state, this unit is designed to consume a very small quantity of power.

### **WARNING**

TO REDUCE THE RISK OF FIRE OR ELECTRIC SHOCK, DO NOT EXPOSE THIS UNIT TO RAIN OR MOISTURE.

#### **CAUTION**

Danger of explosion if battery is incorrectly replaced. Replace only with the same or equivalent type.

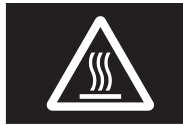

This label is required to be attached to a product of which the temperature of the top cover may be hot during operation.

# **Contents**

### **[INTRODUCTION](#page-3-0)**

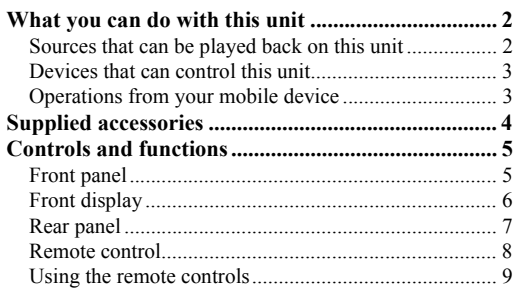

### **[PREPARATION](#page-11-0)**

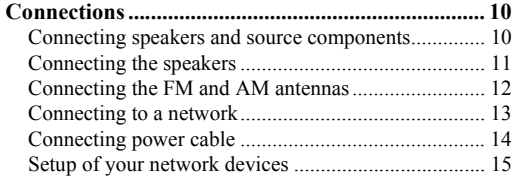

### **[BASIC OPERATION](#page-17-0)**

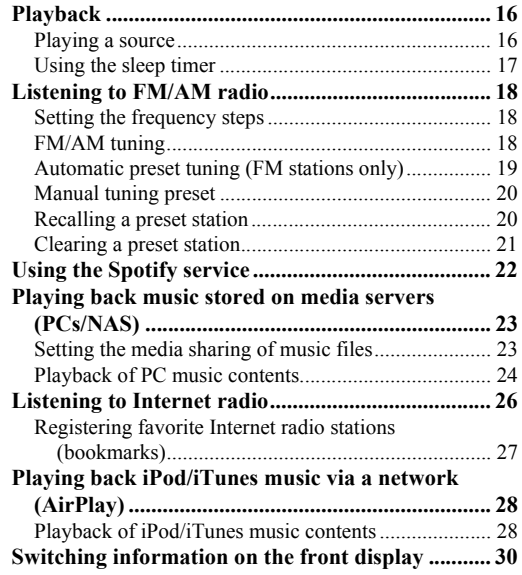

### **[ADVANCED OPERATION](#page-32-0)**

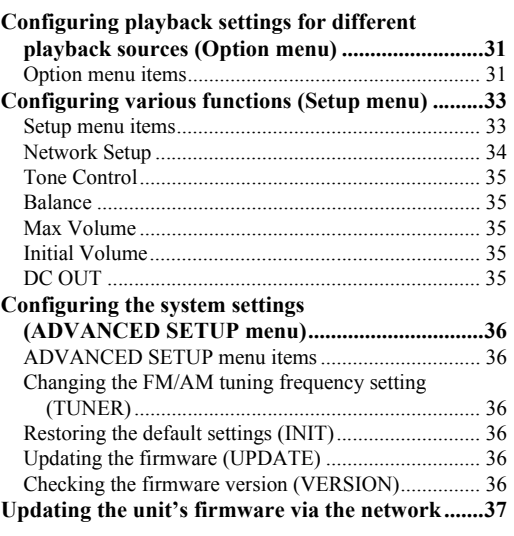

### **[ADDITIONAL INFORMATION](#page-39-0)**

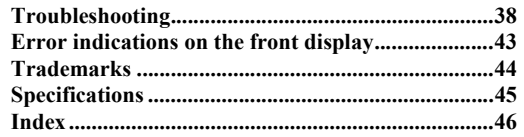

### **(at the end of this manual)**

**[Information about third party software licenses ....i](#page-97-0)**

•  $\frac{1}{2}$  indicates a tip for your operation.

• This manual explains operations using the supplied remote control.

• This manual describes all the "iPod", "iPhone" and "iPad" as the "iPod". "iPod" refers to "iPod", "iPhone" and "iPad", unless otherwise specified.

**English**

# **What you can do with this unit**

<span id="page-3-1"></span><span id="page-3-0"></span>This unit is a network receiver, on which you can enjoy playing back music files stored on your media server (PC or NAS), audio contents on the Internet radio, Spotify, AirPlay devices (iPod/iTunes) by connecting the unit to your home network (DLNA) and audio system on the same network.

### <span id="page-3-2"></span>*Sources that can be played back on this unit*

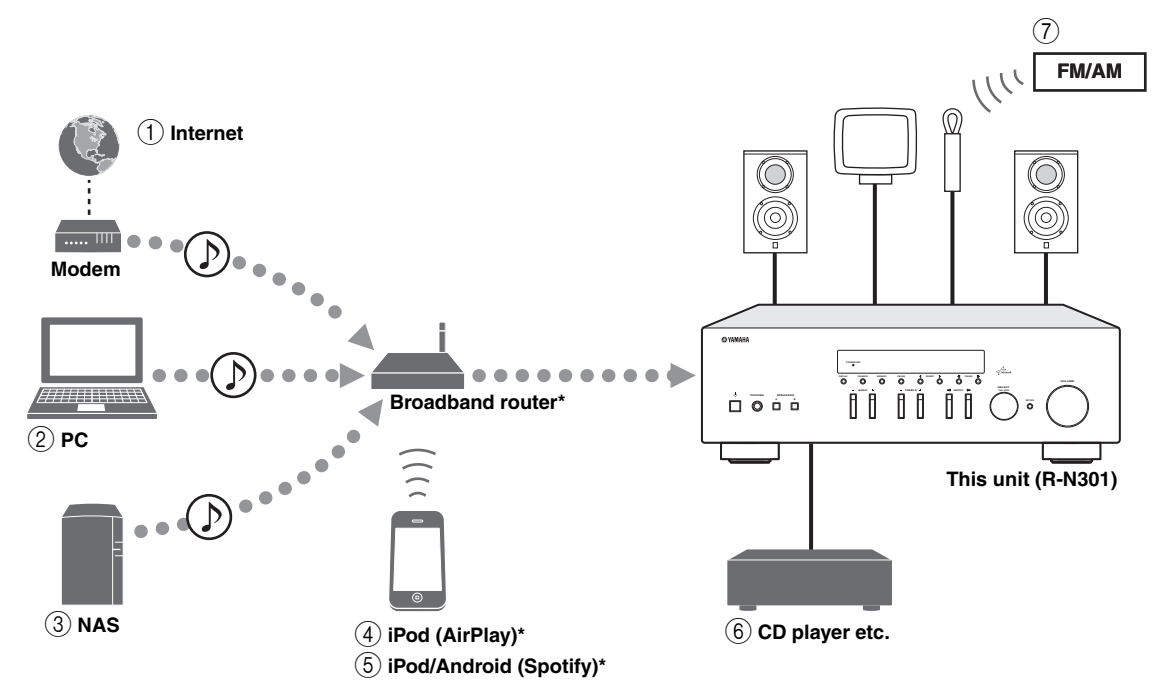

\* You need a commercially available Wi-Fi broadband router when you use an iPod/Android.

- 1 **Play back the Internet radio ([p.26\)](#page-27-1)**
- 2 **Play back music files stored on your PC ([p.23\)](#page-24-2)**
- 3 **Play back music files stored on your NAS [\(p.23](#page-24-2))**
- 4 **Play back your iPod with AirPlay ([p.28\)](#page-29-2)**
- 5 **Play back the Spotify service [\(p.22](#page-23-1))**
- 6 **Play back your external component [\(p.10](#page-11-4))**
- 7 **Listening to FM/AM radio [\(p.18](#page-19-3))**

### $\frac{1}{2}$

For details on connecting the devices, see ["Connections" \(p.10\).](#page-11-3)

### <span id="page-4-0"></span>*Devices that can control this unit*

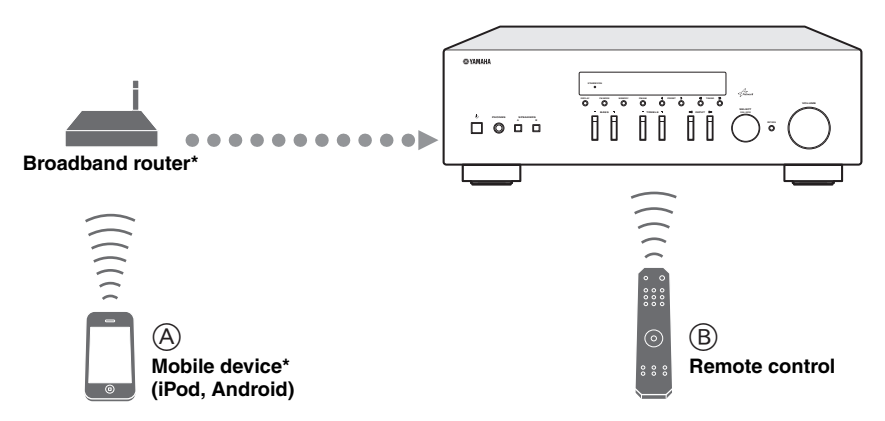

\* You need a commercially available Wi-Fi broadband router when you use a mobile device.

- A **Control this unit using your mobile devices ([p.3\)](#page-4-1).**
- B **Control this unit using the remote control.**

### <span id="page-4-2"></span><span id="page-4-1"></span>*Operations from your mobile device*

Once you install the app "NETWORK PLAYER CONTROLLER" in your mobile device, you can operate the unit with the mobile device.

### **Features**

- Power-on/off or other basic operation
- Changing the music source
- Selecting, playing back, and stopping songs
- Playing back songs stored in devices

For downloading the app or the latest information, access to the App Store or Google Play and search "NETWORK PLAYER CONTROLLER."

# **Supplied accessories**

<span id="page-5-0"></span>Check that the following accessories are supplied with the product.

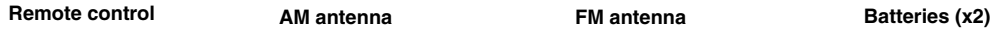

**DIMMER SLEEP A B SPEAKERS**

> $\overline{\circ}$ 10 D **TUNER CD**

**R**ින **TUNING**

**HOME NOW PLAYING**

**MUTE**

õ  $\tilde{O}$  $\delta$ 

**VOLUME**  $\overline{\text{C}}$ 

**REVAMAHA** 

⊙

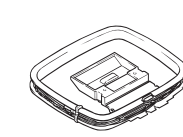

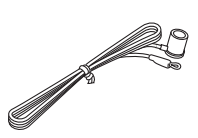

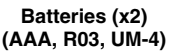

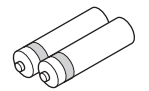

### ■ **Notes on remote controls and batteries**

- Do not spill water or other liquids on the remote control.
- Do not drop the remote control.

 $\bar{\circ}$ 

 $\overline{O}$ **DISPLAY** REPEAT<br>The Repeat Search

**POP-UP MENU AM FM**

**LINE 1**

- Do not leave or store the remote control in the following conditions:
	- places of high humidity, such as near a bath
	- places of high temperatures, such as near a heater or stove
	- places of extremely low temperatures
	- dusty places
- Insert batteries according to the polarity markings (+ and -).
- Change all batteries if you notice the operation range of the remote control narrows.
- If the batteries run out, immediately remove them from the remote control to prevent an explosion or acid leak.
- If you find leaking batteries, discard the batteries immediately, taking care not to touch the leaked material. If the leaked material comes into contact with your skin or gets into your eyes or mouth, rinse it away immediately and consult a doctor. Clean the battery compartment thoroughly before installing new batteries.
- Do not use old batteries together with new ones. This may shorten the life of the new batteries or cause old batteries to leak.
- Do not use different types of batteries (such as alkaline and manganese batteries) together. Read the packaging carefully as these different types of batteries may have the same shape and color.
- Before inserting new batteries, wipe the battery compartment clean.
- Keep the batteries in a location out of reach of children. Batteries can be dangerous if a child were to put in his or her mouth.
- If the batteries grow old, the effective operation range of the remote control decreases considerably. If this happens, replace the batteries with new one as soon as possible.
- If you plan not to use the unit for a long period of time, remove the batteries from the unit. Otherwise, the batteries will wear out, possibly resulting in a leakage of battery liquid that may damage the unit.
- Do not throw away batteries with general house waste. Dispose of them correctly in accordance with your local regulations.

# **Controls and functions**

# <span id="page-6-1"></span><span id="page-6-0"></span>*Front panel*

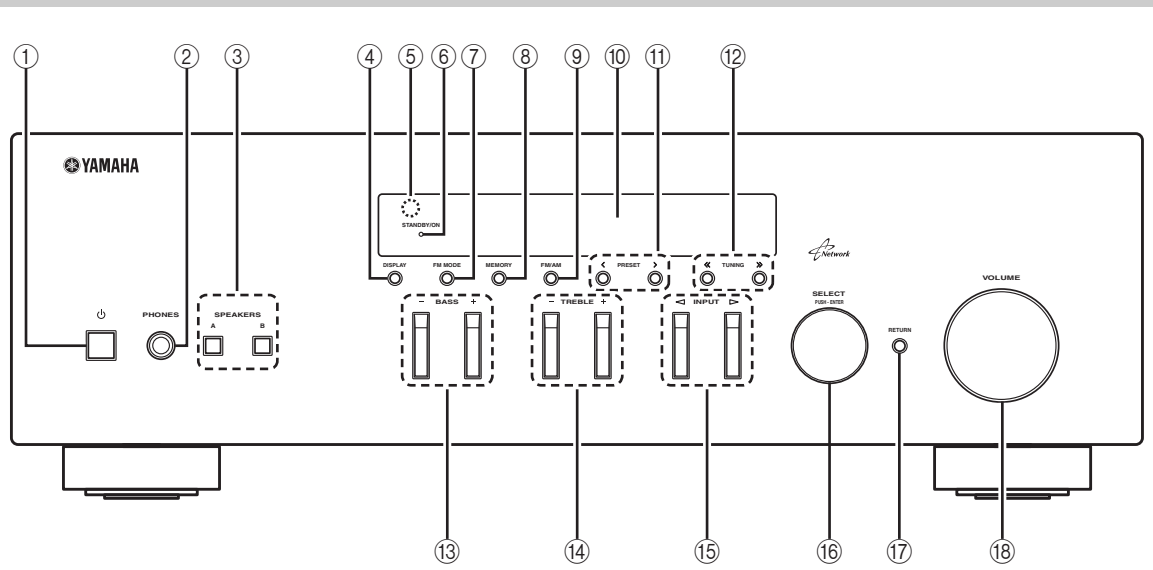

### **(1) b (power)**

Turns on/off (standby) the unit.

### *Note*

In standby mode, this unit consumes a small amount of power to receive infrared signals from the remote control.

### 2 **PHONES jack**

Outputs audio to your headphones for private listening.

### 3 **SPEAKERS A/B**

Turns on or off the speaker set connected to the SPEAKERS A and/or SPEAKERS B terminals on the rear panel each time the corresponding button is pressed.

### 4 **DISPLAY**

Selects the information displayed on the front display [\(p.30\)](#page-31-1).

### 5 **Remote control sensor**

Receives infrared signals from the remote control.

### 6 **STANDBY/ON indicator**

Lights up as follows: Brightly lit: Power is on Dimly lit: Standby mode

### 7 **FM MODE**

Set the FM band reception mode to automatic stereo or monaural [\(p.19\)](#page-20-1).

### 8 **MEMORY**

Stores the current FM/AM station as a preset when TUNER is selected as the input source [\(p.20\)](#page-21-2).

### 9 **FM/AM**

Switch between FM and AM ([p.18](#page-19-3)).

### 0 **Front display**

Shows information about the operational status of this unit.

### (1) **PRESET**  $\langle 1 \rangle$

Selects a preset FM/AM station when TUNER is selected as the input source [\(p.20](#page-21-3)).

### **(12) TUNING**  $\langle \langle 1 \rangle \rangle$

Selects the tuning frequency when TUNER is selected as the input source ([p.18](#page-19-4)).

### C **BASS +/–**

Increases or decreases the low frequency response. The center position produces a flat response [\(p.17\)](#page-18-1).

### D **TREBLE +/–**

Increases or decreases the high frequency response. The center position produces a flat response [\(p.17\)](#page-18-1).

### **(6) INPUT <1/⊳**

Selects the input source you want to listen to.

### **66 SELECT/ENTER (jog dial)**

Turn the dial to select a numeric value or setting, and press the dial to confirm.

### **(iii) RETURN**

Returns to the previous indication of the front display.

### **(18) VOLUME control**

Increases or decreases the sound output level.

# <span id="page-7-1"></span><span id="page-7-0"></span>*Front display*

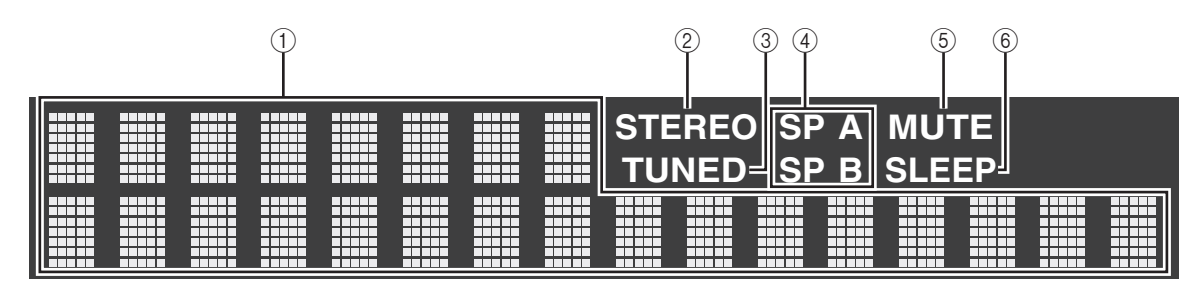

### 1 **Information display**

Displays the current status (such as input name sound mode name).

You can switch the information that is displayed when you press DISPLAY [\(p.30\)](#page-31-1).

### 2 **STEREO**

Lights up when the unit is receiving a stereo FM radio signal.

### 3 **TUNED**

Lights up when the unit is receiving an FM/AM radio station signal.

### 4 **Speaker indicators**

"SP A" lights up when the SPEAKERS A output is enabled and "SP B" lights up when the SPEAKERS B output is enabled.

### 5 **MUTE**

Blinks when audio is muted.

### 6 **SLEEP**

Lights up when the sleep timer is on.

 $\mathcal{L}^{\text{I}\text{v}}_{\text{D}}$ 

You can change the brightness level of the front display by pressing DIMMER on the remote control ([p.8\)](#page-9-1).

**INTRODUCTION**

**INCITODUCTION** 

### <span id="page-8-0"></span>*Rear panel*

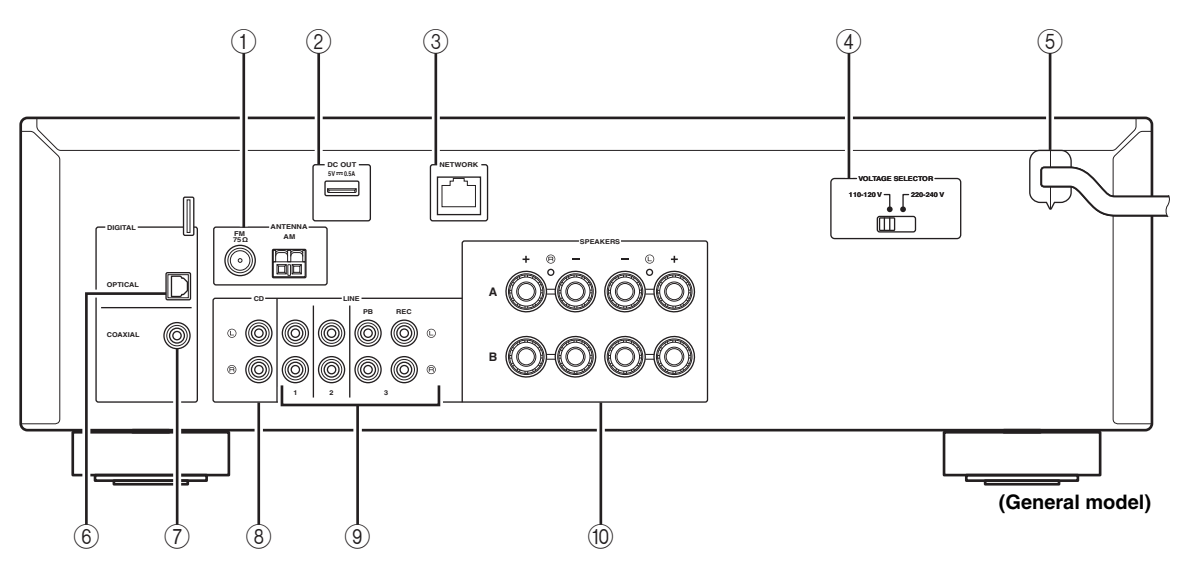

### 1 **ANTENNA terminals**

For connecting to FM and AM antennas ([p.12](#page-13-1)).

### 2 **DC OUT jack**

For supplying power to a Yamaha AV accessory. For details, refer to the instruction manual of the AV accessory.

### 3 **NETWORK jack**

For connecting to a network ([p.13](#page-14-1)).

### 4 **VOLTAGE SELECTOR switch (General model only)**

Selects the switch position according to your local voltage [\(p.14\)](#page-15-1).

### 5 **Power cable**

For connecting to an AC wall outlet ([p.14](#page-15-1)).

### 6 **OPTICAL jack**

For connecting to audio components equipped with optical digital output [\(p.10\)](#page-11-4).

### 7 **COAXIAL jack**

For connecting to audio components equipped with a coaxial digital output ([p.10](#page-11-4)).

### 8 **CD jacks**

For connecting to a CD player [\(p.10\)](#page-11-4).

### 9 **LINE 1-3 jacks**

For connecting to analog audio components [\(p.10](#page-11-3)).

### 0 **SPEAKERS terminals**

Used to connect speakers [\(p.11\)](#page-12-1).

### <span id="page-9-0"></span>*Remote control*

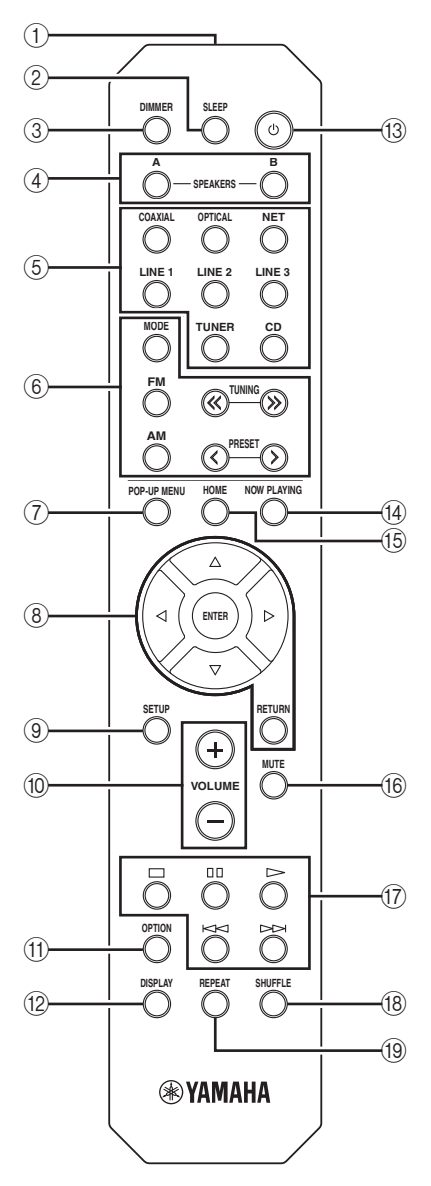

### 1 **Infrared signal transmitter**

Sends infrared signals.

### 2 **SLEEP**

Sets the sleep timer [\(p.17](#page-18-2)).

### <span id="page-9-1"></span>3 **DIMMER**

Changes the brightness level of the front display. Choose brightness from 5 levels by pressing this key repeatedly.

### 4 **SPEAKERS A/B**

Turns on and off the set of speakers connected to the SPEAKERS A and/or SPEAKERS B terminals on the rear panel of this unit when the corresponding key is pressed.

#### 5 **Input selection keys**

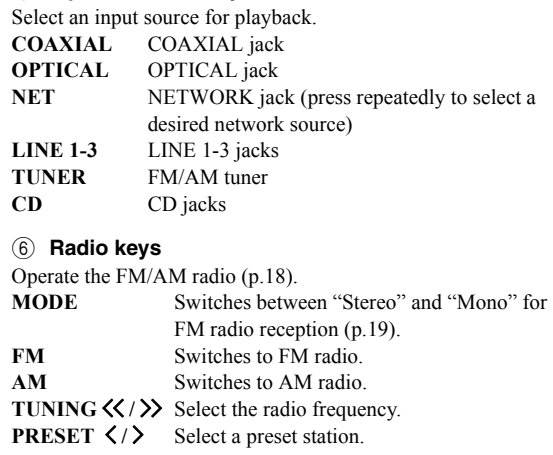

### 7 **POP-UP MENU**

This button is not available for this unit.

#### 8 **Menu operation keys**

**Cursor keys** Select a menu or a parameter. **(**B**/**C**/**D**/**E**)**

**ENTER** Confirms a selected item. **RETURN** Returns to the previous state.

### 9 **SETUP**

Displays the "Setup" menu ([p.33\)](#page-34-2).

### 0 **VOLUME keys**

Adjust the volume.

#### A **OPTION**

Displays the "Option" menu ([p.31\)](#page-32-3).

### **(12) DISPLAY**

Switches information shown in the front display.

### **(3)**  $\circ$  **(power)**

Turns on/off (standby) the unit.

### **(4) NOW PLAYING**

Shows the playback information in the front display.

### E **HOME**

Shows top-level menu in the front display.

### **(16) MUTE**

Mutes the audio output.

### G **Playback keys**

Let you play back and perform other operations for network sources.

**(18) SHUFFLE** Switches shuffle modes.

I **REPEAT** Switches repeat modes.

# <span id="page-10-0"></span>*Using the remote controls*

### ■ **Installing batteries**

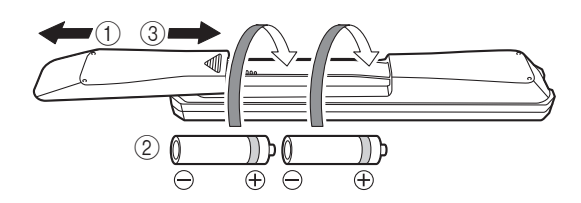

### *Notes*

- Change all batteries if the operation range of the remote control narrows.
- Before inserting new batteries, wipe the compartment clean.

### ■ **Operation range**

The remote controls transmit a directional infrared beam. Be sure to aim the remote controls directly at the remote control sensor on the front panel of this unit.

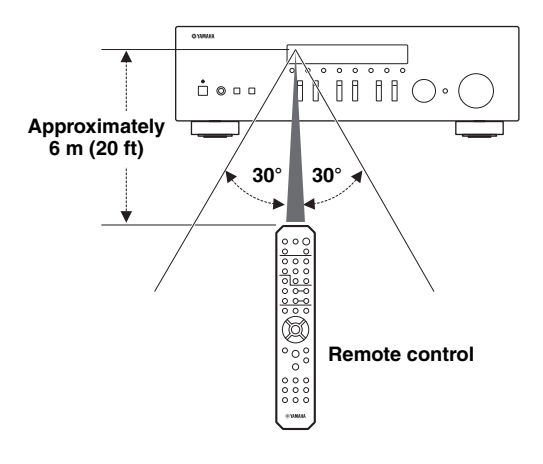

# <span id="page-11-3"></span>**Connections**

### <span id="page-11-4"></span><span id="page-11-2"></span><span id="page-11-1"></span><span id="page-11-0"></span>*Connecting speakers and source components*

### *CAUTION*

- Do not connect this unit or other components to the main power until all connections between components are complete.
- All connections must be correct: L (left) to L, R (right) to R, "+" to "+" and "-" to "-". If the connections are faulty, no sound will be heard from the speakers, and if the polarity of the speaker connections is incorrect, the sound will be unnatural and lack bass. Refer to the owner's manual for each of your components.
- Do not let bare speaker wires touch each other or any metal part of this unit. This could damage this unit and/or the speakers.

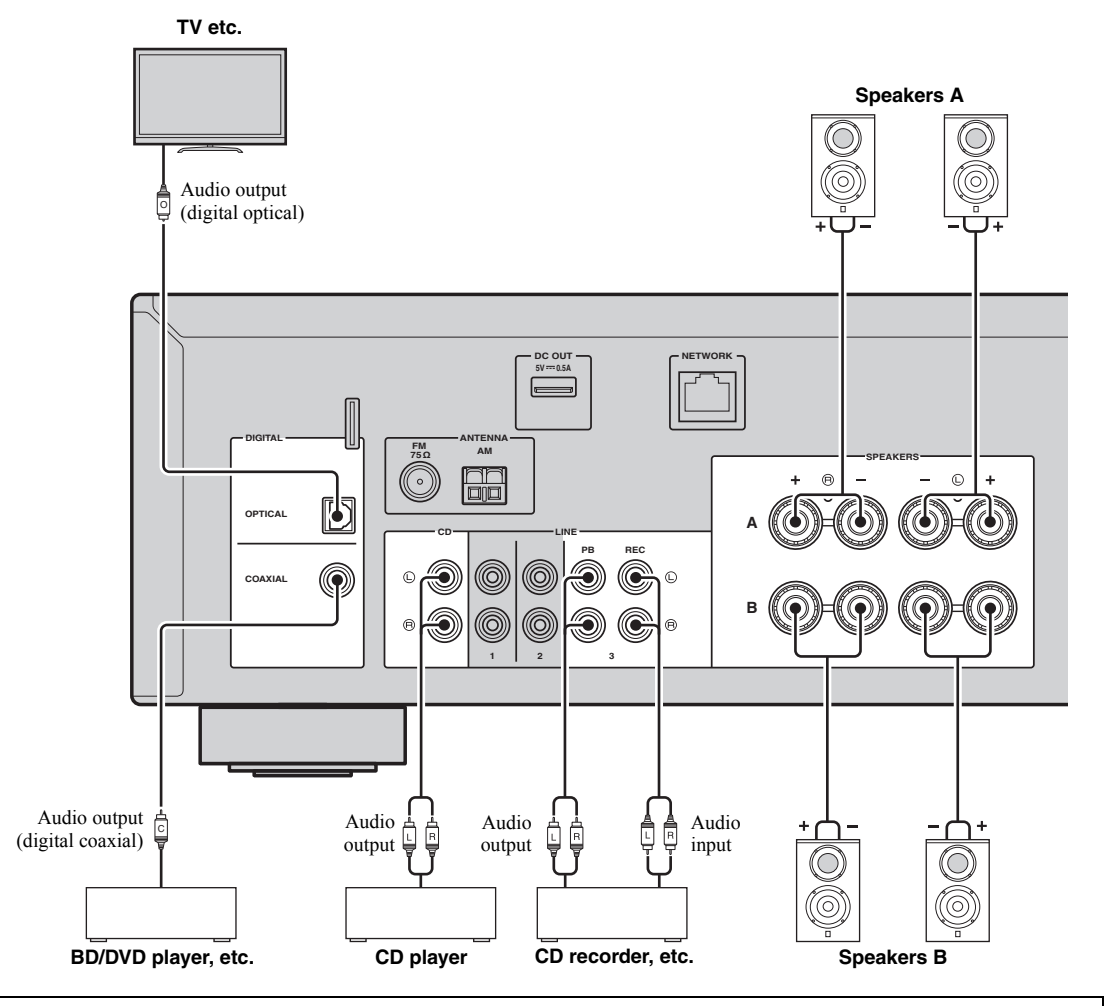

### *Connecting recording devices*

You can connect audio recording devices to the LINE 3 (REC) jacks. This jack outputs the selected input signals (from COAXIAL, OPTICAL, LINE 1-2, TUNER and CD).

### *Notes*

- Be sure to use the LINE 3 (REC) jacks only for connecting recording devices.
- If you select LINE 3 as the input source, the audio output of the LINE 3 (REC) jacks will be muted.

## <span id="page-12-1"></span><span id="page-12-0"></span>*Connecting the speakers*

### ■ **Connecting speaker cables**

Speaker cables have two wires. One is for connecting the negative (-) terminal of the unit and the speaker, and the other is for the positive  $(+)$  terminal. If the wires are colored to prevent confusion, connect the black wire to the negative and the other wire to the positive terminal.

- $\Omega$  Remove approximately 10 mm (3/8") of insulation from the ends of the speaker cable and twist the bare wires of the cable firmly together.
- 2 Loosen the speaker terminal.
- c Insert the bare wires of the cable into the gap on the side (upper right or bottom left) of the terminal.
- d Tighten the terminal.

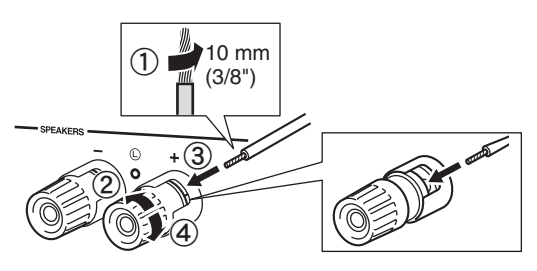

### **Connecting via banana plug (General model only)**

Tighten the knob and then insert the banana plug into the end of the corresponding terminal.

# **Banana plug**

### ■ **Bi-wire connection**

Bi-wire connection separates the woofer from the combined midrange and tweeter section. A bi-wire compatible speaker has four binding post terminals. These two sets of terminals allow the speaker to be split into two independent sections. With these connections, the mid and high frequency drivers are connected to one set of terminals and the low frequency driver to another set of terminals.

### **This unit**

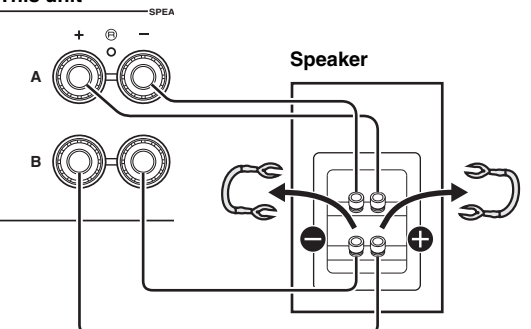

Connect the other speaker to the other set of terminals in the same way.

### *Note*

When making bi-wire connections, remove the shorting bridges or cables on the speaker. Refer to the speakers' instruction manuals for more information.

### $\geq 0$

To use the bi-wire connections, press SPEAKERS A and SPEAKERS B on the front panel or on the remote control so that both SP A and B light up on the front display.

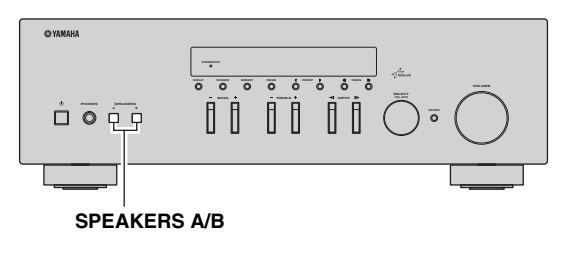

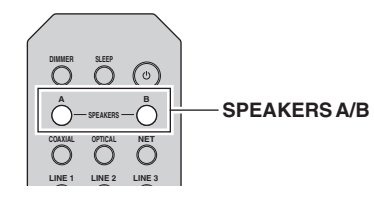

# <span id="page-13-1"></span><span id="page-13-0"></span>*Connecting the FM and AM antennas*

The antennas for receiving FM and AM broadcasts are included with this unit. In general, these antennas should provide sufficient signal strength. Connect each antenna correctly to the designated terminals.

### *Note*

If you experience poor reception quality, install an outdoor antenna. Consult the nearest authorized Yamaha dealer or service center about outdoor antennas.

### **Outdoor FM antenna**

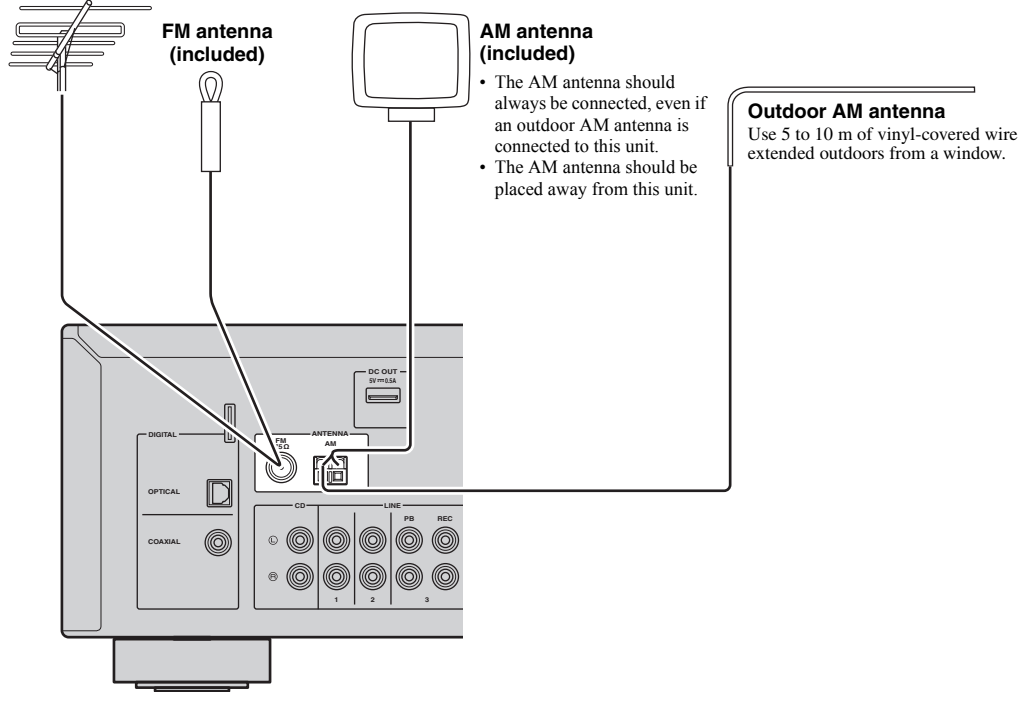

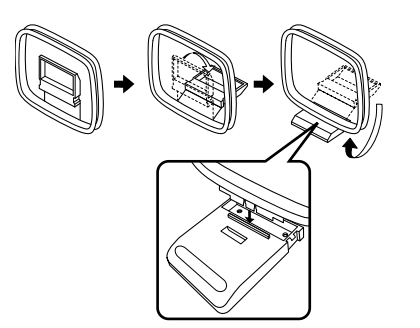

■ **Assembling the supplied AM antenna** ■ **Connecting the wires of the AM antenna**

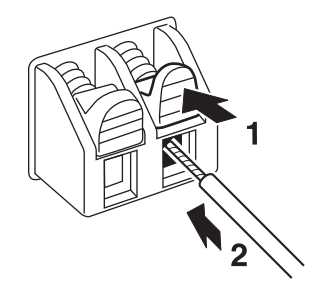

**PREPARATION**

PREPARATION

# <span id="page-14-1"></span><span id="page-14-0"></span>*Connecting to a network*

You can enjoy Internet radio or music files stored on media servers, such as PCs and Network Attached Storage (NAS), on the unit.

Connect the unit to your router with a commercially-available STP network cable (CAT-5 or higher straight cable).

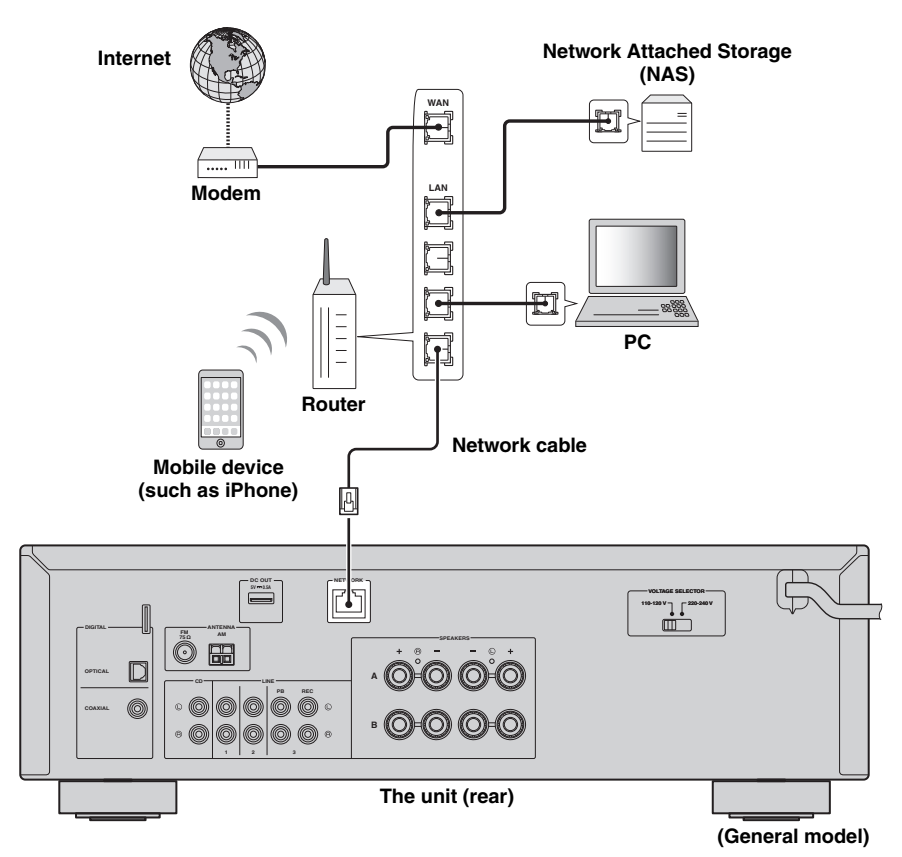

### al's'≤

- If you are using a router that supports DHCP, you do not need to configure any network settings for the unit, as the network parameters (such as the IP address) will be assigned automatically to it. You only need to configure the network settings if your router does not support DHCP or if you want to configure the network parameters manually ([p.34\)](#page-35-1).
- You can check whether the network parameters (such as IP address) are properly assigned to the unit in ["Information"](#page-35-2)  [\(p.34\)](#page-35-2) in the "Setup" menu.

### *Notes*

- Some security software installed on your PC or the firewall settings of network devices (such as a router) may block the access of the unit to the network devices or the Internet. In these cases, configure the security software or firewall settings appropriately.
- Each server must be connected to the same subnet as the unit.
- To use the service via the Internet, broadband connection is strongly recommended.

# <span id="page-15-1"></span><span id="page-15-0"></span>*Connecting power cable*

### *Before connecting the power cable (General model only)*

Set the switch position of VOLTAGE SELECTOR according to your local voltage. Voltages are AC 110–120/220–240 V, 50/60 Hz.

### *Note*

Make sure you set VOLTAGE SELECTOR of the unit BEFORE plugging the power cable into an AC wall outlet. Improper setting of VOLTAGE SELECTOR may cause damage to the unit and create a potential fire hazard.

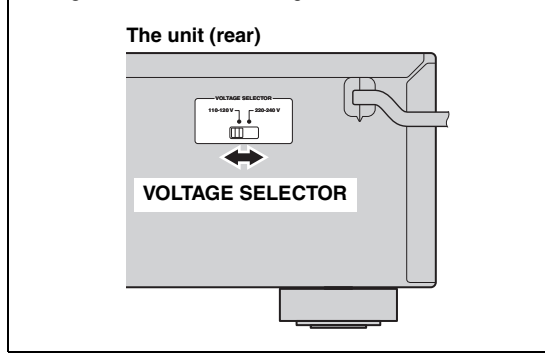

After all the connections are complete, plug in the power cable.

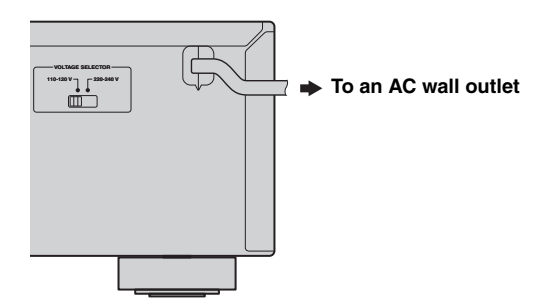

### <span id="page-16-0"></span>*Setup of your network devices*

Configure your devices connected to the network to play back music files stored on the devices, or configure your mobile device to control this unit. Use the following configurations to suit your needs.

### $\frac{1}{2}$ %

For details on Internet connection, please refer to the manual of your network devices.

### ■ If you want to play the music files stored on your PC

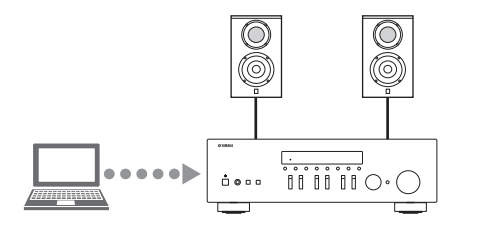

You need to configure the media sharing setting of your PC. Configure the media sharing setting of music files on Windows Media Player 12. For details on sharing setting, please refer to ["Setting the media sharing of music files"](#page-24-3)  [\(p.23\).](#page-24-3)

 $\sqrt{a'}$ 

You can operate from your PC using Windows Media Player. For details, refer to Windows Media Player help.

### ❚ **If you want to play music files stored on your NAS**

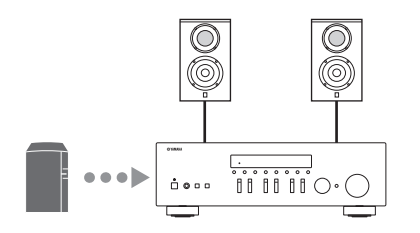

You need to configure the media sharing settings of your NAS. Setup operations differ depending on your NAS. Refer to the NAS manual.

 $\geq 0$ 

- If you want to configure the network parameters manually, check that you are using an IP address which is not used by other network devices in your network.
- In case that you use DHCP and automatically obtain necessary information for network, such as IP address. We recommend that DHCP for the NAS normally be enabled.

### ■ If you want to play iPod/iTunes with AirPlay

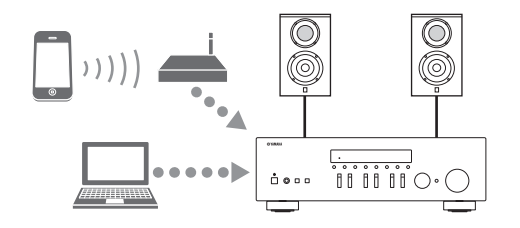

Select this unit from your iPod or from iTunes [\(p.28](#page-29-2)). Check that the router being accessed by the iPod/iTunes is connected to the same network as this unit.

### ❚ **If you want to operate this unit with your mobile device**

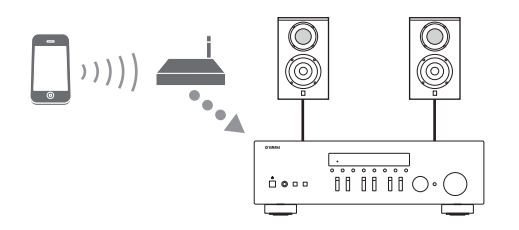

You need to download the dedicated application, and install it ([p.3](#page-4-2)).

al's'∠

- If you want to configure the network parameters manually, check that you are using an IP address which is not used by other network devices in your network.
- In case that you use DHCP and automatically obtain necessary information for network, such as IP address. We recommend that DHCP for the mobile device normally be enabled.

# **Playback**

# <span id="page-17-2"></span><span id="page-17-1"></span><span id="page-17-0"></span>*Playing a source*

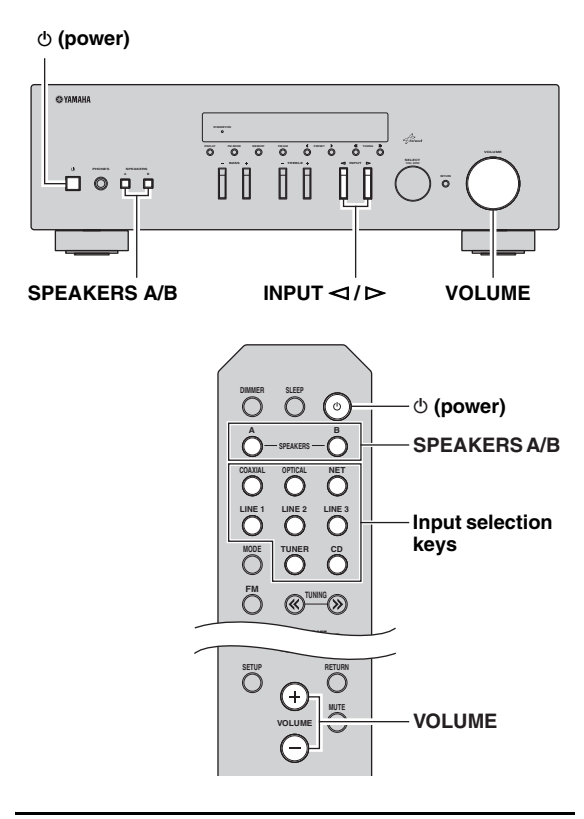

- **1** Press  $\circledcirc$  (power) to turn on this unit.
- **2** Press the INPUT  $\lhd$  /  $\rhd$  selector on the front **panel (or press one of the input selection keys on the remote control) to select the input source you want to listen to.**
- **3 Press SPEAKERS A and/or SPEAKERS B on the front panel or on the remote control to select speakers A and/or speakers B.** When speaker set A or speaker set B are turned on, SP A or SP B is displayed on the front display accordingly ([p.6](#page-7-1)).

### *Notes*

- When one set of speakers is connected using bi-wire connections, or when using two sets of speakers simultaneously (A and B), make sure SP A and SP B are displayed on the front display.
- When listening with headphones, turn off the speakers.
- **4 Play the source.**
- **5 Rotate the VOLUME control on the front panel (or press VOLUME +/– on the remote control) to adjust the sound output level.**

### $\geq 0$

- You can adjust the tonal quality by using the BASS, TREBLE, controls on the front panel.
- You can adjust the speaker balance in the "Setup" menu [\(p.17](#page-18-3)).
- **6 Press**  $\circledcirc$  (power) again to finish using this **unit and set it to standby mode.**

### <span id="page-18-1"></span>**Adjusting the BASS and TREBLE controls**

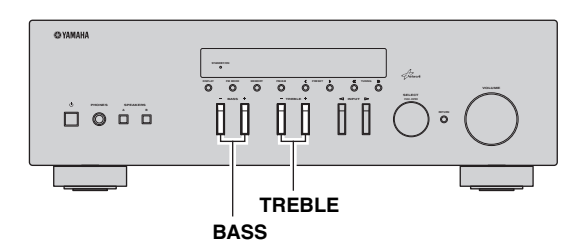

The BASS  $+/-$  and TREBLE  $+/-$  adjust high and low frequency response.

When you adjust to "0", produces a flat response.

### **BASS**

Increases or decreases the low frequency response. Control range:  $-10$  to  $+10$  (20 Hz)

### **TREBLE**

Increases or decreases the high frequency response. Control range:  $-10$  to  $+10$  (20 kHz)

### **sk**

BASS and TREBLE can be adjusted in the "Setup" menu ([p.33\)](#page-34-2).

### <span id="page-18-3"></span>■ **Adjusting the speaker balance**

The sound output balance of the left and right speakers to compensate for sound imbalance caused by speaker locations or listening room conditions.

To adjust the speaker balance, perform the following steps.

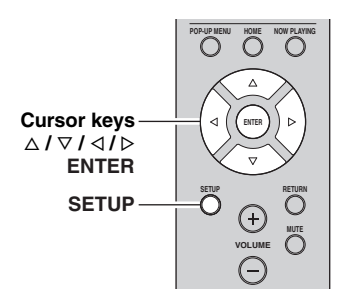

### **1 Press SETUP on the remote control.**

The "Setup" menu shown on the front display.

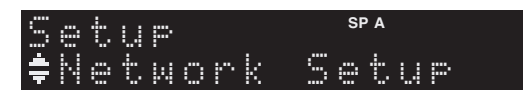

**2 Press** B**/**C **to select "Balance" and press ENTER.**

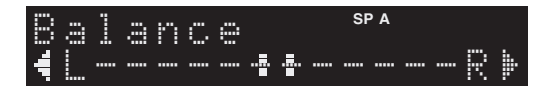

- **3** Press  $\triangleleft$  to adjust speaker balance. Control range: L+10 to R+10
- **4 To exit from the "Setup" menu, press SETUP again.**

### <span id="page-18-2"></span><span id="page-18-0"></span>*Using the sleep timer*

Use this feature to automatically set this unit to standby mode after a certain amount of time. The sleep timer is useful when you are going to sleep while this unit is playing or recording a source.

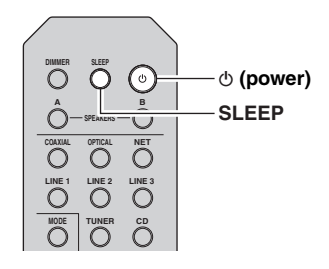

### *Note*

The sleep timer can only be set with the remote control.

**1 Press SLEEP repeatedly to set the amount of time before this unit is set to standby mode.** Each time you press SLEEP, the front display changes as shown below.

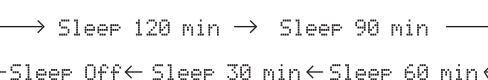

The SLEEP indicator blinks while setting the amount of time for the sleep timer.

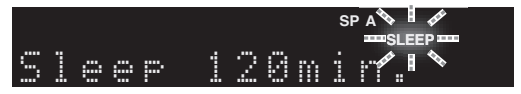

If the sleep timer is set, the SLEEP indicator on the front display lights up.

### $\geq 0.2$

- To disable the sleep timer, select "Sleep Off".
- The sleep timer setting can also be canceled by pressing  $\Phi$  (power) to set this unit to standby mode.

**BASIC OPERATION**

# <span id="page-19-3"></span>**Listening to FM/AM radio**

# <span id="page-19-1"></span><span id="page-19-0"></span>*Setting the frequency steps*

At the factory, the frequency step setting is set to 50 kHz for FM and 9 kHz for AM. Depending on your country or region, set the frequency steps to 100 kHz for FM and 10 kHz for AM.

### **1 Turn off the unit.**

**2 When holding down RETURN on the front panel, press**  $\Phi$  **(power).** 

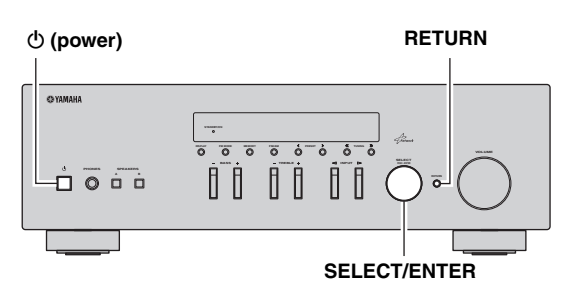

**3 Rotate SELECT/ENTER to select "TUNER".**

# UNER•••FM50/AM

- **4 Press SELECT/ENTER to select "FM100/AM10".**
- **5** Press  $\Phi$  (power) to set the unit to turn off and **turn it on again.**

### <span id="page-19-4"></span><span id="page-19-2"></span>*FM/AM tuning*

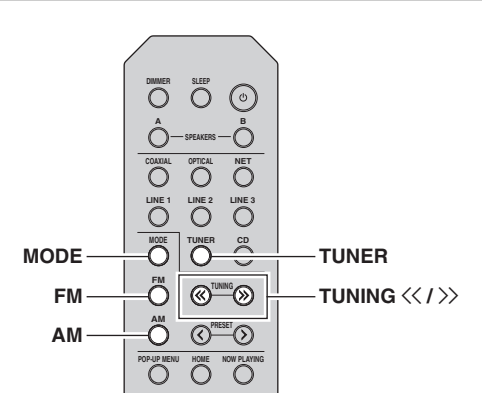

- **1 Press TUNER to select "TUNER" as the input source.**
- **2 Press FM or AM to select the reception band (FM or AM).**
- **3** Press and hold TUNING  $\langle \langle \rangle \rangle$  for more than **1 second to begin tuning.**

Press  $\gg$  to tune in to a higher frequency. Press  $\leq$  to tune in to a lower frequency.

The frequency of the received station is shown in the front display.

If a broadcast is being received, "TUNED" indicator on the front display will be lit. If a stereo broadcast is being received, the "STEREO" indicator will also lit.

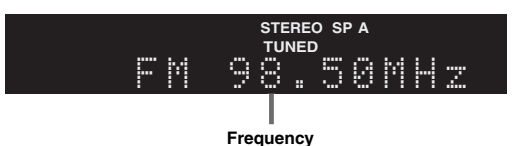

If the tuning search does not stop at the desired station because the station signals are weak, use the following keys to set a frequency.

 $\geq 0$ 

When the signal reception for an FM radio station is unstable, switching to monaural may improve it.

### <span id="page-20-1"></span>■ **Improving FM** reception

If the signal from the station is weak and the sound quality is not good, set the FM band reception mode to monaural mode to improve reception.

### **1 Press MODE repeatedly to select "Stereo" (automatic stereo mode) or "Mono" (monaural mode) when this unit is tuned in to an FM radio station.**

When Mono is selected, FM broadcasts will be heard in monaural sound.

### *Note*

The STEREO indicator on the front panel lights up while listening to a station in stereo mode.

### <span id="page-20-2"></span><span id="page-20-0"></span>*Automatic preset tuning (FM stations only)*

You can use the automatic preset tuning function to automatically register FM stations as presets. This function enables this unit to automatically tune in to FM stations that have a strong signal and store up to 40 of those stations in order. You can then easily recall any preset station by selecting its preset number.

### *Notes*

- If a station is registered to a preset number that already has a station registered to it, the previously registered station is overwritten.
- If the station you want to store is weak in signal strength, try using the manual preset tuning method.

### $\geq 0$

FM stations registered as presets using the automatic preset registration feature will be heard in stereo.

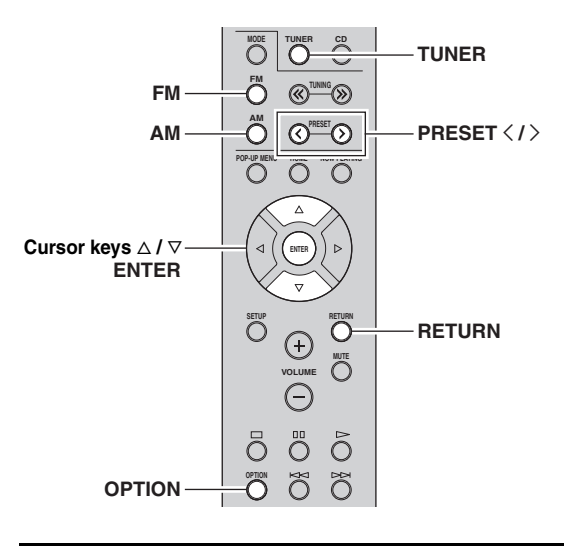

**1 Press TUNER to select "TUNER" as the input source.**

- **2 Press OPTION on the remote control.** The "Option" menu is displayed ([p.31](#page-32-3)).
- **3 Press** B **/** C **to select "Auto Preset", and then press ENTER.**

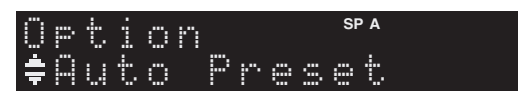

This unit starts scanning the FM band about 5 seconds later from the lowest frequency upwards. To begin scanning immediately, hold down the ENTER key.

**English**

### $\sqrt{a^2}$

- Before scanning begins, you can specify the first preset number to be used by pressing PRESET  $\langle / \rangle$  or cursor key ( $\Delta/\nabla$ ) on the remote control.
- To cancel scanning, press FM, AM or RETURN.

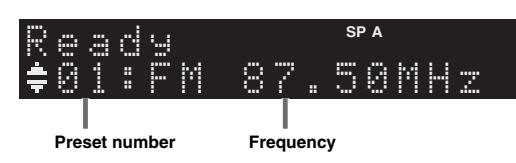

When scanning is complete, "FINISH" is displayed and then the display returns to original state.

### <span id="page-21-2"></span><span id="page-21-0"></span>*Manual tuning preset*

You can manually register up to 40 FM/AM stations (40 total). You can then easily recall any preset station by selecting its preset number.

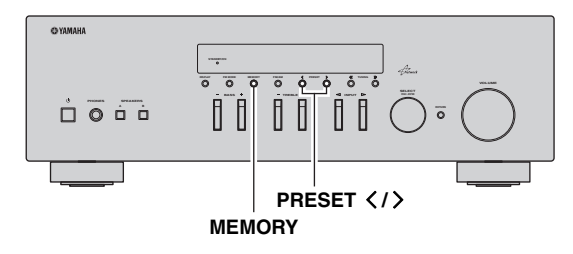

### ■ **Registering a radio station manually**

Select a radio station manually and register it to a preset number.

### **1 Follow ["FM/AM tuning" \(p.18\)](#page-19-2) to tune into the desired radio station.**

### **2 Hold down MEMORY for more than 2 seconds.**

The first time that you do register a station, the selected radio station will be registered to the preset number "01". Thereafter, each radio station you select will be registered to the next empty (unused) preset number after the most recently registered number.

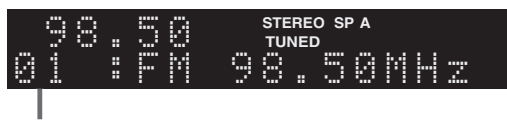

**Preset number**

### $\geq 0$

To select a preset number for registering, press MEMORY once after tuning into the desired radio station, press PRESET  $\langle / \rangle$  to select a preset number, and then press MEMORY again.

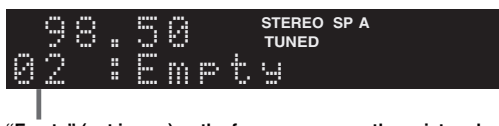

**"Empty" (not in use) or the frequency currently registered**

# <span id="page-21-3"></span><span id="page-21-1"></span>*Recalling a preset station*

You can recall preset stations that were registered using automatic station preset or manual station preset.

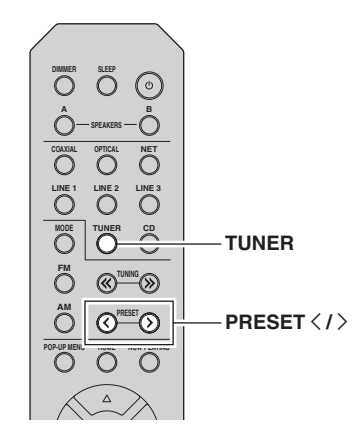

**1 Press TUNER to select "TUNER" as the input source.**

### **2** Press PRESET  $\langle i \rangle$  to select a preset **number.**

 $\leq$ 

- Preset numbers to which no stations are registered are skipped.
- "No Presets" is displayed if no stations are registered.

### <span id="page-22-1"></span><span id="page-22-0"></span>*Clearing a preset station*

Clear radio stations registered to the preset numbers.

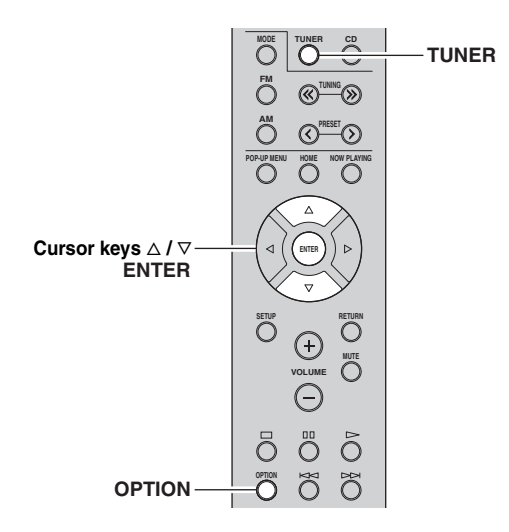

- **1 Press TUNER to select "TUNER" as the input source.**
- **2 Press OPTION.**
- **3 Use the cursor keys to select "Clear Preset" and press ENTER.**

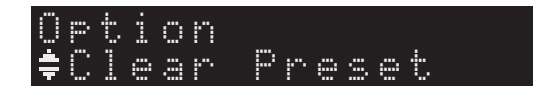

**4 Use the cursor keys** ( $\triangle$  /  $\nabla$ ) to select a preset **station to be cleared and press ENTER.**

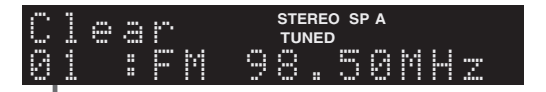

### **Preset station to be cleared**

If the preset station is cleared, "Cleared" appears and then the next in-use preset number is displayed.

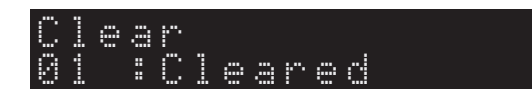

- **5 Repeat step 4 until all desired preset stations are cleared.**
- **6 To exit from the "Option" menu, press OPTION.**

# <span id="page-23-1"></span>**Using the Spotify service**

<span id="page-23-0"></span>Spotify gives you instant access to millions of songs on your mobile devices. Just hit play to stream anything you like. The Spotify Connect feature lets you choose music on your Spotify app and listen on your Yamaha home entertainment system.

See Spotify.com for service area information.

### **1 Connect your device to your home Wi-Fi network.**

Connect the unit and your mobile or tablet to your home Wi-Fi network as shown in the illustration below. All devices need to be on the same network.

### **Network connection (example)**

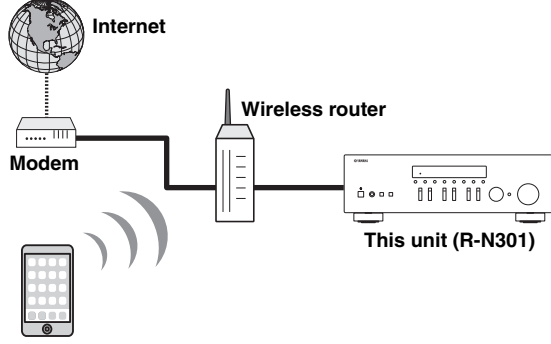

**Mobile or tablet device\***

\* iOS/Android™ apps are available as of August 2014. For more details, visit Spotify.com

### $\geq 0$

To use this function, this unit and your mobile or tablet must be connected to the Internet. For detail on connections and network settings, refer to "Owner's Manual".

### **2 Get Spotify app and premium free trial.**

Download the Spotify app for your mobile or tablet from your app store, and take the Premium free trial.

The Spotify app and Premium account are required. Visit spotify.com for details.

**<www.spotify.com/connect>**

### **3 Playback of Spotify contents.**

Start Spotify app on your mobile or tablet device, log in to Spotify and start playing a track.

- 1 Tap on the Now Playing bar to reveal extra controls and tap the Speaker icon.
- 2 Select the unit (network name of the unit) as the audio output device.

### **Spotify app (example)**

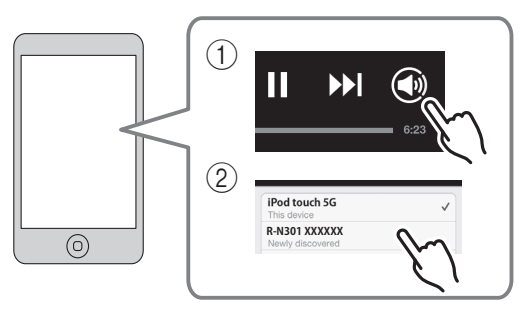

 $\geq 0$ 

- The playback screen is displayed on the front display.
- You can adjust the unit's volume from the Spotify app during playback.

### *Caution*

• When you use Spotify app controls to adjust volume, the volume may be unexpectedly loud. This could result in damage to the unit or speakers. If the volume suddenly increases during playback, stop playback on the Spotify app immediately.

**Spotify** 

Spotify and Spotify logo are registered trademarks of the Spotify Group.

# <span id="page-24-2"></span>**Playing back music stored on media servers (PCs/NAS)**

<span id="page-24-0"></span>You can play back music files stored on your PC or DLNA-compatible NAS on the unit.

### *Notes*

- To use this function, the unit and your PC must be connected to the same router [\(p.13](#page-14-1)). You can check whether the network parameters (such as the IP address) are properly assigned to the unit in ["Information" \(p.34\)](#page-35-2) in the "Setup" menu.
- The unit supports playback of WAV (PCM format only), MP3, WMA, MPEG-4 AAC and FLAC files.
- The unit is compatible with sampling rates of up to 192 kHz for WAV and FLAC files, and 48 kHz for other files.
- To play back FLAC files, you need to install server software that supports sharing of FLAC files via DLNA on your PC or use a NAS that supports FLAC files.

### <span id="page-24-3"></span><span id="page-24-1"></span>*Setting the media sharing of music files*

To play back music files in your computer with this unit, you need to make the media sharing setting between the unit and computer (Windows Media Player 11 or later). In here, setting with Windows Media Player in Windows 7 is taken as an example.

**1 Start Windows Media Player 12 on your PC.**

### **2 Select "Stream", then "Turn on media streaming."**

The control panel window of your PC is shown.

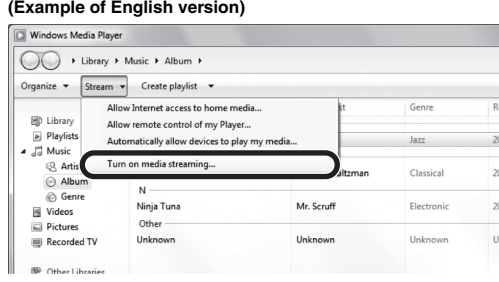

### **3 Click "Turn on media streaming."**

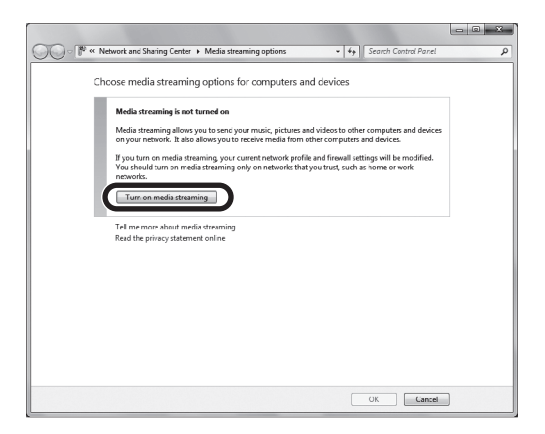

### **4 Select "Allowed" from the drop-down list next to "R-N301".**

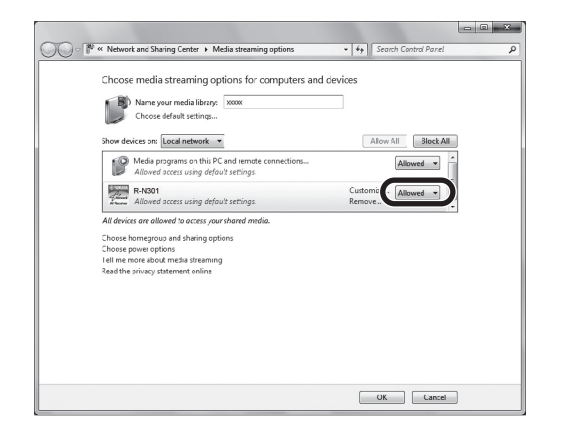

### **5 Click "OK" to exit.**

 $\geq 0$ 

For details on media sharing settings, refer to Windows Media Player help.

### **• For Windows Media Player 11**

- a Start the Windows Media Player 11 on your PC.
- b Select "Library" then "Media Sharing".
- c Check the "Share my media to" box, select the "R-N301" icon, and click "Allow".

d Click "OK" to exit.

### **• For a PC or a NAS with other DLNA server software installed**

Refer to the user's manual of your device or software and configure the media sharing settings.

# <span id="page-25-0"></span>*Playback of PC music contents*

Follow the procedure below to operate the PC music contents and start playback.

### *Note*

"\_" (underscore) will be displayed for characters not supported by the unit.

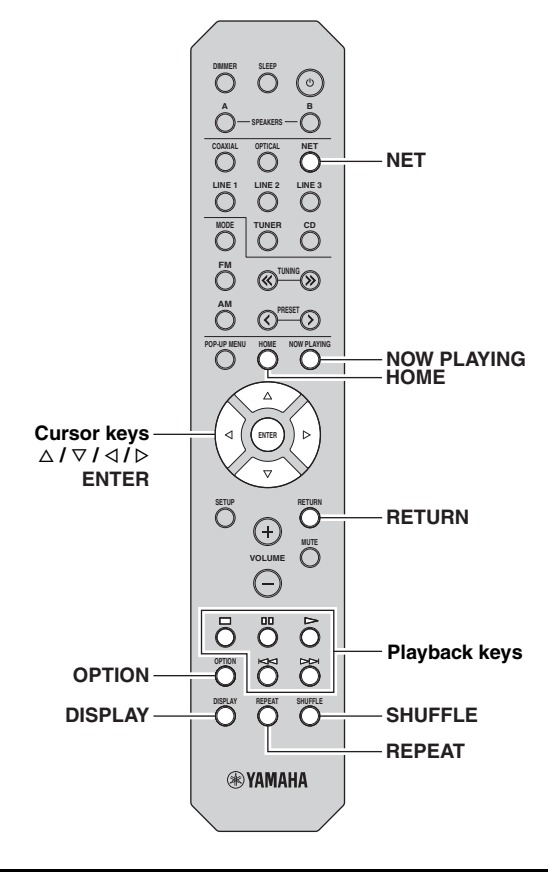

**1 Press NET repeatedly to select "Server" as the input source.**

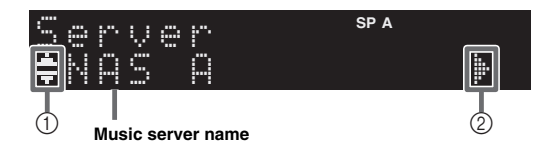

The following icons are displayed on the front panel display.

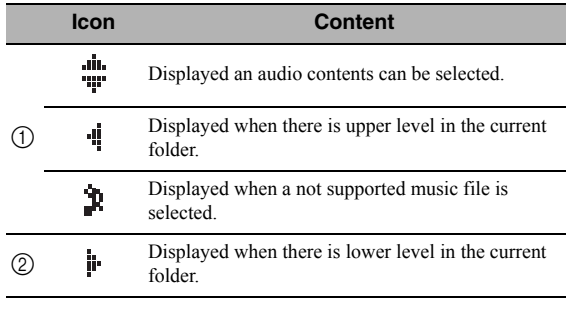

 $\geq 0$ 

If playback of a music file selected from the unit is ongoing on your PC, the playback information is displayed.

### **2 Use the cursor keys** ( $\triangle$  /  $\triangledown$ ) to select a music **server and press ENTER.**

### **3 Use the cursor keys to select an item and press ENTER.**

If a song is selected, playback starts and the playback information is displayed.

¡Song01 Server

 $\leq \circ$ 

- To return to the previous state, press RETURN.
- If you press the DISPLAY repeatedly, you can switch the playback information on the front display ([p.30](#page-31-0)).

Use the following remote control keys to control playback.

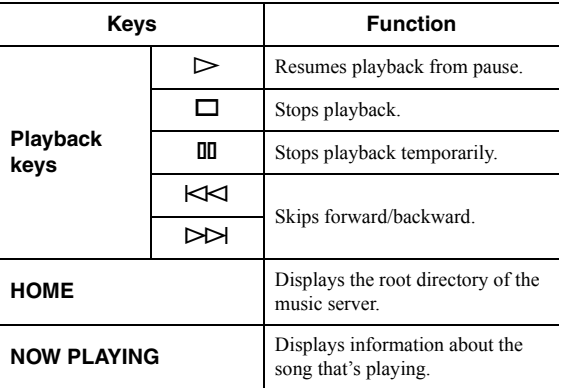

ay'∠<br>ar

You can also use a DLNA-compatible Digital Media Controller (DMC) to control playback. For details, see ["DMC Control"](#page-35-3)  [\(p.34\)](#page-35-3).

### <span id="page-26-0"></span>■ **Repeat/shuffle settings**

You can configure the repeat/shuffle settings for the playback of PC music content.

### **1 When the input source is "Server," press REPEAT or SHUFFLE repeatedly to select the playback method.**

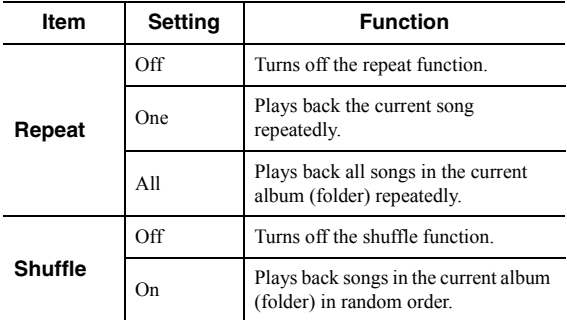

 $\leq \phi'$ 

Repeat/shuffle can also be specified in the "Option" menu ([p.31\)](#page-32-3).

# <span id="page-27-1"></span>**Listening to Internet radio**

<span id="page-27-0"></span>You can listen to Internet radio stations from all over the world.

### *Notes*

- To use this function, the unit must be connected to the Internet ([p.13](#page-14-1)). You can check whether the network parameters (such as the IP address) are properly assigned to the unit in ["Information" \(p.34\)](#page-35-2) in the "Setup" menu.
- You may not be able to receive some Internet radio stations.
- The unit uses the vTuner Internet radio station database service.
- This service may be discontinued without notice.

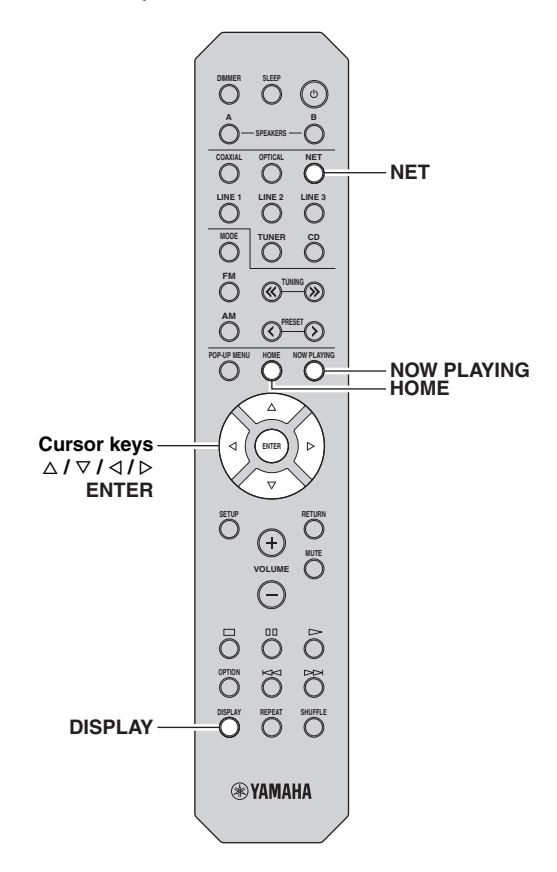

### **1 Press NET repeatedly to select "NetRadio" as the input source.**

The station list appears on the front display.

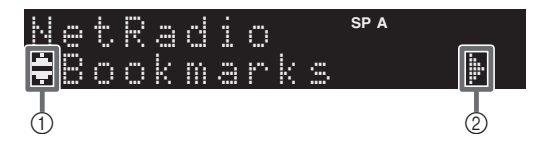

### The following icons are shown on the front panel display.

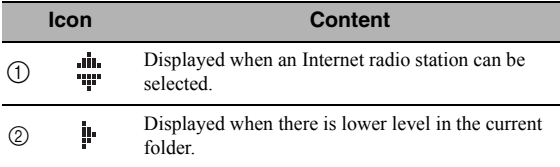

### **2 Use the cursor keys to select an item and press ENTER.**

If an Internet radio station is selected, playback starts and the playback information is displayed.

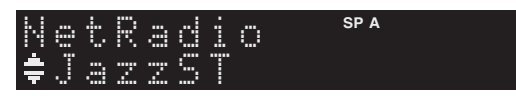

If you want to display the station list during playback, press HOME. To return the playback information, press NOW PLAYING.

 $\geq 0$ 

- To return to the previous state, press RETURN.
- If you press the DISPLAY repeatedly, you can switch the playback information on the front display ([p.30](#page-31-0)).
- Use the Playback keys  $(\square)$  to stop playback.
- Some information may not be available depending on the station.

### <span id="page-28-0"></span>*Registering favorite Internet radio stations (bookmarks)*

By registering your favorite Internet radio stations to "Bookmarks", you can quickly access to them from the "Bookmarks" folder in the front display.

### **1 Select any of Internet radio stations on the unit.**

This operation is necessary to register the radio station for the first time.

### **2 Check the vTuner ID of the unit.**

You can find the vTuner ID (MAC address of the unit) in "Information" ([p.34](#page-35-4)) in the "Setup" menu.

### **3 Access the vTuner website.**

[\(http://yradio.vtuner.com/\)](http://yradio.vtuner.com/) with the web browser on your PC and enter the vTuner ID.

### **You can switch the language.**

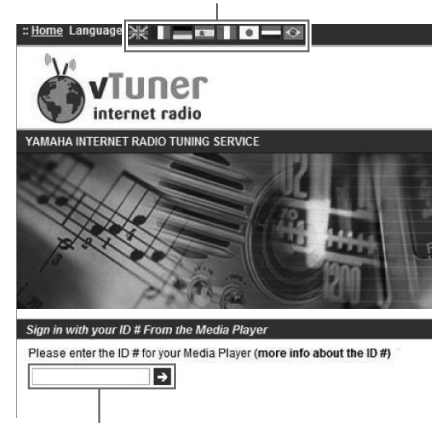

**Enter the vTuner ID in this area.**

### $\frac{1}{2}$   $\frac{1}{2}$

To use this feature, you need to create your personal account. Create your account using your e-mail address.

### **4 Register your favorite radio stations.**

Click the "Add" icon  $(\blacklozenge +)$  next to the station name.

### $\geq 0$

To remove the station from the "Bookmarks" folder, select "Bookmarks" in the Home screen, and then click the "Remove" icon (❤–) next to the station name.

# <span id="page-29-2"></span>**Playing back iPod/iTunes music via a network (AirPlay)**

<span id="page-29-0"></span>The AirPlay function allows you to play back iPod/iTunes music on the unit via network.

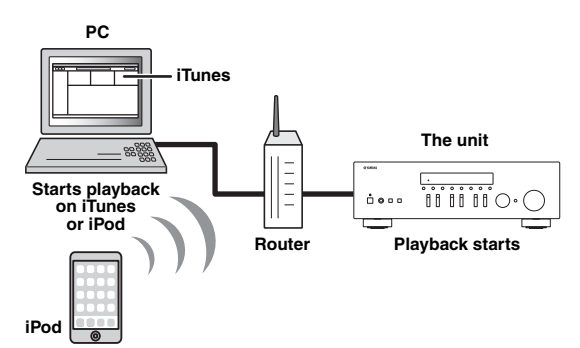

### *Note*

To use this function, the unit and your PC or iPod must be connected to the same router ([p.13\)](#page-14-1). You can check whether the network parameters (such as the IP address) are properly assigned to the unit in ["Information" \(p.34\)](#page-35-2) in the "Setup" menu.

AirPlay works with iPhone, iPad, and iPod touch with iOS 4.3.3 or later, Mac with OS X Mountain Lion, and Mac and PC with iTunes 10.2.2 or later. (as of August 2014)

# <span id="page-29-1"></span>*Playback of iPod/iTunes music contents*

Follow the procedure below to play back iPod/iTunes music contents on the unit.

**1 Turn on the unit, and start iTunes on the PC or display the playback screen on the iPod.** If the iPod/iTunes recognizes the unit, the AirPlay

icon  $(\Box)$  appears.

 $\frac{y}{x}$ 

For iPods using iOS 7, AirPlay is displayed in Control Center. To access Control Center, swipe up from the bottom of the screen.

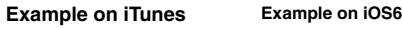

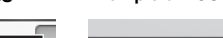

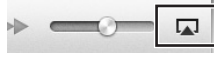

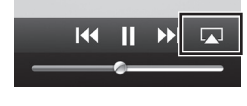

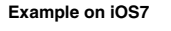

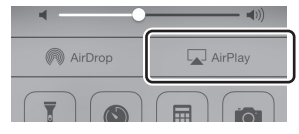

### *Note*

If the icon does not appear, check whether the unit and PC/iPod are connected to the router properly.

**2 On the iPod/iTunes, click (tap) the AirPlay icon and select the unit (network name of the unit) as the audio output device.**

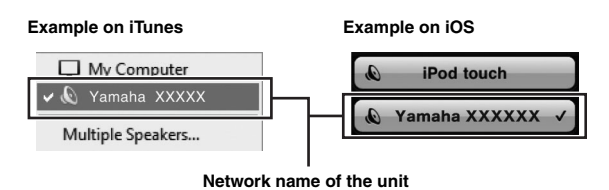

# **3 Select a song and start playback.**

The unit automatically selects "AirPlay" as the input source and starts playback. The playback information is displayed on the front display.

### $\geq 0$

- If you press the DISPLAY repeatedly, you can switch the playback information on the front display ([p.30](#page-31-0)).
- You can turn on the unit automatically when starting playback on iTunes or iPod by setting ["Net Standby" \(p.34\)](#page-35-5) in the "Setup" menu to "On".
- You can edit the network name (the unit's name on the network) displayed on iPod/iTunes in ["Network Name" \(p.35\)](#page-36-5) in the "Setup" menu.
- If you select the other input source on the unit during playback, playback on the iPod/iTunes stops automatically.
- You can adjust the unit's volume from the iPod/iTunes during playback.

### *Caution*

• When you use iPod/iTunes controls to adjust volume, the volume may be unexpectedly loud. This could result in damage to the unit or speakers. If the volume suddenly increases during playback, stop playback on the iPod/iTunes immediately.

Use the following remote control keys to control playback.

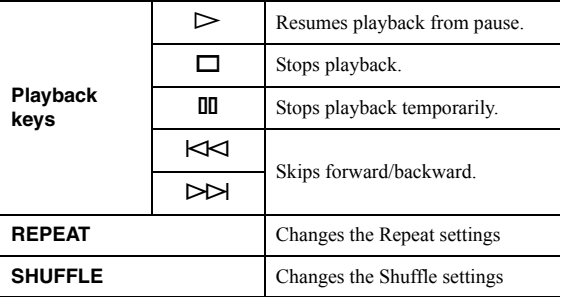

### *Note*

To control iTunes playback with the remote control of the unit, you need to configure the iTunes preferences to enable iTunes control from remote speakers in advance.

### **iTunes (example of English version)**

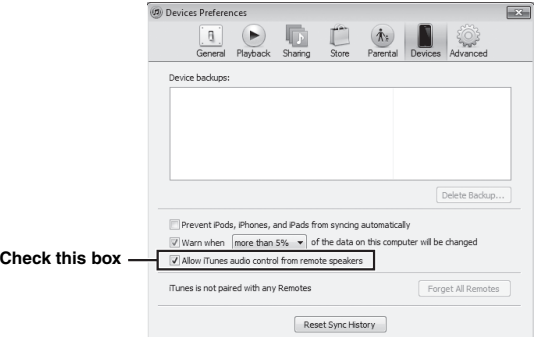

# <span id="page-31-1"></span>**Switching information on the front display**

<span id="page-31-0"></span>When you select a network source as the input source, you can switch playback information on the front display.

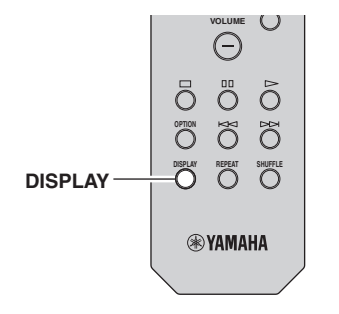

### **1 Press DISPLAY.**

Each time you press the key, the displayed item changes.

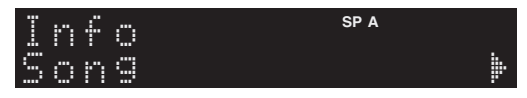

About 3 seconds later, the corresponding information for the displayed item appears.

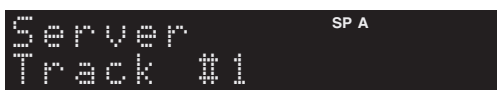

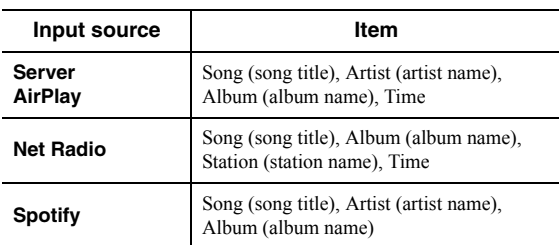

# <span id="page-32-3"></span><span id="page-32-1"></span><span id="page-32-0"></span>**Configuring playback settings for different playback sources (Option menu)**

You can configure separate playback settings for different playback sources. This menu allows you to easily configure settings during playback.

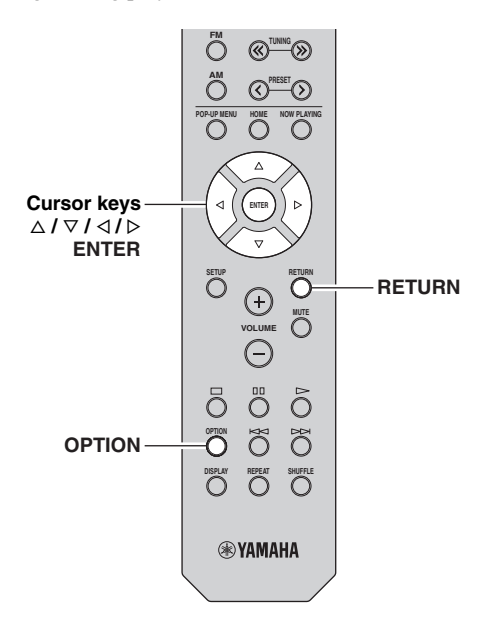

**1 Press OPTION.**

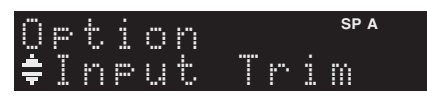

### **2 Use the cursor keys to select an item and press ENTER.**

 $\geq 0$ 

To return to the previous state during menu operations, press RETURN.

### **3** Use the cursor keys ( $\triangle$  /  $\triangleright$ ) to select a setting.

**4 To exit from the menu, press OPTION.**

# <span id="page-32-2"></span>*Option menu items*

### $\geq 0$

Available items vary depending on the selected input source.

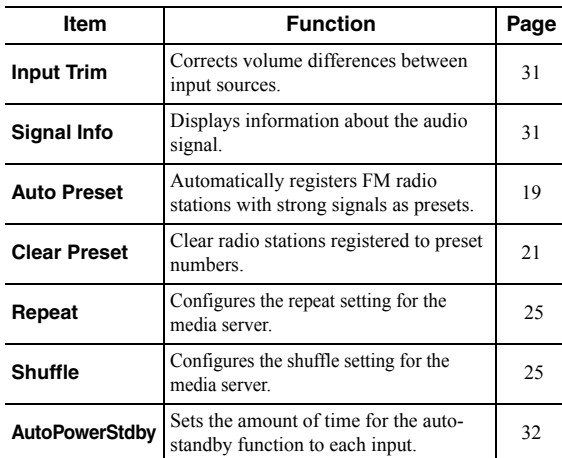

### <span id="page-32-4"></span>■ **Input Trim**

Corrects volume differences between input sources. If you are bothered by volume differences when switching between input sources, use this function to correct it.

 $\frac{1}{2}$ 

This setting is applied separately to each input source.

### **Setting range**

 $-10$  to  $+10$  (1.0 dB increments)

### **Default**

 $\theta$ 

### <span id="page-32-5"></span>■ **Signal Info**

Displays information about audio signal.

### **Choices**

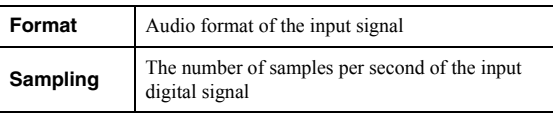

 $\leq \leq$ 

To switch the information on the front display, press the cursor keys ( $\Delta / \nabla$ ) repeatedly.

### <span id="page-33-0"></span>■ **AutoPowerStdby**

Sets the amount of time for the auto-standby function to each input. If you do not operate the unit for the specified time, the unit will automatically go into standby mode.

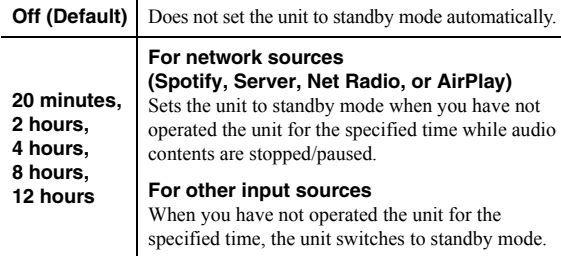

 $\geq \circ \geq$ 

Before the unit enters standby mode, "AutoPowerStdby" appears, then a 30-second countdown starts in the front display.

# <span id="page-34-2"></span>**Configuring various functions (Setup menu)**

<span id="page-34-0"></span>You can configure the unit's various functions.

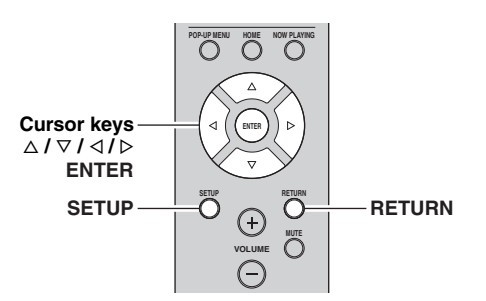

**1 Press SETUP.**

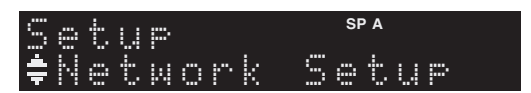

**2 Use the cursor keys** ( $\triangle$  /  $\nabla$ ) to select a menu.

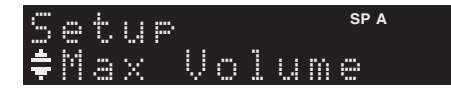

**3 Press ENTER.**

$$
\bigcap_{i=1}^{\infty} \bigcup_{i=1}^{\infty} \bigcup_{i=1}^{\infty} \bigcap_{i=1}^{\infty} \bigcap_{i=
$$

**4 Use the cursor keys** ( $\triangleleft$  /  $\triangleright$ ) to select a setting **and press ENTER.**

 $\geq 0$ 

To return to the previous state during menu operations, press RETURN.

**5 Exit from the menu, press SETUP.**

# <span id="page-34-1"></span>*Setup menu items*

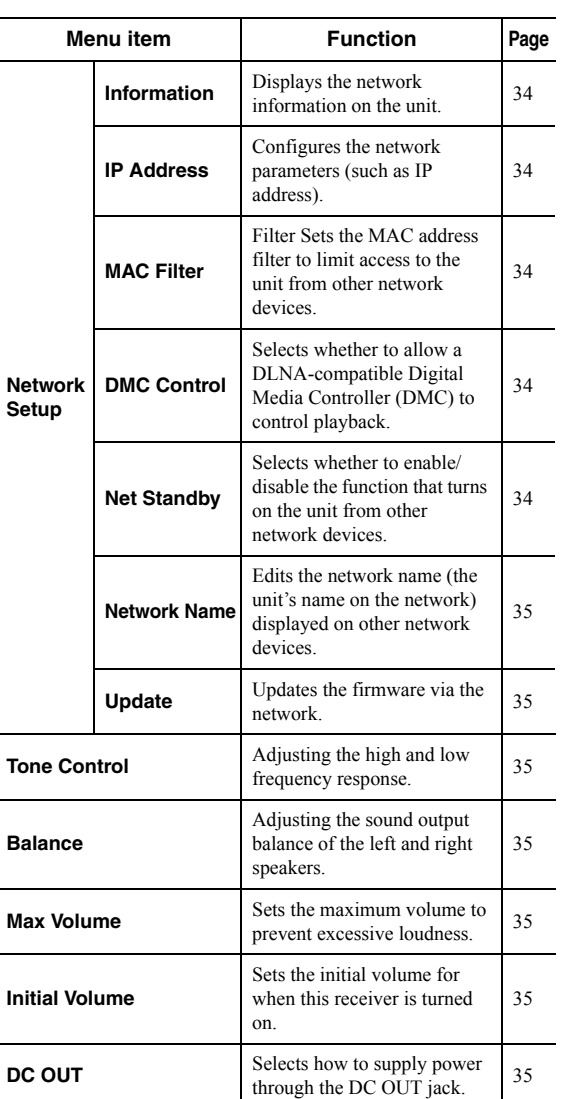

### <span id="page-35-4"></span><span id="page-35-0"></span>*Network Setup*

Configures the network settings.

### <span id="page-35-6"></span><span id="page-35-2"></span>■ **Information**

Displays the network information on the unit.

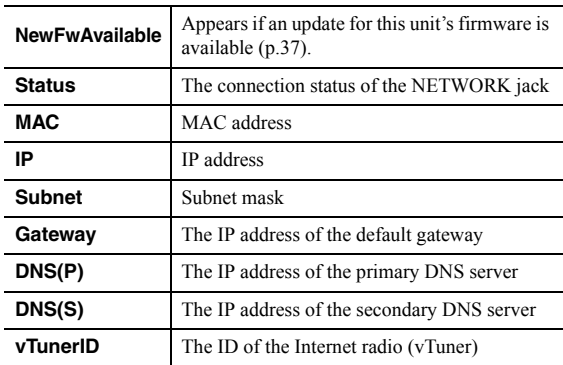

### <span id="page-35-7"></span><span id="page-35-1"></span>■ **IP Address**

Configures the network parameters (such as IP address).

### **DHCP**

Select whether to use a DHCP server.

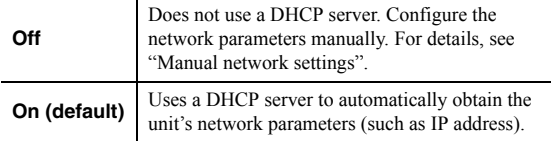

### **Manual network settings**

**1 Set "DHCP" to "Off".**

### **2 Use the cursor keys** ( $\triangle$  /  $\triangledown$ ) to select a **parameter type.**

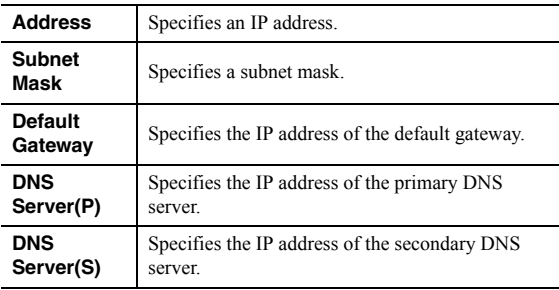

### **3** Use the cursor keys ( $\triangle$  /  $\triangleright$ ) to select the edit **position.**

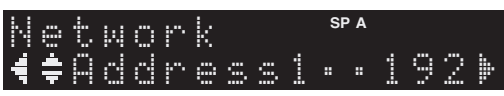

### **(Example: IP address setting)**

Use the cursor keys  $(\langle \rangle / \rangle)$  to switch between segments (Address1, Address2...) of the address. **4 Use the Cursor keys (**B **/** C**) to change a value.**

### **5 To exit from the menu, press SETUP.**

### <span id="page-35-8"></span>■ **MAC Filter**

Sets the MAC address filter to limit access to the unit from other network devices.

### **Filter**

Enables/disables the MAC address filter.

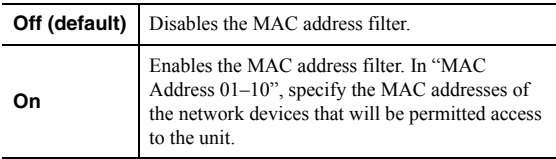

### **MAC address filter settings**

### **1 Set "Filter" to "On".**

- **2 Use the cursor keys** ( $\triangle$  /  $\triangledown$ ) to select an MAC **address number (01 to 10).**
- **3** Use the cursor keys  $(\langle \rangle / \rangle)$  to move the edit **position and the cursor keys (** $\triangle$  **/**  $\triangledown$ **) to select a value.**

### **4 To exit from the menu, press SETUP.**

### $\leq \circ$

When using "AirPlay" [\(p.28](#page-29-2)) and ["DMC Control" \(p.34\)](#page-35-9), you cannot limit access from network devices regardless of the MAC address filter.

### <span id="page-35-9"></span><span id="page-35-3"></span>■ **DMC Control**

Selects whether to allow DLNA-compatible Digital Media Controller (DMC) to control playback.

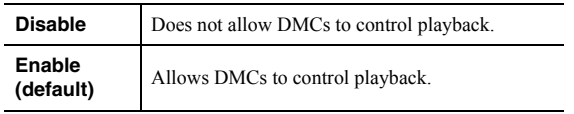

### $\geq 0$

A Digital Media Controller (DMC) is a device that can control other network devices through the network. When this function is enabled, you can control playback of the unit from DMCs (such as Windows Media Player 12) on the same network.

### <span id="page-35-10"></span><span id="page-35-5"></span>■ **Net Standby**

Selects whether the unit can be turned on from other network devices (network standby).

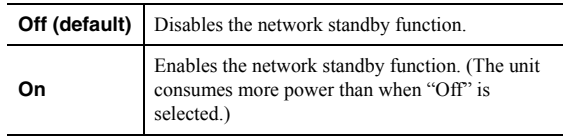
# <span id="page-36-6"></span>**Network Name**

Edits the network name (the unit's name on the network) displayed on other network devices.

**1 Select "Network Name".**

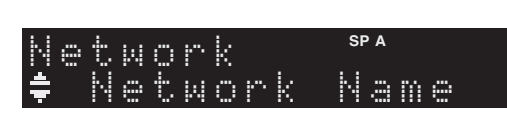

**2 Press ENTER to enter the name edit display.**

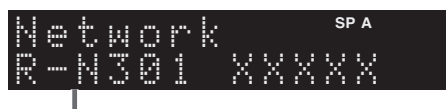

**Network name**

**3** Use the cursor keys  $(\triangle l \triangleright)$  to move the edit **position and the cursor keys (** $\triangle$  **/**  $\triangledown$ **) to select a character.**

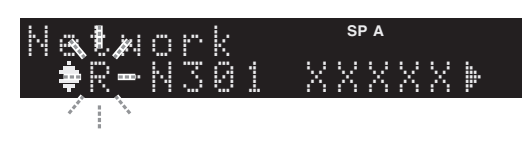

**4 To confirm the new name, press ENTER.**

# **5 To exit from the menu, press SETUP.**

<span id="page-36-4"></span><span id="page-36-0"></span>■ **Update**

Updates the firmware via the network.

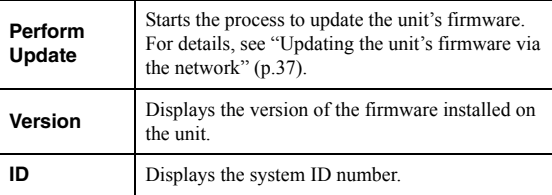

# *Tone Control*

Adjusting the high and low frequency response.

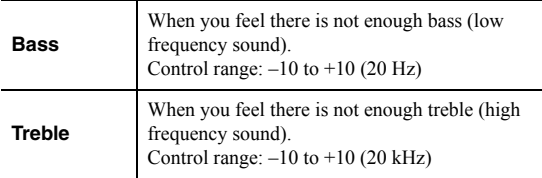

# <span id="page-36-2"></span>*Balance*

Adjusting the sound output balance of the left and right speakers to compensate for sound imbalance caused by speaker locations or listening room conditions.

## **Control range**

 $L+10$  to  $R+10$ 

 $\geq 0$ 

For details, refer to the ["Adjusting the speaker balance" \(p.17\).](#page-18-0)

# <span id="page-36-1"></span>*Max Volume*

Sets the maximum volume to prevent excessive loudness.

# **Setting range** 1 to 99 (1 step increments), Max

# **Default**

Max

# <span id="page-36-5"></span>*Initial Volume*

Sets the initial volume when the receiver is turned on.

## **Setting range**

Off, Mute, 1 to 99 (1 step increments), Max

## **Default**

Off

# <span id="page-36-3"></span>*DC OUT*

Configures the DC OUT jack setting.

## **PowerMode**

Selects how to supply power to the Yamaha AV accessory connected to the DC OUT jack.

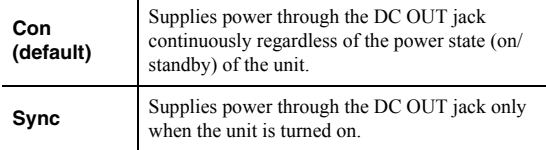

# <span id="page-37-5"></span>**Configuring the system settings (ADVANCED SETUP menu)**

Configure the system settings of the unit while viewing the front display.

# **1 Turn off the unit.**

**2 While holding down RETURN on the front**  panel, press  $\Phi$  (power).

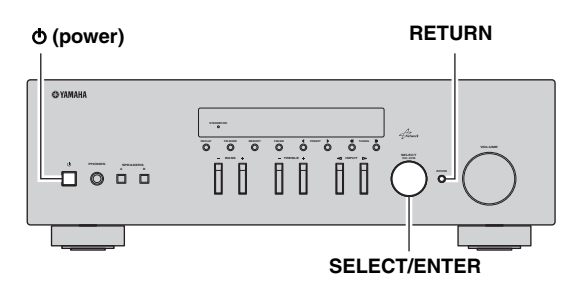

- **3 Rotate SELECT/ENTER to select an item.**
- **4 Press SELECT/ENTER to select a setting.**
- **5** Press  $\Phi$  (power) to set the unit to turn off and **turn it on again.**

The new settings take effect.

# *ADVANCED SETUP menu items*

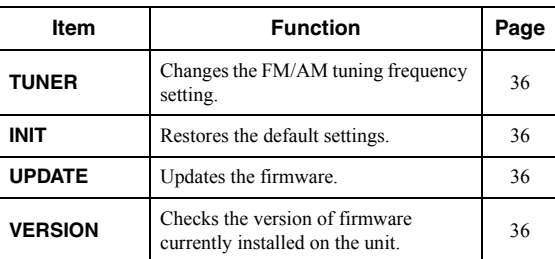

# <span id="page-37-7"></span><span id="page-37-0"></span>*Changing the FM/AM tuning frequency setting (TUNER)*

# $T$ UNER•••FM50/

Change the FM/AM tuning frequency setting of the unit depending on your country or region.

# **Settings**

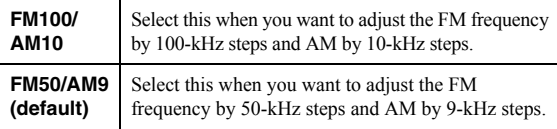

# <span id="page-37-8"></span><span id="page-37-3"></span>*Restoring the default settings (INIT)*

# INIT••••••CANCEL

Restores the default settings for the unit.

### **Choices**

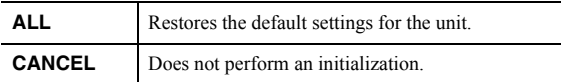

# <span id="page-37-4"></span><span id="page-37-1"></span>*Updating the firmware (UPDATE)*

# UPDATE •••• NETWORK

New firmware that provides additional features or product improvements will be released as needed. If the unit is connected to the Internet, you can download the firmware via the network. For details, refer to the information supplied with updates.

# **Firmware update procedure**

Do not perform this procedure unless firmware update is necessary. Also, make sure you read the information supplied with updates before updating the firmware.

# **1 When the "NETWORK" displayed on the front display, press RETURN to start firmware update.**

 $\frac{1}{2}$ %

If the unit detects newer firmware over the network,

"NewFwAvailable" appears as the "Information" menu item in "Network Setup". In this case, you can also update the unit's firmware by following the procedure in ["Updating the unit's](#page-38-0)  [firmware via the network" \(p.37\)](#page-38-0).

# <span id="page-37-6"></span><span id="page-37-2"></span>*Checking the firmware version (VERSION)*

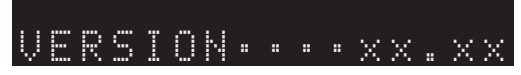

Check the version of firmware currently installed on the unit.

### $\geq 0$

- You can also check the firmware version in ["Update" \(p.35\)](#page-36-0) in the "Setup" menu.
- It may take a while until the firmware version is displayed.

# <span id="page-38-1"></span>**Updating the unit's firmware via the network**

<span id="page-38-0"></span>New firmware that provides additional features or product improvements will be released as needed. When new firmware is available, "New Firm" is displayed for a while when the unit is turned on. Follow the steps below to update the firmware.

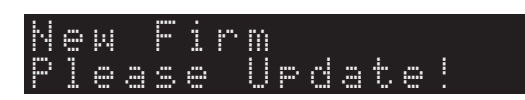

# *Note*

Do not operate the unit or disconnect the power cable or network cable during firmware update. Firmware update takes about 20 minutes or more (depending on your Internet connection speed).

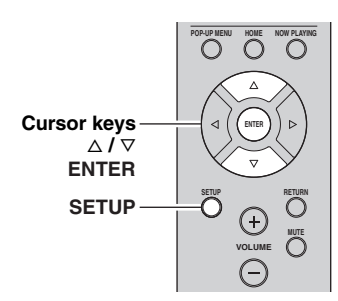

**7 If "UPDATE SUCCESS" appears on the front display, press** A **(power) on the front panel.**

The firmware update is complete.

# **1 Press SETUP.**

- **2 Use the cursor keys to select "Network Setup" and press ENTER.**
- **3 Use the cursor keys to select "Information" and press ENTER.**

If new firmware is available, "NewFwAvailable" appears on the front display.

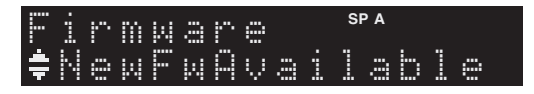

- **4 Press RETURN to return the previous state.**
- **5 Use the cursor keys to select "Update" and press ENTER.**

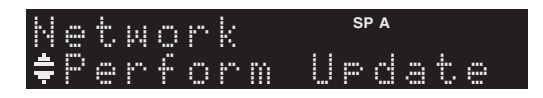

**6 To start the firmware update, press ENTER.** The unit to restart and the firmware update starts.

 $\leq \circ$ 

To cancel the operation without updating the firmware, press SETUP.

# **Troubleshooting**

Refer to the chart below if this unit does not function properly. If the problem you are experiencing is not listed below or if the instructions below do not help, set this unit to standby mode, disconnect the power cable, and contact the nearest authorized Yamaha dealer or service center.

# ■ **General**

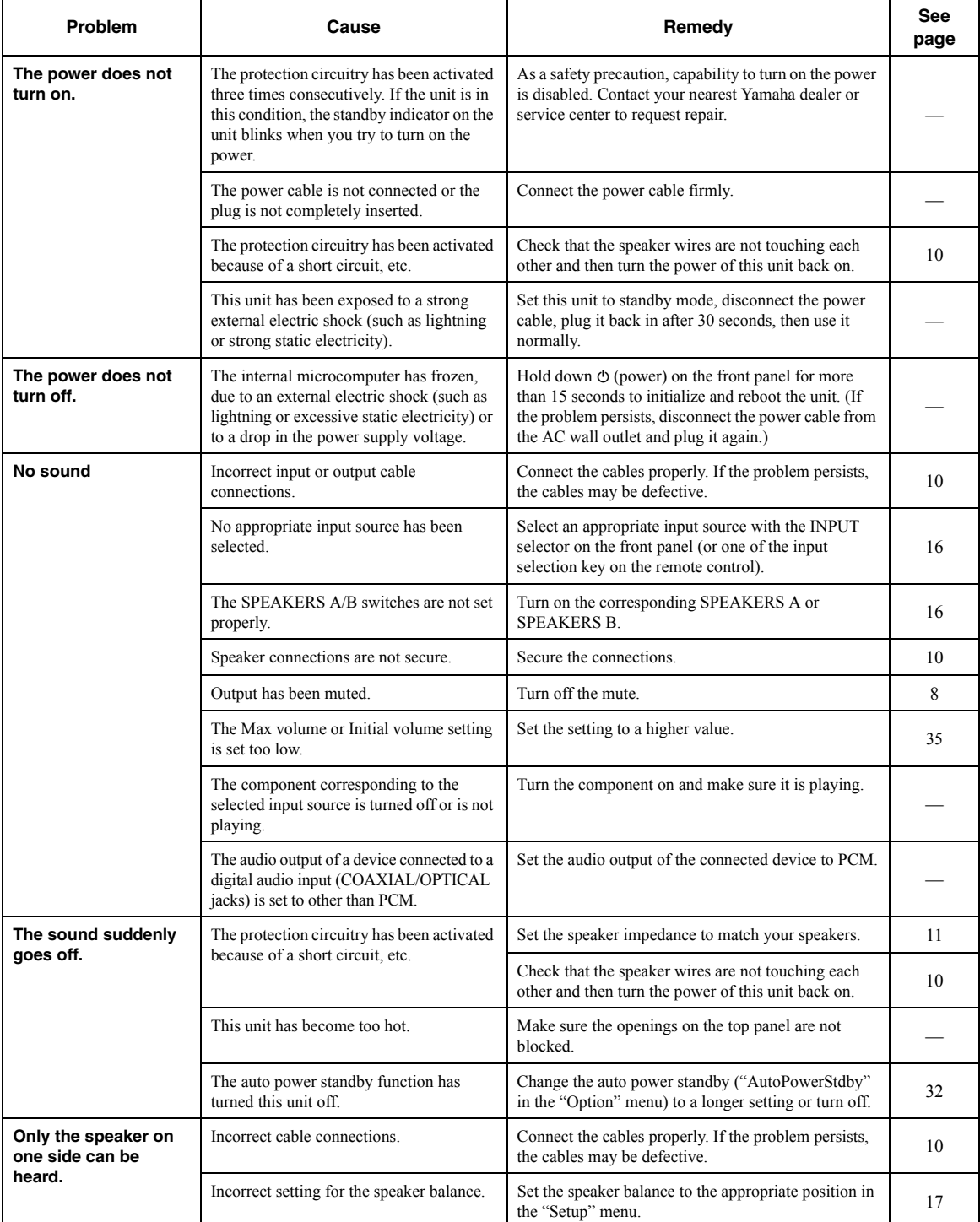

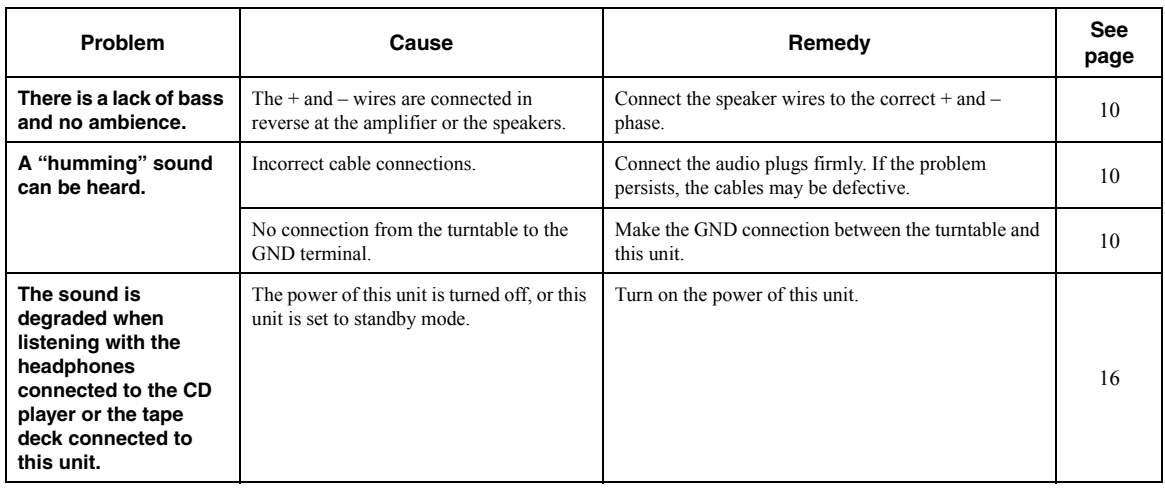

# ■ **Tuner**

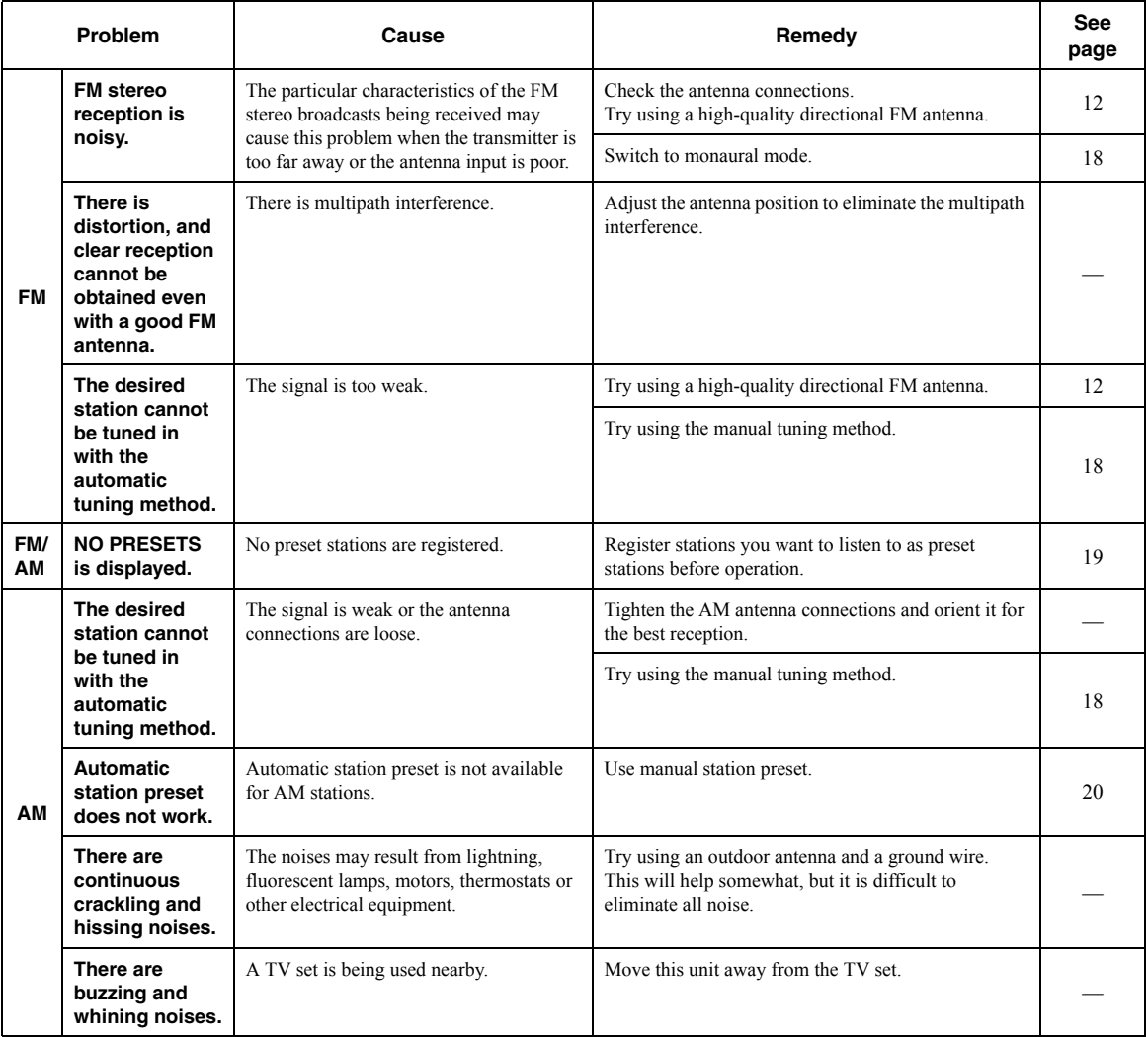

# ■ **Network**

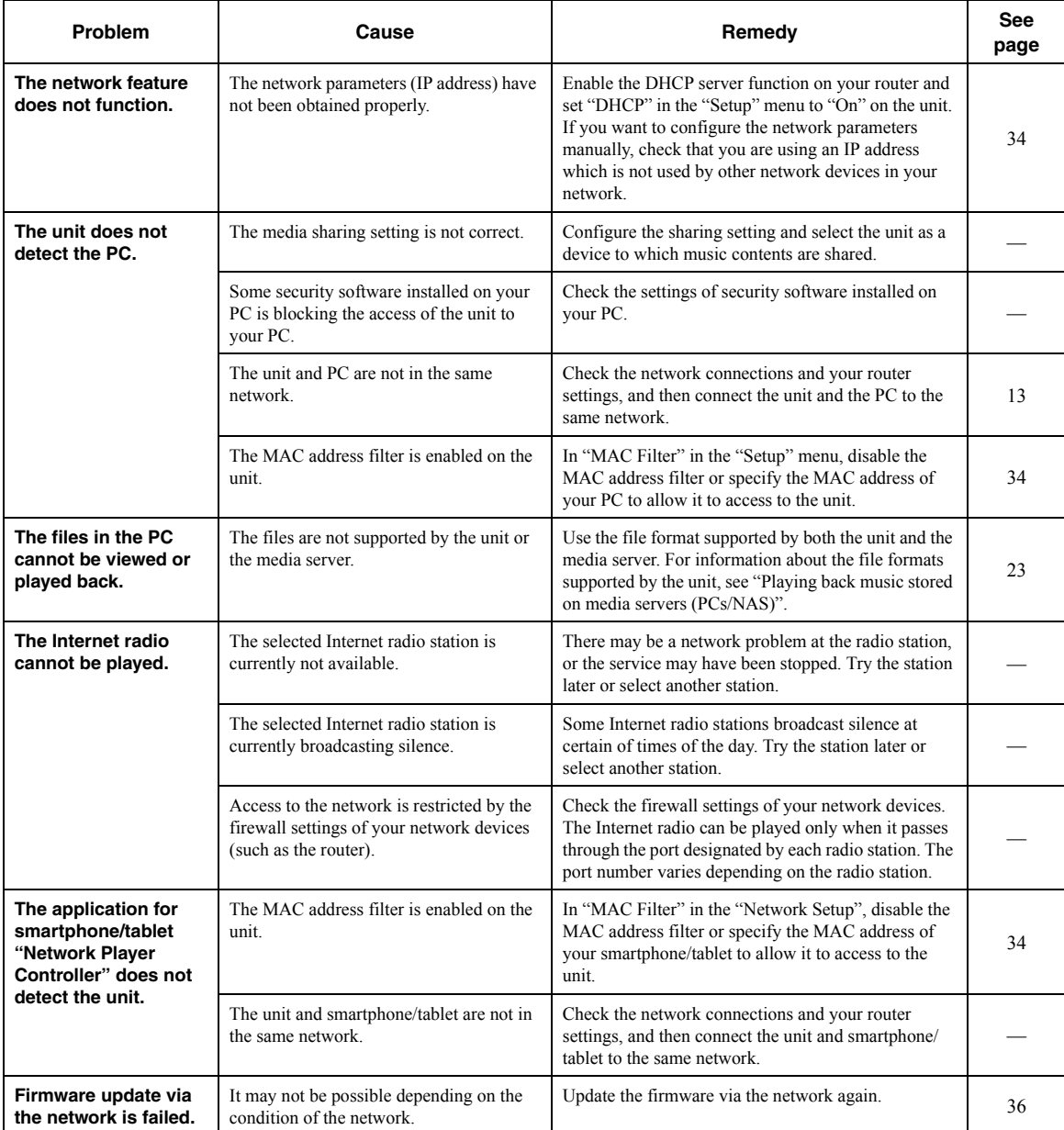

# ■ **Remote control**

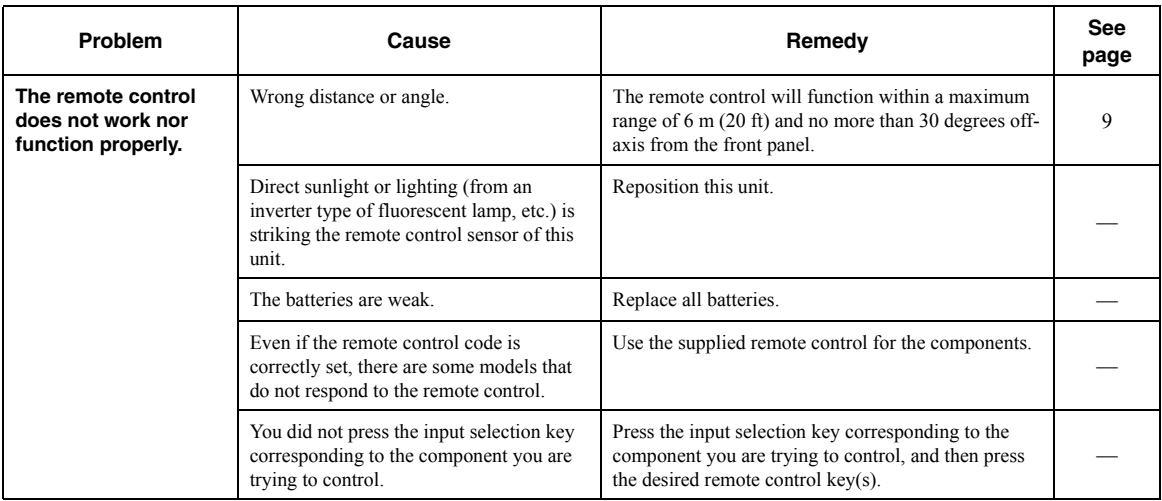

# <span id="page-44-0"></span>**Error indications on the front display**

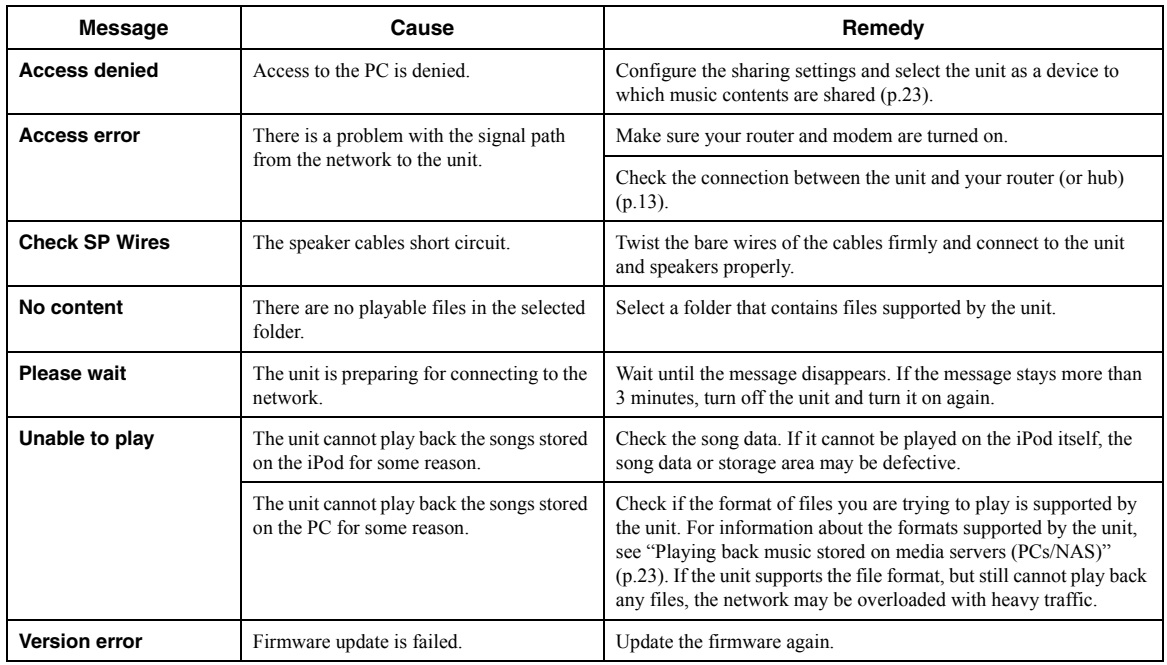

# **Trademarks**

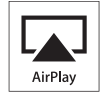

AirPlay works with iPhone, iPad, and iPod touch with iOS 4.3.3 or later, Mac with OS X Mountain Lion, and Mac and PC with iTunes 10.2.2 or later.

AirPlay, iPad, iPhone, iPod touch, iTunes and Retina are trademarks of Apple Inc., registered in the U.S. and other countries.

iPad Air and iPad mini are trade marks of Apple Inc.

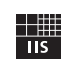

Fraunhofer Institut

Integrierte Schaltungen

MPEG Layer-3 audio coding technology licensed from Fraunhofer IIS and Thomson.

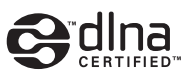

DLNA™ and DLNA CERTIFIED™ are trademarks or registered trademarks of Digital Living Network Alliance. All rights reserved. Unauthorized use is strictly prohibited.

### **Windows™**

Windows is a registered trademark of Microsoft Corporation in the United States and other countries.

Internet Explorer, Windows Media Audio and Windows Media Player are either registered trademarks or trademarks of Microsoft Corporation in the United States and/or other countries.

### **Android™**

Android is a trademark of Google Inc.

// Network

This receiver supports network connections.

# **Specifications**

# **AUDIO SECTION**

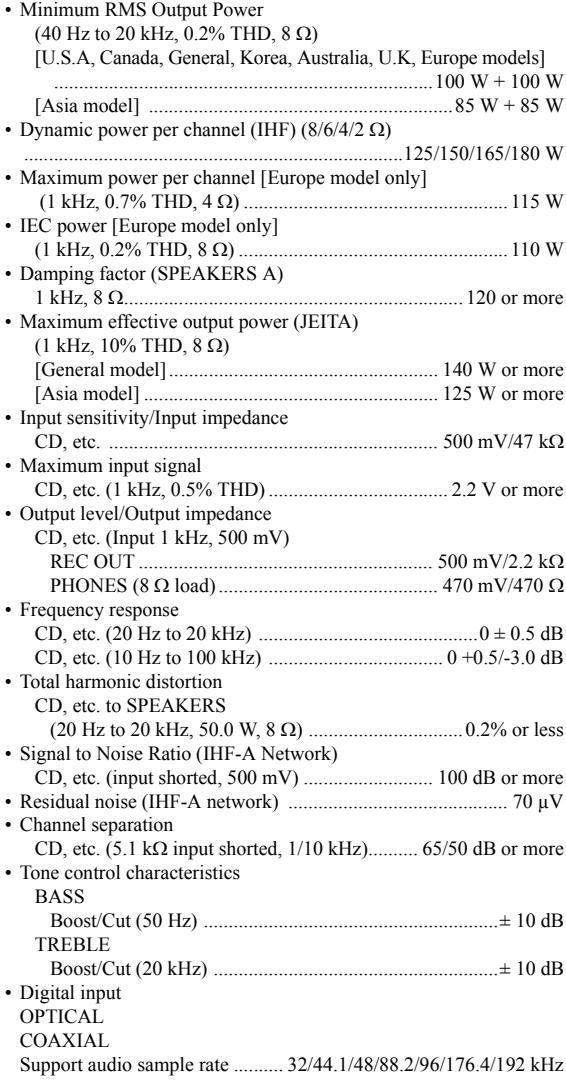

# **FM SECTION**

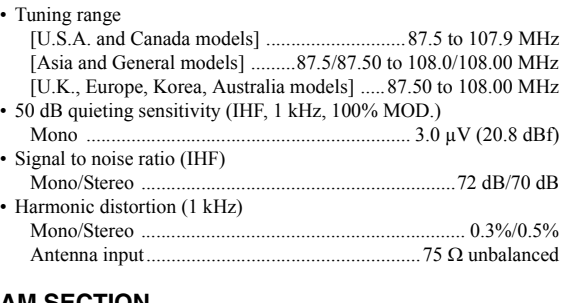

#### **AM SECTION**  $\cdot$  T

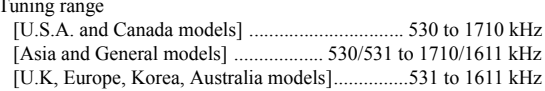

### **GENERAL**

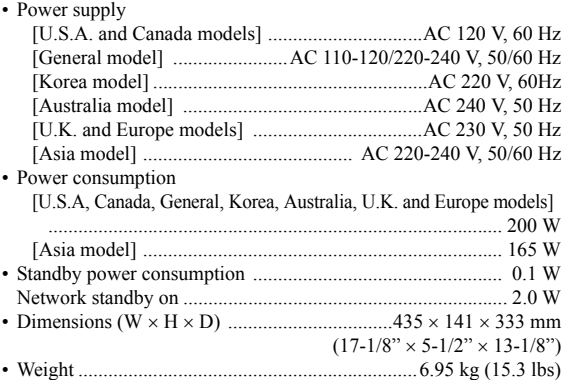

\* Specifications are subject to change without notice.

# **Index**

# **A**

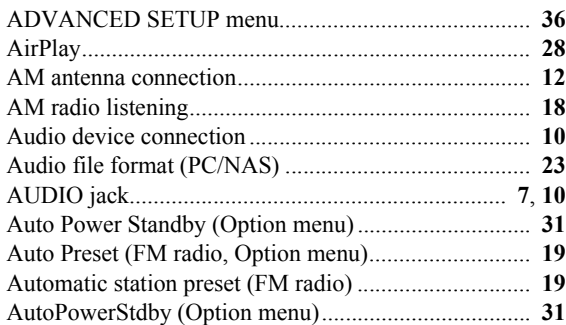

# **B**

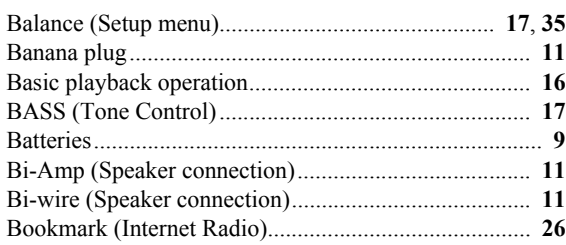

# **C**

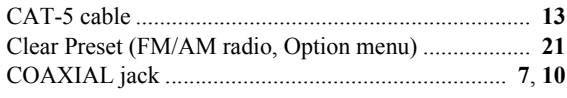

# **D**

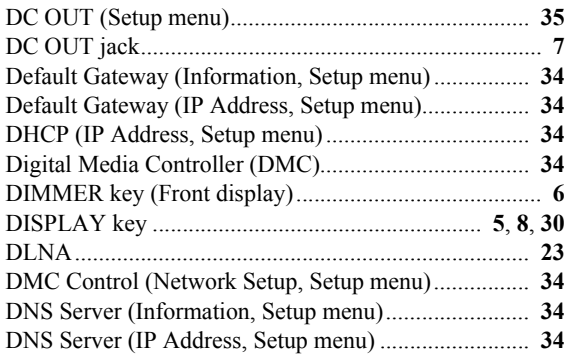

# **E**

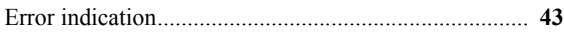

# **F**

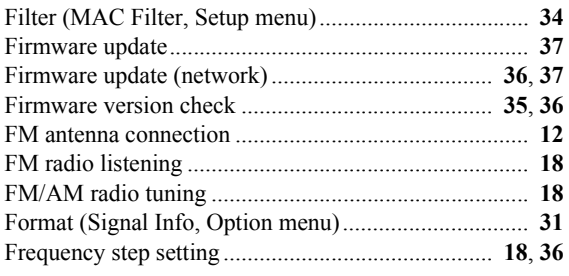

# **G**

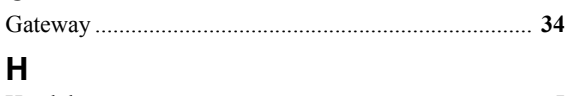

### [Headphones......................................................................](#page-6-0) **[5](#page-6-0)** [HOME key \(Internet radio\)............................................](#page-27-0) **[26](#page-27-0)** [HOME key \(PC/NAS\) ...................................................](#page-25-0) **[24](#page-25-0)**

# **I**

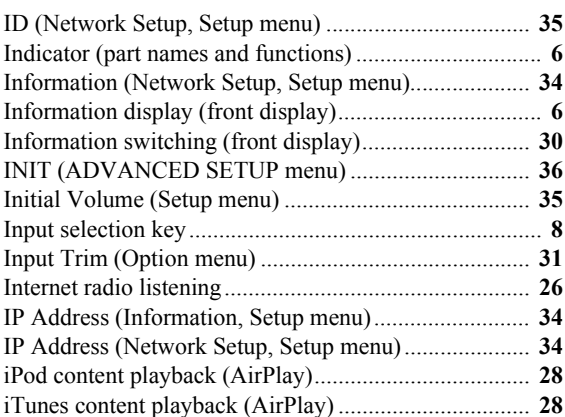

# **M**

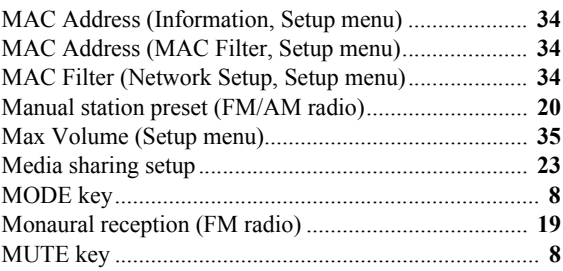

# **N**

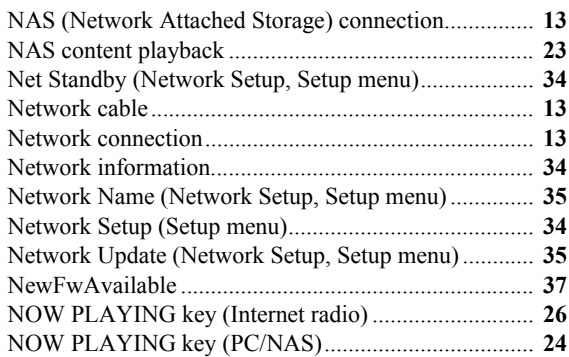

# **O**

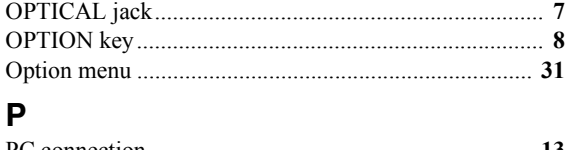

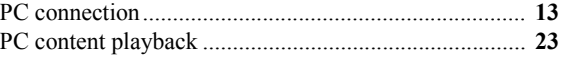

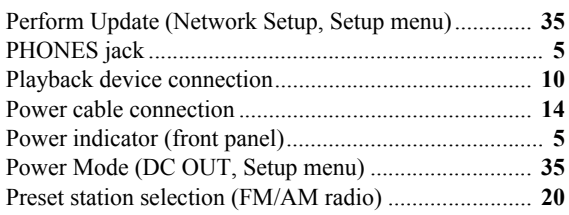

# **R**

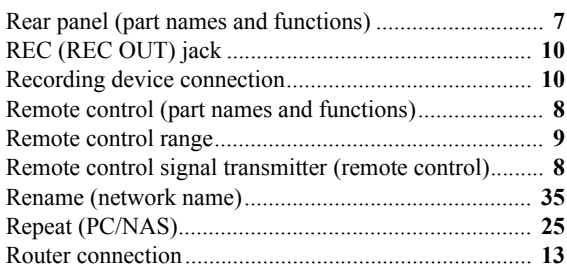

# **S**

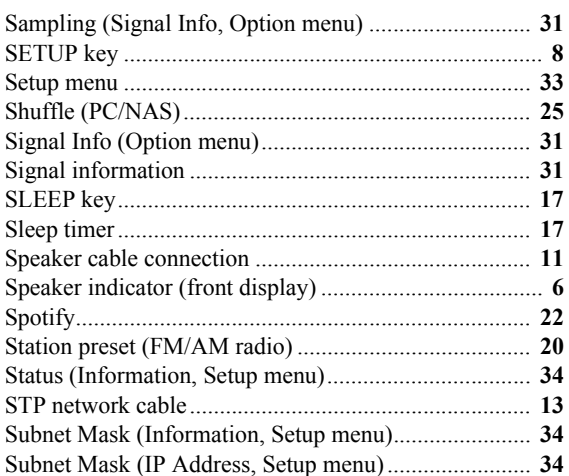

# **T**

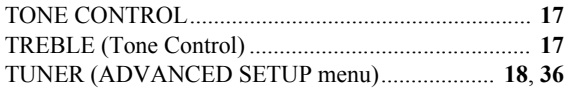

# **U**

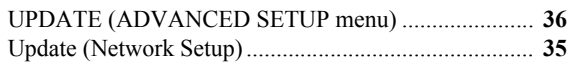

# **V**

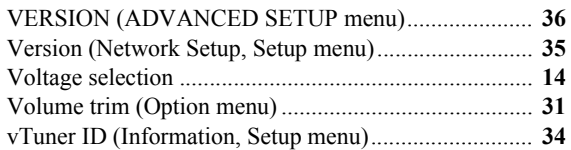

# **Precaución: Lea las indicaciones siguientes antes de utilizar este aparato.**

- **1** Para asegurar el mejor rendimiento de este aparato, lea atentamente este manual. Y luego guárdelo en un lugar seguro para poder consultarlo en el futuro en caso de ser necesario.
- **2** Instale este sistema de sonido en un lugar bien ventilado, fresco, seco y limpio, alejado de la luz solar directa, fuentes de calor, vibración, polvo, humedad y/o frío. Para una adecuada ventilación, permita que el equipo tenga el siguiente espacio libre mínimo:

Arriba: 30 cm Atrás: 20 cm

A los lados: 20 cm

- **3** Coloque este aparato lejos de otros aparatos eléctricos, motores o transformadores, para evitar así los ruidos de zumbido.
- **4** No exponga este aparato a cambios bruscos de temperaturas, del frío al calor, ni lo coloque en lugares muy húmedos (una habitación con deshumidificador, por ejemplo), para impedir así que se forme condensación en su interior, lo que podría causar una descarga eléctrica, un incendio, daños en el aparato y/o lesiones a las personas.
- **5** Evite instalar este aparato en un lugar donde puedan caerle encima objetos extraños o donde quede expuesto al goteo o a la salpicadura de líquidos. Encima de este aparato no ponga:
	- Otros componentes, porque pueden causar daños y/o decoloración en la superficie de este aparato.
	- Objetos con fuego (velas, por ejemplo), porque pueden causar un incendio, daños en el aparato y/o lesiones a las personas.
	- Recipientes con líquidos, porque pueden caerse y derramar el líquido, causando descargas eléctricas al usuario y/o dañando el aparato.
- **6** No tape este aparato con un periódico, mantel, cortina, etc. para no impedir el escape del calor. Si aumenta la temperatura en el interior del aparato, esto puede causar un incendio, daños en el aparato y/o lesiones a las personas.
- **7** No enchufe este aparato a una toma de corriente hasta después de haber terminado todas las conexiones.
- **8** No ponga el aparato al revés. Podría recalentarse y posiblemente causar daños.
- **9** No utilice una fuerza excesiva con los conmutadores, los controles y/o los cables.
- **10** Cuando desconecte el cable de la alimentación de la toma de corriente, sujete la clavija y tire de ella; no tire del propio cable.
- **11** No limpie este aparato con disolventes químicos porque podría estropear el acabado. Utilice un paño limpio y seco para limpiar el aparato.
- **12** Utilice solamente la tensión especificada en este aparato. Utilizar el aparato con una tensión superior a la especificada resulta peligroso y puede producir un incendio, daños en el aparato y/o lesiones a las personas. Yamaha no se hará responsable de ningún daño debido al uso de este aparato con una tensión diferente de la especificada.
- **13** Para evitar daños debidos a rayos, durante una tormenta eléctrica, mantenga el cable de alimentación desconectado de la toma de corriente de la pared o de la unidad.
- **14** No intente modificar ni arreglar este aparato. Póngase en contacto con el personal de servicio Yamaha cualificado cuando necesite realizar alguna reparación. La caja no deberá abrirse nunca por ninguna razón.
- **15** Cuando no piense utilizar este aparato durante mucho tiempo (es decir, cuando se ausente de casa por vacaciones, etc.) desconecte el cable de alimentación de la toma de corriente.
- **16** Asegúrese de leer la sección ["Resolución de problemas"](#page-87-0) del manual del usuario sobre los errores comunes de operación antes de dar por concluido que su aparato está averiado.
- 17 Antes de trasladar este aparato, pulse  $\Phi$  hacia abajo para desconectar la alimentación del mismo, y luego desconecte el cable de alimentación de CA de la toma de corriente de CA.
- **18** La condensación se formará cuando cambie de repente la temperatura ambiental. Desconecte en este caso el cable de alimentación de la toma de corriente y no utilice el aparato.
- **19** El aparato se calentará cuando la utilice durante mucho tiempo. Desactive el sistema y, a continuación, no utilice la unidad para dejar que se enfríe.
- **20** Instale este aparato cerca de la toma de CA y donde se pueda alcanzar fácilmente la clavija de alimentación.
- **21** Las baterías no deberán exponerse a un calor excesivo como, por ejemplo, el que producen los rayos del sol, el fuego y similares. Cuando deseche las baterías, por favor cumpla las regulaciones de su región.
- **22** La presión acústica excesiva de los auriculares puede causar pérdida auditiva.
- **23** VOLTAGE SELECTOR (solo modelo de Asia y general) El interruptor VOLTAGE SELECTOR del panel posterior de este aparato deberá ponerse en la posición correspondiente a la tensión empleada en su localidad ANTES de conectar el aparato a la red de alimentación de CA. Las tensiones son: ........................................... CA 110-120/220–240 V, 50/60 Hz

Si la unidad está conectada a la toma de CA, no se desconecta de la fuente de alimentación de CA incluso si la apaga con  $\Phi$  o si la pone de espera con el botón  $\Phi$  del mando a distancia. En este estado, este aparato ha sido diseñada para que consuma un cantidad de corriente muy pequeña.

## **ADVERTENCIA**

PARA REDUCIR EL RIESGO DE INCENDIO O DESCARGA ELÉCTRICA, NO EXPONGA ESTE APARATO A LA LLUVIA NI A LA HUMEDAD.

## **PRECAUCIÓN**

Peligro de explosión si la pila se sustituye incorrectamente. Sustitúyala por otra del mismo tipo o de un tipo equivalente.

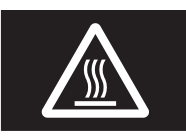

Es necesario pegar esta etiqueta a los productos cuya cubierta superior pueda estar caliente durante el funcionamiento.

# **Contenido**

# **[INTRODUCCIÓN](#page-51-0)**

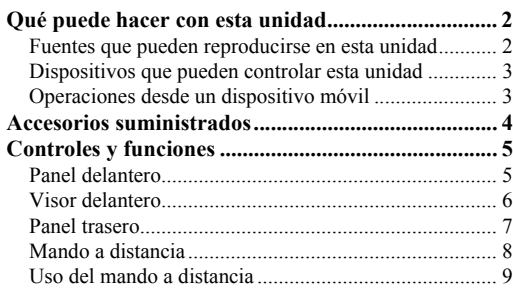

## **[PREPARACIÓN](#page-59-0)**

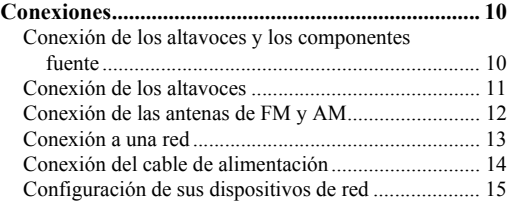

# **[MANEJO BÁSICO](#page-65-0)**

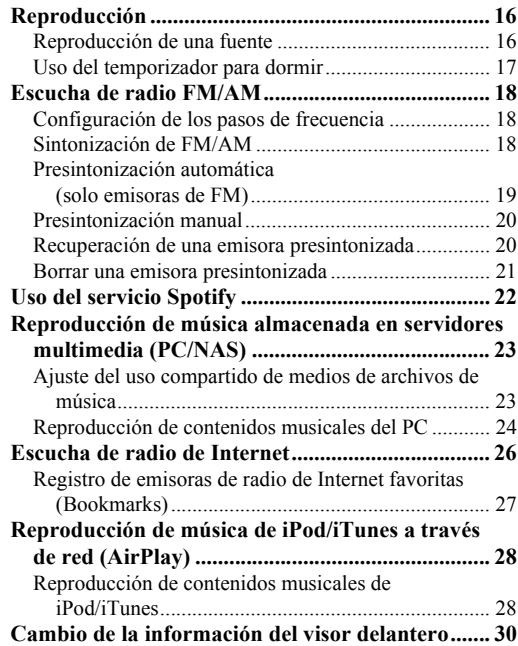

# **[MANEJO AVANZADO](#page-80-0)**

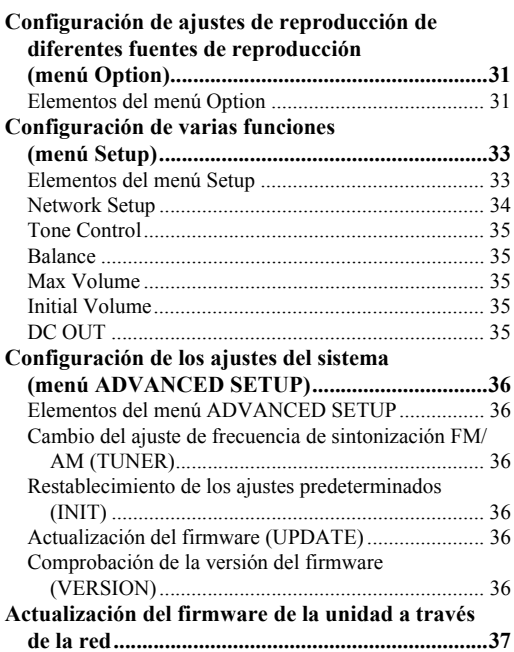

# **[INFORMACIÓN ADICIONAL](#page-87-1)**

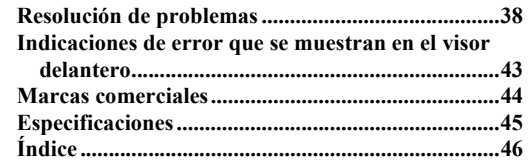

#### **(al final de este manual)**

**Información sobre licencias de software de [terceros .................................................................... i](#page-97-0)**

•  $\frac{1}{2}$  indica un consejo para su utilización.

• Este manual explica las operaciones con el mando a distancia suministrado.

• En este manual se hace referencia a todos los "iPod", "iPhone" e "iPad" como "iPod". "iPod" se refiere a "iPod", "iPhone" e "iPad", a menos que se especifique de otro modo.

**Español**

# **Qué puede hacer con esta unidad**

<span id="page-51-1"></span><span id="page-51-0"></span>Esta unidad es un receptor de red, en el que puede reproducir los archivos de música guardados en su servidor multimedia (PC o NAS), contenido de audio de la radio por Internet, Spotify y dispositivos AirPlay (iPod/iTunes) conectando la unidad a su red doméstica (DLNA) y el sistema de audio a la misma red.

# <span id="page-51-2"></span>*Fuentes que pueden reproducirse en esta unidad*

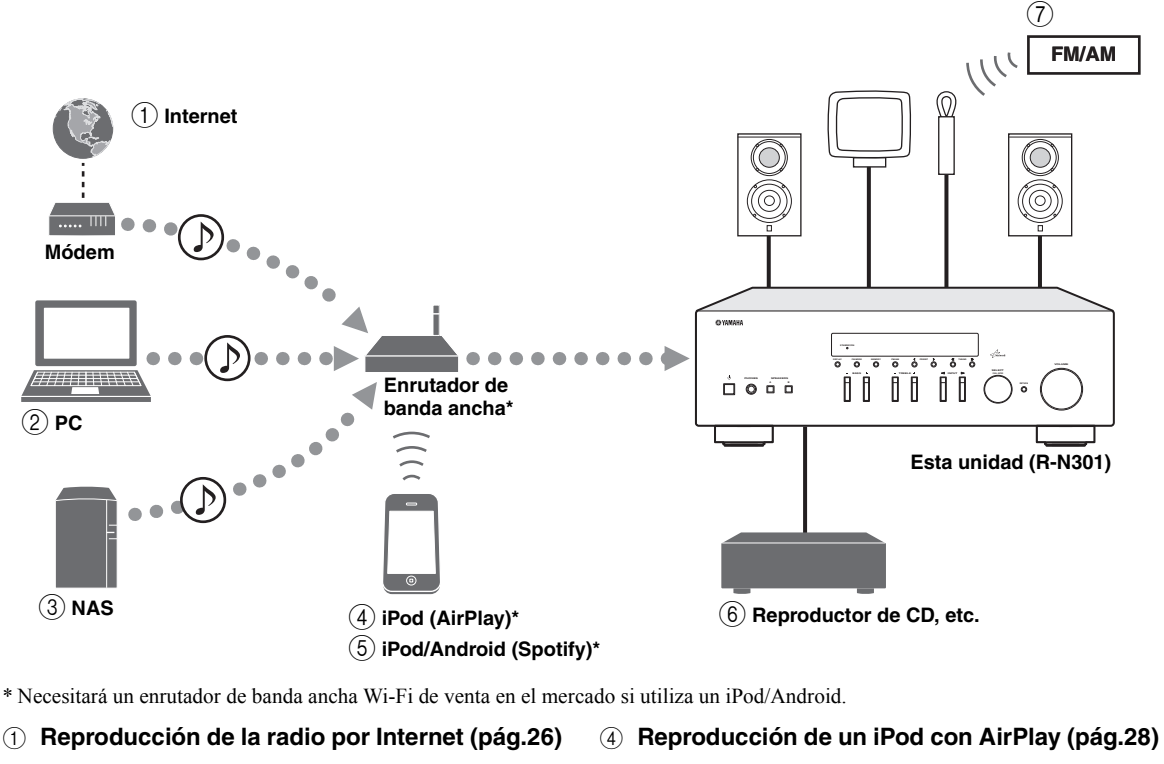

- 2 **Reproducción de archivos de música guardados en su PC ([pág.23\)](#page-72-2)**
- 3 **Reproducción de archivos de música guardados en su NAS [\(pág.23\)](#page-72-2)**
- 5 **Reproducción del servicio Spotify ([pág.22](#page-71-1))**
- 6 **Reproducción de un componente externo [\(pág.10\)](#page-59-3)**
- 7 **Escucha de radio FM/AM [\(pág.18\)](#page-67-3)**

 $\geq 0$ 

Para obtener más información sobre la conexión de dispositivos, consulte ["Conexiones" \(pág.10\).](#page-59-4)

# <span id="page-52-0"></span>*Dispositivos que pueden controlar esta unidad*

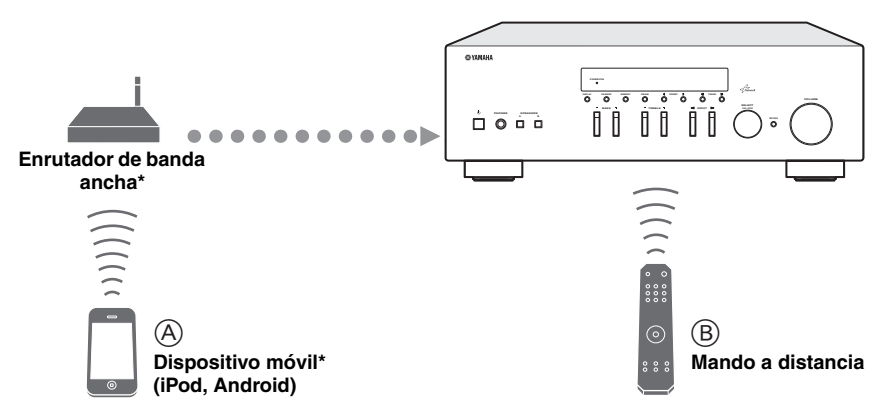

\* Necesitará un enrutador de banda ancha Wi-Fi de venta en el mercado si utiliza un dispositivo móvil.

#### A **Control de la unidad desde dispositivos móviles ([pág.3\)](#page-52-1).**

B **Control de la unidad con el mando a distancia.**

# <span id="page-52-2"></span><span id="page-52-1"></span>*Operaciones desde un dispositivo móvil*

Una vez que haya instalado la app "NETWORK PLAYER CONTROLLER" en su dispositivo móvil, podrá controlar la unidad desde el dispositivo móvil.

### **Funciones**

- Encendido/apagado u otras operaciones básicas
- Cambio de la fuente de música
- Selección, reproducción y parada de canciones
- Reproducción de canciones almacenadas en los dispositivos

Para descargar la app o la información más reciente, visite el App Store o Google Play y busque "NETWORK PLAYER CONTROLLER".

# **Accesorios suministrados**

<span id="page-53-0"></span>Compruebe que se suministran los siguientes accesorios con el producto.

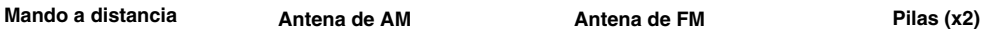

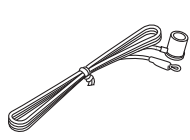

**(AAA, R03, UM-4)**

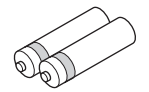

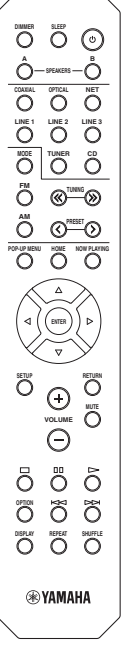

# ■ **Notas sobre el mando a distancia y las pilas**

- No vierta agua ni otros líquidos sobre el mando a distancia.
- No deje caer el mando a distancia al suelo.
- No deje ni guarde el mando a distancia en los siguientes entornos:
	- Lugares con alto grado de humedad (por ejemplo, cerca del baño)
	- Lugares con altas temperaturas (por ejemplo, cerca de un radiador o una estufa)
	- Lugares con temperaturas extremadamente bajas
	- Lugares polvorientos
- Inserte las pilas según las marcas de polaridad (+ y -).
- Cambie todas las pilas si nota que el rango operativo del mando a distancia se reduce.
- Si las pilas se agotan, extráigalas inmediatamente del mando a distancia para evitar una explosión o fuga de ácido.
- Si descubre que las pilas tienen fugas, descártelas inmediatamente, con cuidado de no tocar el material vertido. Si el material vertido entra en contacto con la piel, los ojos o la boca, enjuáguelos inmediatamente y póngase en contacto con un médico. Limpie a fondo el compartimento de las pilas antes de instalar otras nuevas.
- No mezcle pilas nuevas y usadas. Esto podría acortar la vida útil de las pilas nuevas o hacer que las pilas viejas presenten fugas.
- No mezcle distintos tipos de pilas (alcalinas y de manganeso, por ejemplo). Lea el embalaje atentamente, ya que estos tipos distintos de pilas pueden tener la misma forma y color.
- Antes de insertar pilas nuevas, limpie su compartimento.
- Mantenga las pilas en una ubicación fuera del alcance de los niños. Las pilas pueden ser peligrosas si un niño se las lleva a la boca.
- Si las pilas llevan tiempo usándose, el rango operativo efectivo del mando a distancia se reduce considerablemente. En este caso, cambie las pilas por otras nuevas lo antes posible.
- Si no tiene previsto utilizar la unidad durante un periodo prolongado, extraiga las pilas de la unidad. De lo contrario, las pilas se agotarán, lo que posiblemente provoque una fuga del líquido de las pilas que puede dañar la unidad.
- No deseche las pilas con los residuos domésticos comunes. Deséchelas correctamente siguiendo las normativas locales.

# **Controles y funciones**

# <span id="page-54-1"></span><span id="page-54-0"></span>*Panel delantero*

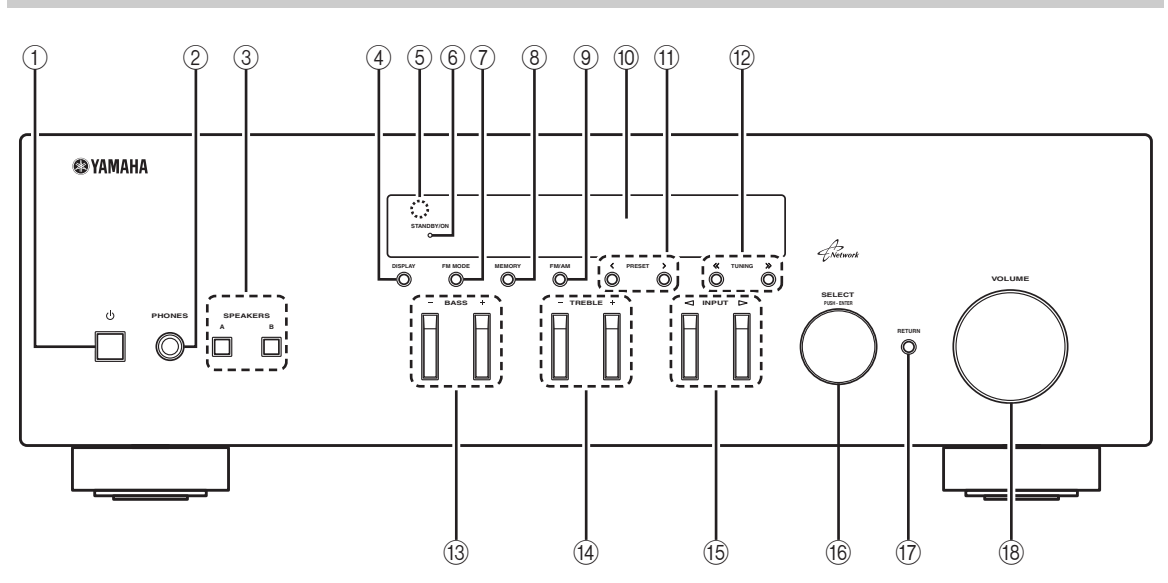

# 1 A **(alimentación)**

Enciende y apaga (espera) la unidad.

### *Nota*

En modo de espera, esta unidad consume una pequeña cantidad de energía al recibir señales infrarrojas del mando a distancia.

## 2 **Toma PHONES**

Emite audio a los auriculares para la escucha en privado.

### 3 **SPEAKERS A/B**

Activa o desactiva el conjunto de altavoces conectado a los terminales SPEAKERS A o SPEAKERS B del panel trasero cada vez que se pulsa el botón correspondiente.

## 4 **DISPLAY**

Selecciona la información que aparece en el visor delantero ([pág.30\)](#page-79-1).

### 5 **Sensor del mando a distancia**

Recibe señales infrarrojas del mando a distancia.

### 6 **Indicador STANDBY/ON**

Se ilumina del siguiente modo: Iluminación intensa: alimentación encendida Iluminación suave: modo de espera

## 7 **FM MODE**

Ajusta el modo de recepción de banda FM en mono o estéreo automático ([pág.19](#page-68-1)).

# 8 **MEMORY**

Almacena la emisora de FM/AM actual como presintonizada si TUNER está seleccionado como la fuente de entrada [\(pág.20](#page-69-2)).

# 9 **FM/AM**

Cambia entre FM y AM [\(pág.18](#page-67-3)).

### 0 **Visor delantero**

Muestra información sobre el estado operativo de esta unidad.

## (1) **PRESET**  $\langle 1 \rangle$

Selecciona una emisora de FM/AM presintonizada si TUNER está seleccionado como la fuente de entrada ([pág.20](#page-69-3)).

## **(12) TUNING**  $\langle \langle 1 \rangle \rangle$

Selecciona la frecuencia de sintonización cuando TUNER está seleccionado como la fuente de entrada ([pág.18](#page-67-4)).

## C **BASS +/–**

Aumenta o reduce la respuesta de las frecuencias bajas. La posición central produce una respuesta plana [\(pág.17](#page-66-1)).

### D **TREBLE +/–**

Aumenta o reduce la respuesta de frecuencias altas. La posición central produce una respuesta plana [\(pág.17](#page-66-1)).

## *<b>B* **INPUT <1/**  $\triangleright$

Selecciona la fuente de entrada que se va a escuchar.

### **(6) SELECT/ENTER (selector táctil)**

Gire el selector para seleccionar un valor numérico o ajuste y pulse el selector para confirmar.

## **(i7) RETURN**

Permite volver a la indicación anterior del visor delantero.

### **(B)** Control VOLUME

Aumenta o reduce el nivel de salida del sonido.

# <span id="page-55-1"></span><span id="page-55-0"></span>*Visor delantero*

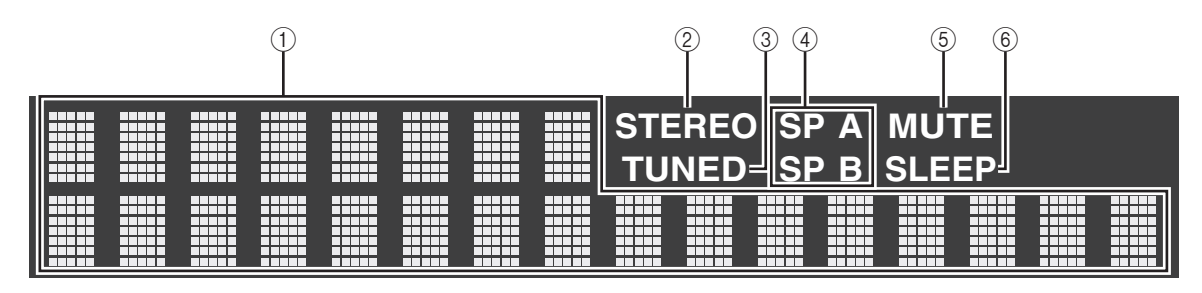

# 1 **Visualización de información**

Indica el estado actual (como el nombre de entrada y el nombre de modo de sonido).

Puede cambiar la información que se muestra pulsando DISPLAY ([pág.30\)](#page-79-1).

## 2 **STEREO**

Se ilumina cuando la unidad está recibiendo una señal de radio FM estéreo.

# 3 **TUNED**

Se ilumina cuando la unidad está recibiendo una señal de radio FM/AM estéreo.

### 4 **Indicadores de altavoces**

"SP A" se ilumina cuando la salida SPEAKERS A está activada y "SP B" se ilumina cuando la salida SPEAKERS B está activada.

## 5 **MUTE**

Parpadea cuando se silencia el audio.

### 6 **SLEEP**

Se ilumina cuando el temporizador para dormir está activado.

 $\geq 0$ 

Puede cambiar el nivel de brillo del visor delantero pulsando DIMMER en el mando a distancia ([pág.8](#page-57-1)).

**INTRODUCCIÓN**

**INTRODUCCIÓN** 

# <span id="page-56-0"></span>*Panel trasero*

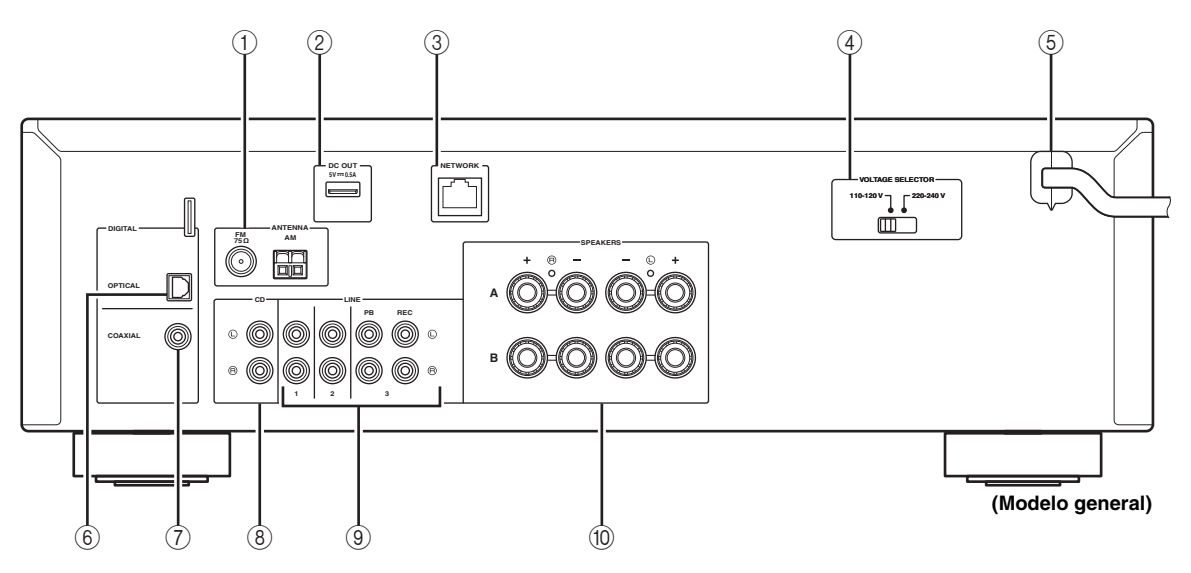

### 1 **Terminales ANTENNA**

Para conectarse a antenas de FM y AM [\(pág.12](#page-61-1)).

### 2 **Toma DC OUT**

Para el suministro de alimentación a un accesorio AV de Yamaha. Para obtener más información, consulte el manual de instrucciones del accesorio AV.

### 3 **Toma NETWORK**

Para conectar a una red [\(pág.13](#page-62-1)).

### 4 **Conmutador VOLTAGE SELECTOR (solo modelo general)**

Selecciona la posición del conmutador de acuerdo con su tensión local ([pág.14](#page-63-1)).

#### 5 **Cable de alimentación**

Para enchufar a una toma de CA [\(pág.14](#page-63-1)).

### 6 **Toma OPTICAL**

Para conectarse a componentes de audio equipados con salida digital óptica ([pág.10\)](#page-59-3).

# 7 **Toma COAXIAL**

Para conectarse a componentes de audio equipados con salida digital coaxial ([pág.10\)](#page-59-3).

#### 8 **Tomas CD**

Para conectarse a un reproductor de CD ([pág.10\)](#page-59-3).

#### 9 **Tomas LINE 1-3**

Para conectarse a componentes de audio analógicos [\(pág.10](#page-59-4)).

### 0 **Terminales SPEAKERS**

Se utilizan para conectar altavoces ([pág.11](#page-60-1)).

# <span id="page-57-0"></span>*Mando a distancia*

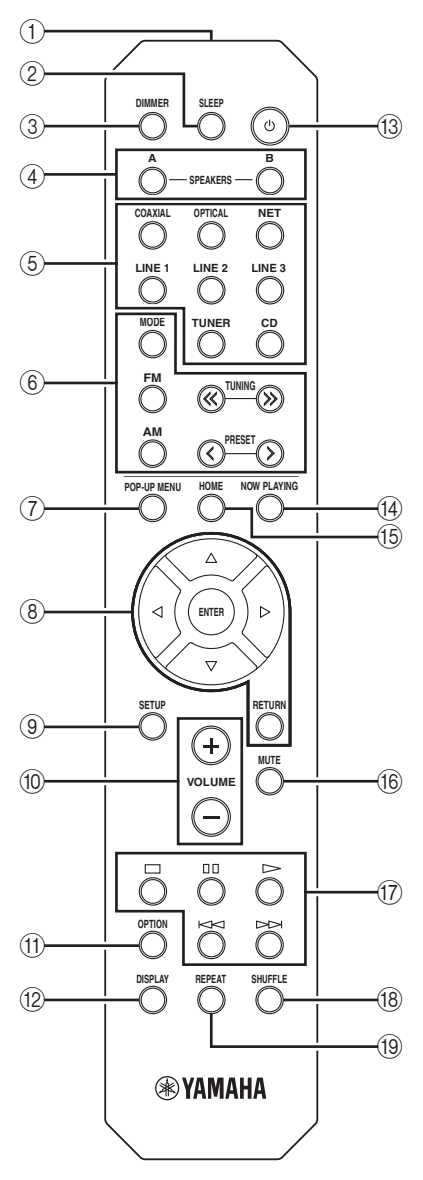

# 1 **Transmisor de señales infrarrojas**

Envía señales infrarrojas.

### 2 **SLEEP**

Ajusta el temporizador para dormir ([pág.17](#page-66-2)).

### <span id="page-57-1"></span>3 **DIMMER**

Cambia el nivel de brillo del visor delantero. Seleccione uno de los 5 niveles de brillo pulsando esta tecla de forma repetida.

### 4 **SPEAKERS A/B**

Activa o desactiva el conjunto de altavoces conectado a los terminales SPEAKERS A o SPEAKERS B del panel trasero de esta unidad cuando se pulsa la tecla correspondiente.

#### 5 **Teclas selectoras de entrada**

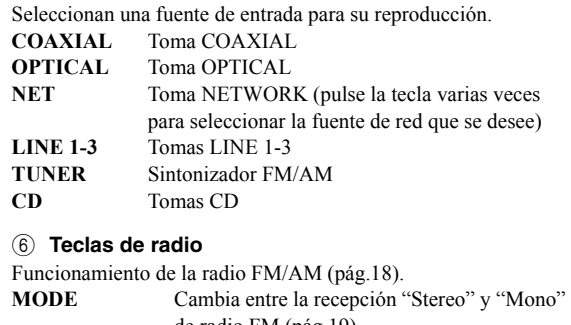

de radio FM [\(pág.19\)](#page-68-1). **FM** Cambia a radio FM. **AM** Cambia a radio AM. **TUNING**  $\langle \langle \rangle \rangle$  Selecciona la frecuencia de radio.

# **PRESET**  $\langle \rangle$  **Selecciona una emisora presintonizada.**

#### 7 **POP-UP MENU**

Este botón no está disponible para esta unidad.

#### 8 **Teclas de operación de menús**

**Teclas del cursor** Seleccionan un menú o parámetro.

## **(**B**/**C**/**D**/**E**)**

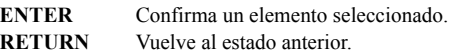

#### 9 **SETUP**

Muestra el menú "Setup" ([pág.33](#page-82-2)).

#### 0 **Teclas VOLUME**

Ajustan el volumen.

#### A **OPTION**

Muestra el menú "Option" ([pág.31](#page-80-3)).

#### **(12) DISPLAY**

Alterna la información mostrada en el visor delantero.

#### C A **(alimentación)**

Enciende y apaga (espera) la unidad.

#### $(14)$  **NOW PLAYING**

Muestra la información de reproducción en el visor delantero.

#### E **HOME**

Muestra el menú de nivel superior en el visor delantero.

#### **(16) MUTE**

Silencia la salida de audio.

#### G **Teclas de reproducción**

Le permiten reproducir y realizar otras operaciones para fuentes de red.

#### **(18) SHUFFLE**

Permite seleccionar los diferentes modos de reproducción aleatoria.

#### I **REPEAT**

Permite seleccionar los diferentes modos de repetición.

# <span id="page-58-0"></span>*Uso del mando a distancia*

# ■ **Instalación de las pilas**

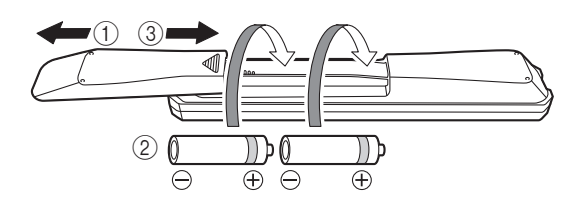

### *Notas*

- Cambie todas las pilas si se reduce el alcance operativo del mando a distancia.
- Limpie el compartimento de las pilas antes de introducir las nuevas.

### ■ **Rango operativo**

El mando a distancia transmite un haz infrarrojo dirigido. Es importante dirigir el mando a distancia directamente hacia el sensor del mando a distancia situado en el panel delantero de esta unidad.

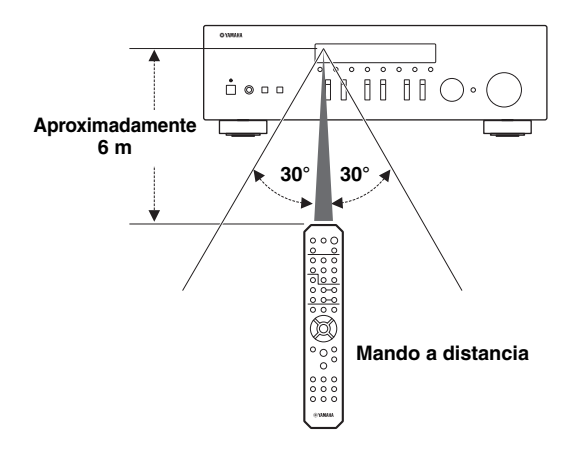

# <span id="page-59-4"></span>**Conexiones**

# <span id="page-59-3"></span><span id="page-59-2"></span><span id="page-59-1"></span><span id="page-59-0"></span>*Conexión de los altavoces y los componentes fuente*

# *PRECAUCIÓN*

- No conecte esta unidad ni otros componentes a la toma principal de alimentación hasta que haya finalizado todas las conexiones entre los componentes.
- Todas las conexiones deben estar realizadas correctamente: L (izquierdo) con L, R (derecho) con R, "+" con "+" y "–" con "–". Si las conexiones son incorrectas, no obtendrá sonido en los altavoces. Si la polaridad de las conexiones de los altavoces es incorrecta, el sonido no será natural y notará ausencia de graves. Consulte también el manual de instrucciones de cada componente.
- No deje que los cables pelados de los altavoces se toquen entre sí ni toquen pieza metálica alguna de esta unidad. Podría averiar la unidad o los altavoces.

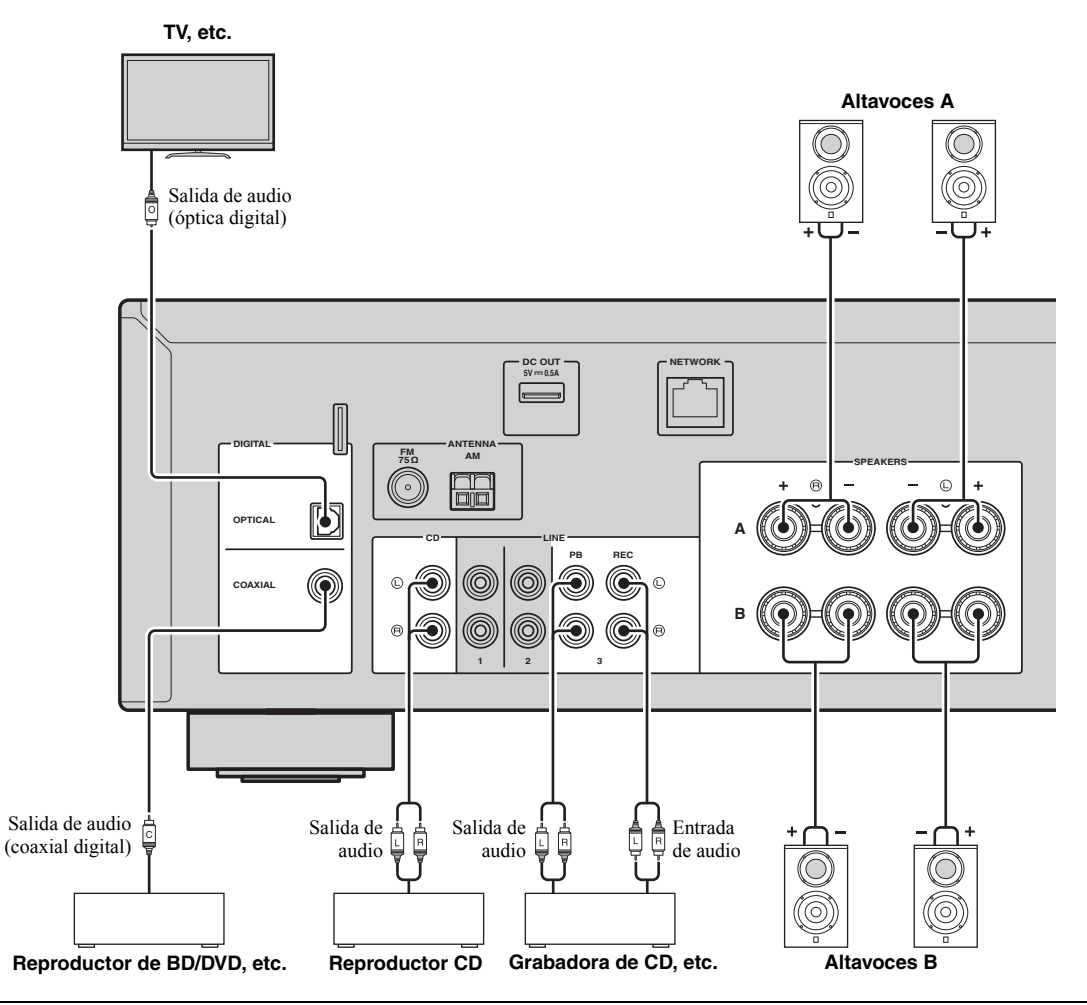

### *Conexión de dispositivos de grabación*

Utilice las tomas LINE 3 (REC) para conectar dispositivos de grabación de audio. Dichas tomas emiten las señales de entrada seleccionadas (desde COAXIAL, OPTICAL, LINE 1-2, TUNER y CD).

### *Notas*

- Asegúrese de utilizar las tomas LINE 3 (REC) únicamente para conectar dispositivos de grabación.
- Si selecciona LINE 3 como la fuente de entrada, se silenciará el audio de la salida de las tomas LINE 3 (REC).

# <span id="page-60-1"></span><span id="page-60-0"></span>*Conexión de los altavoces*

# ■ **Conexión de los cables de los altavoces**

Los cables de los altavoces tienen dos hilos. Uno es para conectar el terminal negativo (-) de la unidad y el altavoz y el otro para el terminal positivo (+). Si los hilos están codificados por colores para evitar confusiones, conecte el hilo negro en el terminal negativo y el otro hilo en el terminal positivo.

- a Quite aproximadamente 10 mm de aislamiento de los extremos del cable del altavoz y retuerza los hilos expuestos con firmeza para juntarlos.
- b Afloje el terminal de los altavoces.
- c Introduzca los hilos expuestos del cable en el hueco del lado (superior derecho o inferior izquierdo) del terminal.
- d Apriete el terminal.

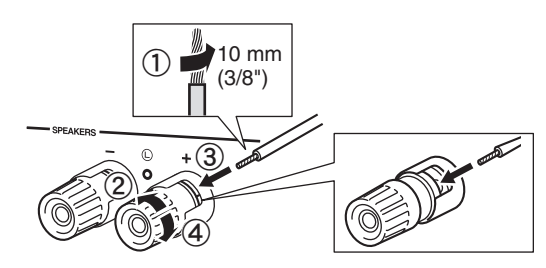

# **Conexión mediante un conector tipo banana**

### **(solo modelo general)**

Apriete la perilla e inserte el conector tipo banana en el extremo del terminal correspondiente.

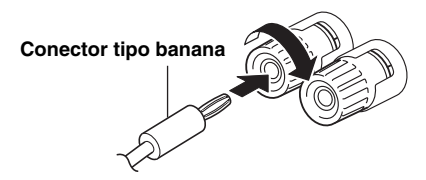

# ■ **Conexión de doble cable**

La conexión de doble cable separa el altavoz para graves del rango medio combinado y la sección de agudos. Un altavoz compatible con doble cable tiene cuatro terminales de conexión. Estos dos conjuntos de terminales permiten dividir el altavoz en dos secciones independientes. Con estas conexiones, los potenciadores de frecuencias medias y altas se conectan a un conjunto de terminales, y el potenciador de frecuencias bajas se conecta a otro conjunto de terminales.

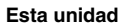

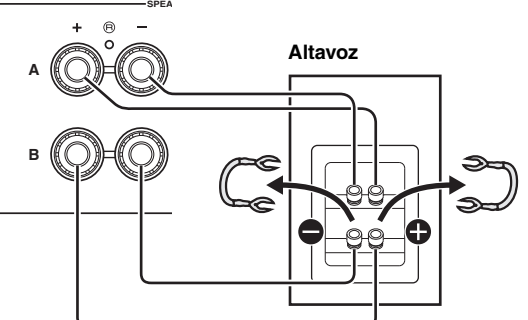

Conecte el otro altavoz al otro conjunto de terminales de la misma forma.

### *Nota*

Cuando realice conexiones de doble cable, quite los puenteados o los cables de los altavoces. Consulte los manuales de instrucciones de los altavoces para obtener más información.

### $\geq 0$ '

Para utilizar las conexiones de doble cable, pulse SPEAKERS A y SPEAKERS B en el panel delantero o en el mando a distancia para que tanto SP A como B se iluminen en el visor delantero.

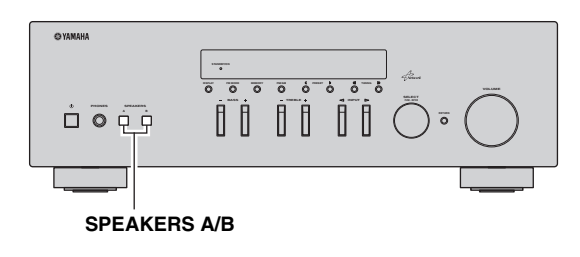

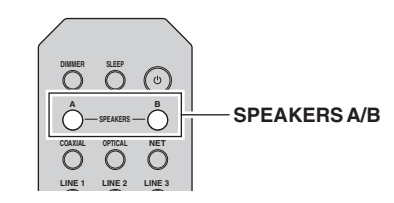

# <span id="page-61-1"></span><span id="page-61-0"></span>*Conexión de las antenas de FM y AM*

Esta unidad incluye antenas para recibir emisiones de FM y AM. En general, estas antenas deberían ofrecer una potencia de señal suficiente. Conecte cada antena correctamente a los terminales designados.

### *Nota*

Si tiene problemas con calidad de la recepción, instale una antena exterior. Consulte al centro de servicio o concesionario Yamaha autorizado acerca de las antena exteriores.

#### **Antena de FM exterior**

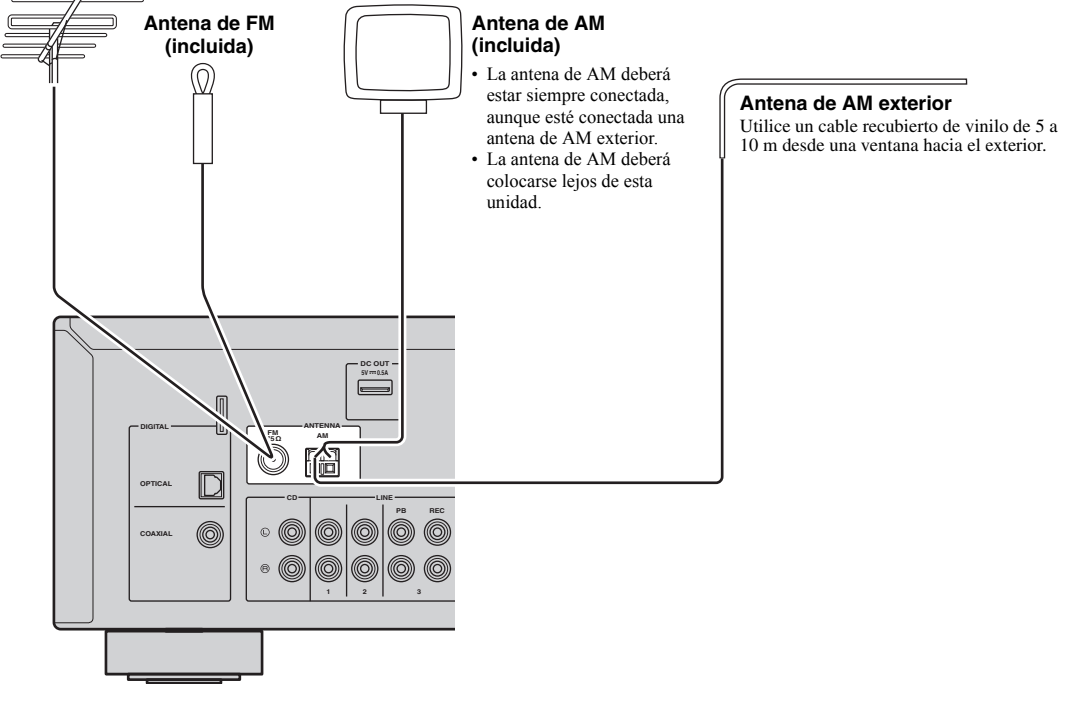

■ Montaje de la antena de AM **suministrada**

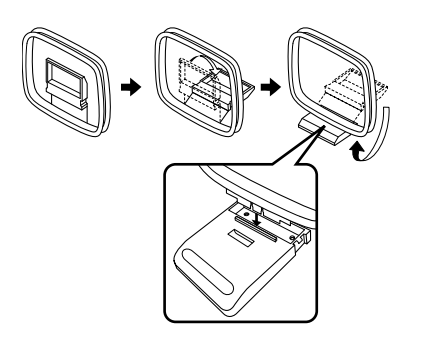

■ Conexión de los cables de la antena de **AM**

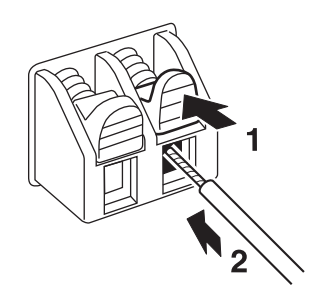

**PREPARACIÓN**

PREPARACIÓN

# <span id="page-62-1"></span><span id="page-62-0"></span>*Conexión a una red*

Puede escuchar la radio de Internet o archivos de música almacenados en servidores multimedia, tales como PC y Network Attached Storage (NAS), en la unidad.

Conecte la unidad al enrutador con un cable de red STP disponible en el mercado (cable recto CAT-5 o superior).

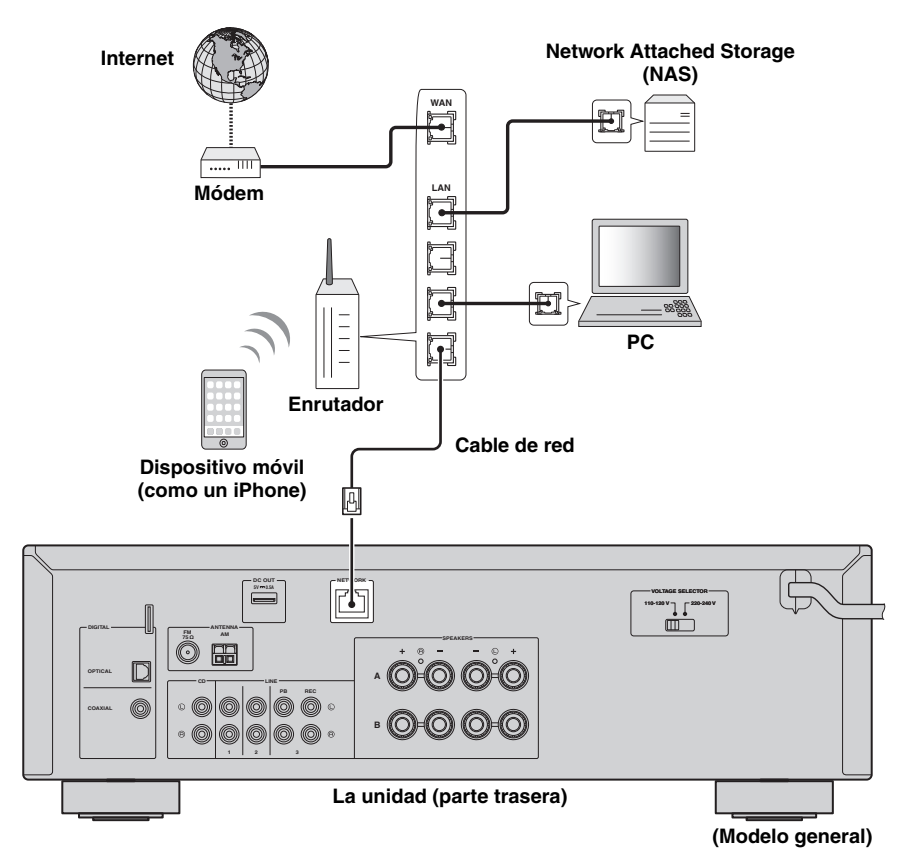

#### al's'≤

- Si usa un enrutador que admite DHCP, no tiene que configurar ningún parámetro de red de la unidad, ya que dichos parámetros (dirección IP, etc.) se asignarán automáticamente a la unidad. Solo tiene que configurar los parámetros de red si el enrutador no admite la función DHCP o desea configurar los parámetros de red de forma manual [\(pág.34\)](#page-83-1).
- Puede comprobar si los parámetros de red (por ejemplo, la dirección IP) están correctamente asignados a la unidad en ["Information" \(pág.34\)](#page-83-2) en el menú "Setup".

### *Notas*

- Cierto software de seguridad instalado en el equipo o la configuración del firewall de los dispositivos de red (como un enrutador), podrían impedir el acceso de la unidad a los dispositivos de red o a Internet. En tales casos, configure adecuadamente el software de seguridad o el firewall.
- Todos los servidores deben estar conectados a la misma subred que la unidad.
- Para usar el servicio por Internet, es muy recomendable disponer de una conexión de banda ancha.

# <span id="page-63-1"></span><span id="page-63-0"></span>*Conexión del cable de alimentación*

### *Antes de conectar el cable de alimentación (solo modelo general)*

Ajuste la posición del conmutador VOLTAGE SELECTOR según su tensión local. Las tensiones son 110–120/220– 240 V CA, 50/60 Hz.

# *Nota*

Asegúrese de que ajusta VOLTAGE SELECTOR en la unidad ANTES de enchufar el cable de alimentación a una toma de CA. Un ajuste incorrecto del VOLTAGE SELECTOR puede causar daños en esta unidad y dar lugar a un posible peligro de incendio.

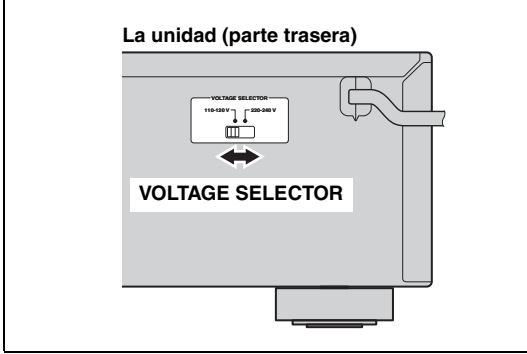

Una vez que se hayan realizado todas las conexiones, enchufe el cable de alimentación.

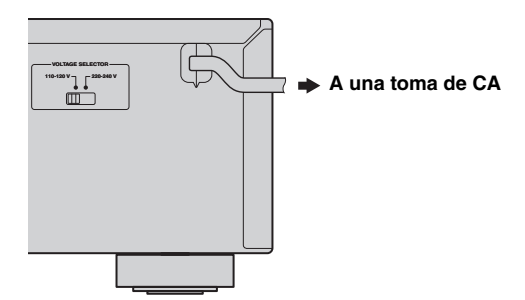

**PREPARACIÓN**

**PREPARACIÓN** 

# <span id="page-64-0"></span>*Configuración de sus dispositivos de red*

Configure sus dispositivos conectados a la red para reproducir archivos de música almacenados en los dispositivos o configure su dispositivo móvil para controlar esta unidad. Utilice las configuraciones siguientes para adaptarse a sus necesidades.

 $\geq 0$ 

Consulte los detalles sobre la conexión a Internet en el manual de sus dispositivos de red.

# ■ Si desea reproducir los archivos de música guardados en su PC

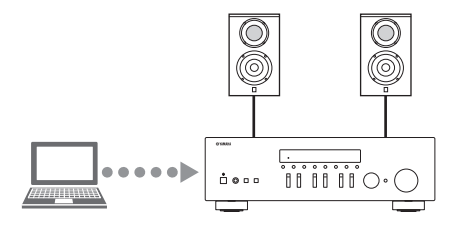

Debe configurar la opción de uso compartido de contenidos multimedia de su PC. Configure la opción de uso compartido de contenidos multimedia de los archivos de música en Windows Media Player 12. Para obtener más información sobre la configuración del uso compartido, consulte ["Ajuste del uso](#page-72-3)  [compartido de medios de archivos de música" \(pág.23\)](#page-72-3).

 $\leq \phi'$ 

Puede realizar operaciones desde su PC con Windows Media Player. Para obtener más información, consulte la ayuda de Windows Media Player.

# ❚ **Si desea reproducir los archivos de música guardados en su NAS**

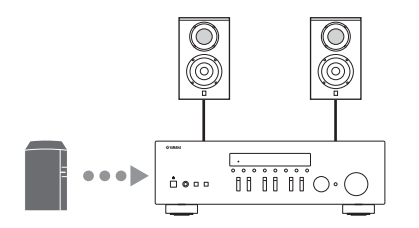

Debe configurar la opción de uso compartido de contenidos multimedia de su NAS.

Las operaciones de configuración varían en función del NAS. Consulte el manual de su NAS.

 $\geq 0$ 

- Si desea configurar los parámetros de la red manualmente, asegúrese de que utiliza una dirección IP distinta de la que usan otros dispositivos conectados a su red.
- Si utiliza DHCP y obtiene automáticamente la información necesaria para su red, como las direcciones IP. Por lo general, recomendamos tener activado DHCP para NAS.

# ■ Si desea reproducir iPod/iTunes con AirPlay

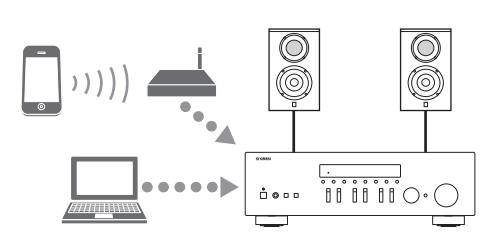

Seleccione esta unidad desde el iPod o desde iTunes ([pág.28](#page-77-2)). Compruebe que el enrutador al que accede iPod/iTunes está conectado a la misma red que esta unidad.

# ❚ **Si desea controlar la unidad desde su dispositivo móvil**

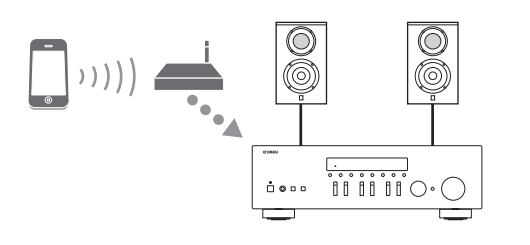

Deberá descargar la aplicación exclusiva e instalarla [\(pág.3](#page-52-2)).

ay'∠

- Si desea configurar los parámetros de la red manualmente, asegúrese de que utiliza una dirección IP distinta de la que usan otros dispositivos conectados a su red.
- Si utiliza DHCP y obtiene automáticamente la información necesaria para su red, como las direcciones IP. Por lo general, recomendamos tener activado DHCP para el dispositivo móvil.

# **Reproducción**

# <span id="page-65-2"></span><span id="page-65-1"></span><span id="page-65-0"></span>*Reproducción de una fuente*

#### A **(alimentación)**

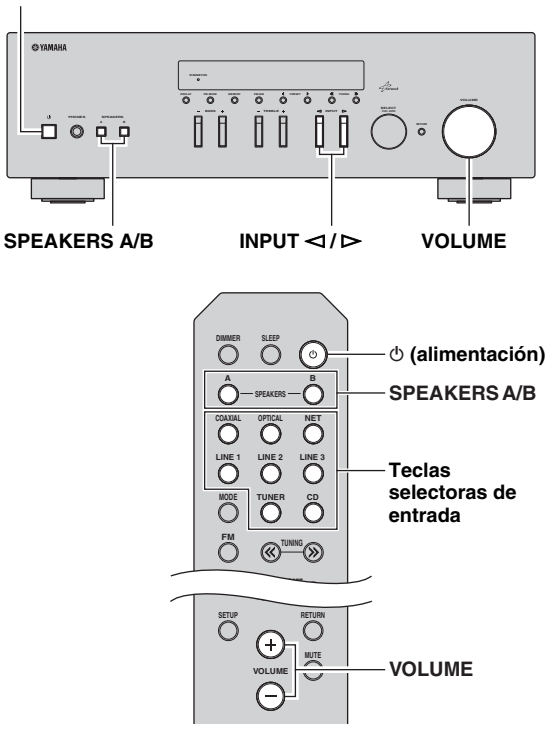

- **1** Pulse  $\circ$  (alimentación) para encender esta **unidad.**
- **2** Pulse el selector INPUT  $\lhd$  /  $\rhd$  del panel **delantero (o pulse una de las teclas de selección de entradas del mando a distancia) para seleccionar la fuente de entrada que quiera escuchar.**
- **3 Pulse SPEAKERS A o SPEAKERS B en el panel delantero o en el mando a distancia para seleccionar los altavoces A o B.**

Cuando los altavoces A o B estén activados, en el visor delantero aparecerá SP A o SP B respectivamente ([pág.6\)](#page-55-1).

#### *Notas*

- Si uno de los conjuntos de altavoces está conectado mediante conexiones de doble cable, o si ambos conjuntos se están utilizando a la vez (A y B), asegúrese de que el visor delantero muestra SP A y SP B.
- Cuando utilice auriculares, desconecte los altavoces.
- **4 Reproduzca la fuente.**
- **5 Gire el control VOLUME en el panel delantero (o pulse VOLUME +/– en el mando a distancia) para ajustar el nivel de salida de sonido.**

 $\geq 0$ 

- Puede ajustar la calidad tonal utilizando los controles BASS y TREBLE del panel delantero.
- Puede ajustar el balance de altavoces en el menú "Setup" [\(pág.17\)](#page-66-3).
- **6 Vuelva a pulsar**  $\circ$  **(alimentación) para finalizar el uso de esta unidad y ponerla en modo de espera.**

## <span id="page-66-1"></span>**Ajuste de los controles BASS y TREBLE**

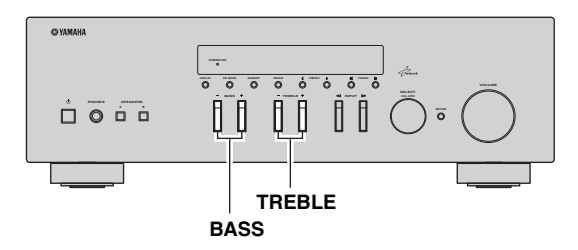

BASS +/– y TREBLE +/– ajustan la respuesta de las frecuencias altas y bajas.

Cuando se ajusta en "0", produce una respuesta plana.

#### **BASS**

Aumenta o reduce la respuesta de las frecuencias bajas. Rango de control: de  $-10$  a  $+10$  (20 Hz)

#### **TREBLE**

Aumenta o reduce la respuesta de frecuencias altas. Rango de control: de  $-10$  a  $+10$  (20 kHz)

al's'≤

BASS y TREBLE se pueden ajustar en el menú "Setup" ([pág.33](#page-82-2)).

### <span id="page-66-3"></span>■ **Ajuste del balance de altavoces**

Ajusta el balance de salida de sonido de los altavoces izquierdo y derecho para compensar el desequilibrio del sonido provocado por la posición de los altavoces o por las condiciones de escucha de la habitación.

Para ajustar el balance de altavoces, realice los pasos siguientes.

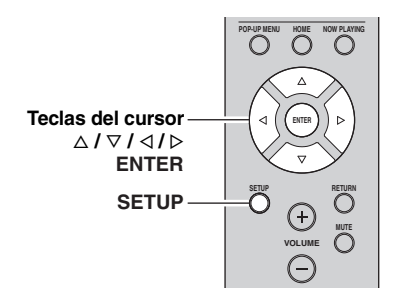

**1 Pulse SETUP en el mando a distancia.** Aparece el menú "Setup" en el visor delantero.

**SP A** ¡Network¡Setup Setup

**2 Pulse** B**/**C **para seleccionar "Balance" y, a continuación, pulse ENTER.**

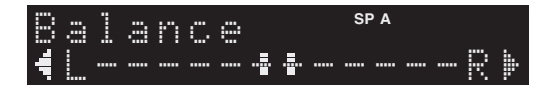

**3** Pulse  $\triangleleft$ / $\triangleright$  para ajustar el balance de **altavoces.**

Rango de control: de L+10 a R+10

## **4 Para salir del menú "Setup", vuelva a pulsar SETUP.**

# <span id="page-66-2"></span><span id="page-66-0"></span>*Uso del temporizador para dormir*

Utilice esta característica para ajustar automáticamente la unidad al modo de espera una vez transcurrido un tiempo definido. El temporizador para dormir resulta útil cuando se va a dormir mientras la unidad está reproduciendo o grabando una fuente.

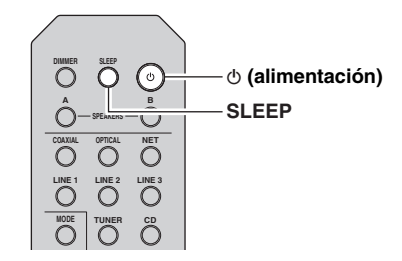

#### *Nota*

El temporizador para dormir solo se puede ajustar con el mando a distancia.

**1 Pulse SLEEP repetidamente para ajustar el tiempo que transcurrirá antes de que la unidad pase al modo de espera.**

Cada vez que pulse SLEEP, el visor delantero cambiará como se muestra a continuación.

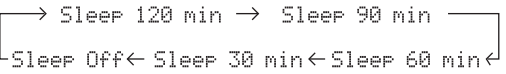

El indicador SLEEP parpadea mientras se ajusta el tiempo del temporizador para dormir.

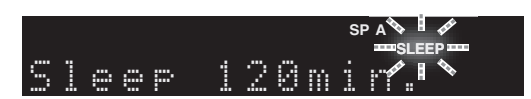

Si el temporizador para dormir está ajustado, el indicador SLEEP del visor delantero se ilumina.

# $\frac{1}{2}$ %

- Para desactivar el temporizador para dormir, seleccione "Sleep Off".
- El ajuste del temporizador para dormir también se puede cancelar pulsando  $\Phi$  (alimentación) para ajustar esta unidad al modo de espera.

**BÁSICO MANEJO** 

# <span id="page-67-3"></span>**Escucha de radio FM/AM**

# <span id="page-67-1"></span><span id="page-67-0"></span>*Configuración de los pasos de frecuencia*

En fábrica, el ajuste de paso de frecuencia se establece en 50 kHz para FM y 9 kHz para AM. Según la región o el país donde escuche la radio, establezca los pasos de frecuencia en 100 kHz para FM y 10 kHz para AM.

- **1 Apague la unidad.**
- **2 Mientras mantiene pulsado RETURN en el panel delantero, pulse** A **(alimentación).**

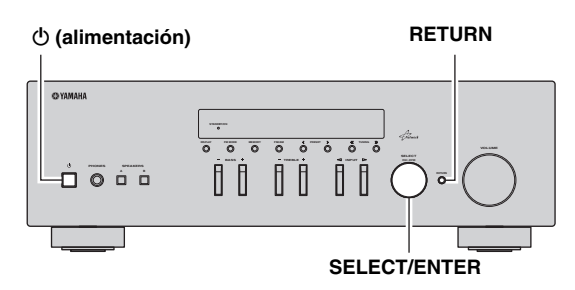

**3 Gire SELECT/ENTER para seleccionar "TUNER".**

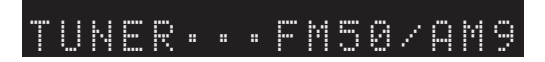

- **4 Pulse SELECT/ENTER para seleccionar "FM100/AM10".**
- **5** Pulse  $\Phi$  (alimentación) para apagar y volver a **encender la unidad.**

# <span id="page-67-4"></span><span id="page-67-2"></span>*Sintonización de FM/AM*

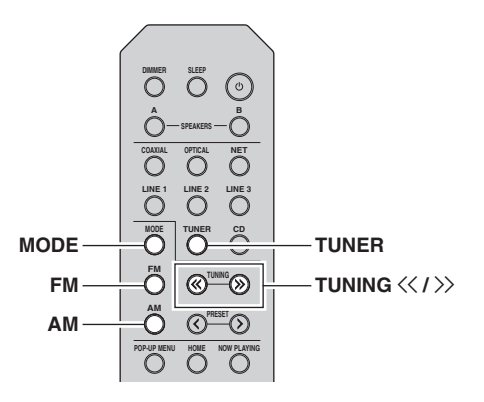

- **1 Pulse TUNER para seleccionar "TUNER" como fuente de entrada.**
- **2 Pulse FM o AM para seleccionar la banda de recepción (FM o AM).**

# **3** Mantenga pulsado TUNING  $\langle \langle 1 \rangle \rangle$  durante **más de 1 segundo para comenzar la sintonización.**

Pulse  $\gg$  para sintonizar una frecuencia más alta. Pulse  $\leq$  para sintonizar una frecuencia más baja.

La frecuencia de la emisora recibida se muestra en el visor delantero.

Si se recibe una emisión, el indicador "TUNED" del visor delantero se iluminará. Si se recibe una emisión en estéreo, el indicador "STEREO" también se iluminará.

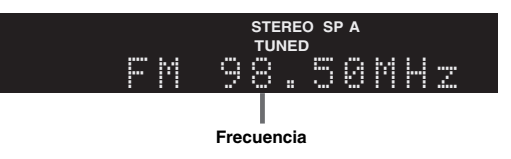

Si la búsqueda de sintonización no se detiene en la emisora deseada porque sus señales son débiles, utilice las teclas siguientes para ajustar una frecuencia.

 $\frac{1}{2}$ %

Si la señal de recepción de una emisora FM no es estable, puede mejorar si se cambia a monoaural.

# <span id="page-68-1"></span>**Mejorar la recepción de FM**

Si la señal de la emisora es débil y la calidad del sonido no es buena, ajuste el modo de recepción de la banda de FM a monoaural para mejorar la recepción.

# **1 Pulse MODE repetidamente para seleccionar "Stereo" (modo estéreo automático) o "Mono" (modo mono) cuando en la unidad se sintonice una emisora de radio FM.**

Si se selecciona Mono, las emisiones de FM se escucharán con sonido mono.

# *Nota*

El indicador STEREO en el panel delantero se ilumina mientras se escucha una emisora en modo estéreo.

# <span id="page-68-0"></span>*Presintonización automática (solo emisoras de FM)*

Puede utilizar la función de presintonización automática para registrar automáticamente emisoras de FM como presintonías. Esta función permite a la unidad sintonizar automáticamente emisoras de FM con una señal fuerte y almacenar hasta 40 emisoras en orden. Así podrá recuperar fácilmente cualquier emisora presintonizada seleccionando su número de presintonía.

#### *Notas*

- Si una emisora se registra en un número de presintonía que ya tenga registrada una emisora, la emisora anterior se sobrescribirá.
- Si la emisora que desea guardar tiene una señal débil, pruebe a utilizar el método de presintonización manual.

#### $\leq \leq$

Las emisoras de FM registradas como presintonías utilizando la característica de presintonización automática se escucharán en estéreo.

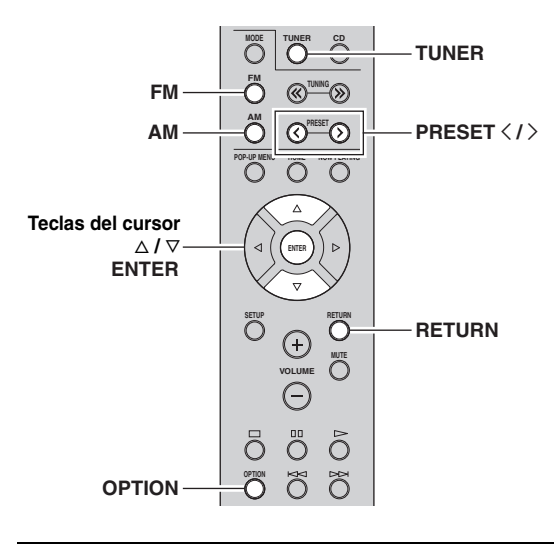

- **1 Pulse TUNER para seleccionar "TUNER" como fuente de entrada.**
- **2 Pulse OPTION en el mando a distancia.** Aparecerá el menú "Option" [\(pág.31](#page-80-3)).
- **3 Pulse** B **/** C **para seleccionar "Auto Preset" y, a continuación, pulse ENTER.**

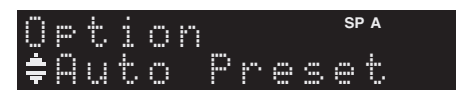

La unidad comenzará el barrido de la banda de FM unos 5 segundos más tarde a partir de la frecuencia más baja. Para comenzar el barrido inmediatamente, mantenga pulsada la tecla ENTER.

#### ay'∠

- Antes de iniciar el barrido, puede especificar el primer número de presintonía que se utilizará pulsando PRESET  $\langle \rangle$  o la tecla del cursor  $(\Delta/\nabla)$  en el mando a distancia.
- Para cancelar el barrido, pulse FM, AM o RETURN.

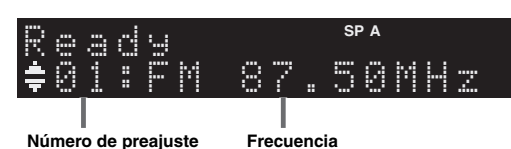

Una vez completado el barrido, "FINISH" aparece en pantalla y después se regresa al estado original.

# <span id="page-69-2"></span><span id="page-69-0"></span>*Presintonización manual*

Puede registrar manualmente hasta 40 emisoras de FM/AM (40 en total). Así podrá recuperar fácilmente cualquier emisora presintonizada seleccionando su número de presintonía.

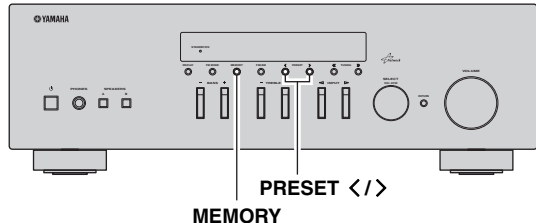

# ■ **Registro de una emisora de radio manualmente**

Seleccione una emisora manualmente y regístrela en un número de preajuste.

**1 Siga las indicaciones de ["Sintonización de](#page-67-2)  [FM/AM" \(pág.18\)](#page-67-2) para sintonizar la emisora de radio deseada.**

# **2 Mantenga pulsado MEMORY más de 2 segundos.**

La primera vez que registre una emisora, la emisora seleccionada se registrará en el número de preajuste "01". Posteriormente, cada emisora de radio que seleccione se registrará en el siguiente número vacío (no utilizado) tras el número registrado más recientemente.

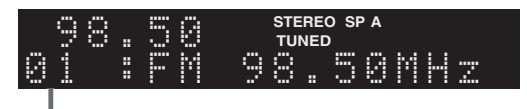

**Número de preajuste**

### $\mathcal{L}^{\text{I}\prime}_{\text{D}}$

Para seleccionar un número de presintonía para el registro, pulse MEMORY una vez tras sintonizar la emisora, pulse PRESET  $\langle / \rangle$ para seleccionar un número de presintonía y, a continuación, vuelva a pulsar MEMORY.

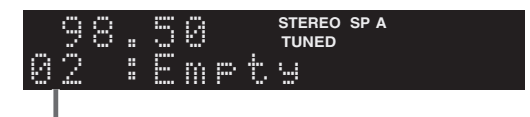

**"Empty" (no se está utilizando) o la frecuencia registrada actualmente**

# <span id="page-69-3"></span><span id="page-69-1"></span>*Recuperación de una emisora presintonizada*

Puede recuperar emisoras presintonizadas registradas utilizando la presintonización automática o manual de emisoras.

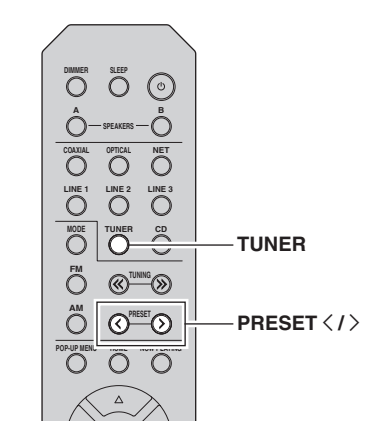

**1 Pulse TUNER para seleccionar "TUNER" como fuente de entrada.**

# **2 Pulse PRESET** j **/** i **para seleccionar un número de presintonía.**

#### $\leq$

- Se omitirán los números de presintonía sin estaciones registradas.
- "No Presets" aparecerá en pantalla si no hay emisoras registradas.

# <span id="page-70-0"></span>*Borrar una emisora presintonizada*

Borre las emisoras de radio registradas en los números de preajuste.

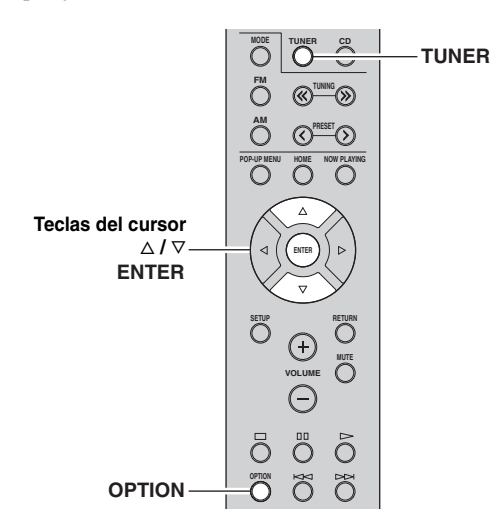

- **1 Pulse TUNER para seleccionar "TUNER" como fuente de entrada.**
- **2 Pulse OPTION.**
- **3 Utilice las teclas del cursor para seleccionar "Clear Preset" y pulse ENTER.**

ar Preset Option

**4 Utilice las teclas del cursor** ( $\triangle$  /  $\triangledown$ ) para **seleccionar la emisora presintonizada que se vaya a borrar y pulse ENTER.**

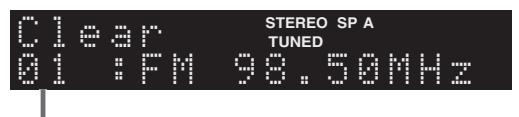

**Emisora preajustada que se va a borrar**

Si la emisora presintonizada se ha borrado, aparece "Cleared" y, a continuación, se muestra el siguiente número de presintonía en uso.

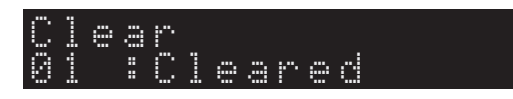

- **5 Repita el paso 4 hasta que se hayan borrado todas las emisoras preajustadas.**
- **6 Para salir del menú "Option", pulse OPTION.**

# <span id="page-71-1"></span>**Uso del servicio Spotify**

<span id="page-71-0"></span>Spotify le ofrece acceso instantáneo a millones de canciones en sus dispositivos móviles. Solo tiene que pulsar el botón de reproducir para activar la transmisión de lo que desee.

La función Spotify Connect le permite elegir música en su app Spotify y escucharla en su sistema de ocio doméstico Yamaha.

Consulte Spotify.com para ver información sobre las zonas de servicio.

# **1 Conecte el dispositivo a su red Wi-Fi doméstica.**

Conecte la unidad y su móvil o tablet a su red Wi-Fi doméstica como se muestra en la ilustración siguiente. Todos los dispositivos deben estar en la misma red.

# **Conexión de red (ejemplo)**

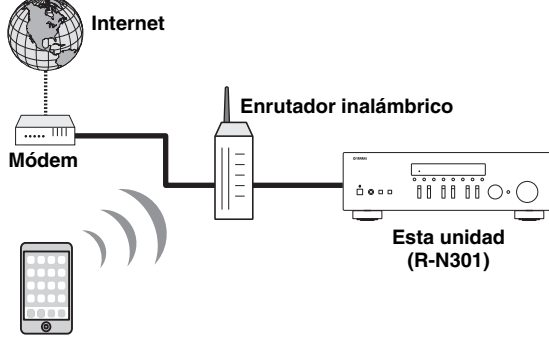

#### **Dispositivo móvil o tablet\***

\* Las apps de iOS/Android™ están disponibles a partir de agosto de 2014. Para obtener más información, visite Spotify.com

### $\geq 0$

Para utilizar esta función, esta unidad y el móvil o tablet deben estar conectados a Internet. Para obtener más información sobre las conexiones y los ajustes de red, consulte el "Manual de instrucciones".

# **2 Consiga la app Spotify y una prueba gratuita Premium.**

Descargue la app Spotify para su móvil o tablet desde la App Store y obtenga la prueba gratuita Premium.

Se necesitan la app Spotify y la cuenta Premium. Visite spotify.com para obtener más información. **<www.spotify.com/connect>**

# **3 Reproducción de contenido de Spotify.**

Inicie la app Spotify en su dispositivo móvil o tablet, inicie sesión en Spotify y comience a reproducir una pista.

- 1 Toque la barra Now Playing para descubrir más controles y toque el icono Speaker.
- 2 Seleccione la unidad (nombre de red de la unidad) como el dispositivo de salida de audio.

# **App Spotify (ejemplo)**

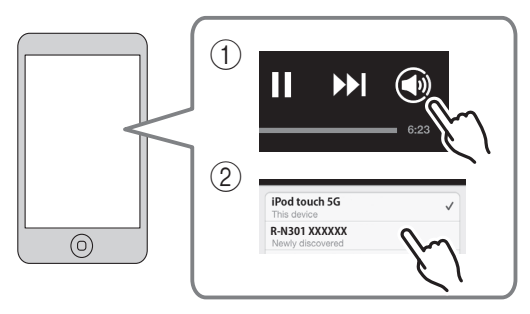

#### $\geq 0$

- La pantalla de reproducción se muestra en el visualizador delantero.
- Puede ajustar el volumen de la unidad desde la app Spotify durante la reproducción.

## *Precaución*

• Cuando se utilizan los controles de la app Spotify para ajustar el volumen, este puede estar más alto de lo normal. Esto podría causar daños en la unidad o en los altavoces. Si el volumen aumenta repentinamente durante la reproducción, detenga inmediatamente la reproducción en la app Spotify.

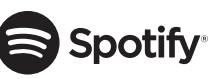

Spotify y el logotipo de Spotify son marcas comerciales registradas de Spotify Group.
## <span id="page-72-0"></span>**Reproducción de música almacenada en servidores multimedia (PC/NAS)**

En la unidad puede reproducir los archivos de música almacenados en un PC o NAS (Network Attached Storage) compatible con DLNA.

### *Notas*

- Para utilizar esta función, la unidad y el PC deben estar conectados al mismo enrutador ([pág.13\)](#page-62-0). Puede comprobar si los parámetros de red (por ejemplo, la dirección IP) están correctamente asignados a la unidad en ["Information" \(pág.34\)](#page-83-0) en el menú "Setup".
- La unidad admite la reproducción de archivos WAV (solo formato PCM), MP3, WMA, MPEG-4 AAC y FLAC.
- La unidad es compatible con unas frecuencias de muestreo de hasta 192 kHz para los archivos WAV y FLAC, y de 48 kHz para los demás archivos.
- Para reproducir archivos FLAC, es necesario instalar en el PC software de servidor que admita el uso compartido de archivos FLAC a través de DLNA o usar una NAS compatible con archivos FLAC.

### <span id="page-72-1"></span>*Ajuste del uso compartido de medios de archivos de música*

Para reproducir archivos de música en el ordenador con esta unidad, debe aplicar el ajuste de uso compartido de medios entre la unidad y el ordenador (Windows Media Player 11 o una versión más reciente). En este caso, se utiliza como ejemplo el ajuste con Windows Media Player en Windows 7.

### **1 Inicie Windows Media Player 12 en el PC.**

**2 Seleccione "Transmitir" y, después, "Activar la transmisión por secuencias de multimedia".** Aparecerá la ventana de panel de control del PC.

#### **(Ejemplo de versión en inglés)**

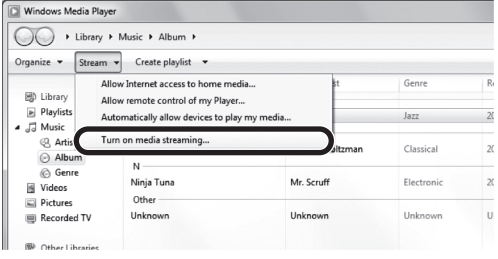

**3 Haga clic en "Activar la transmisión por secuencias de multimedia".**

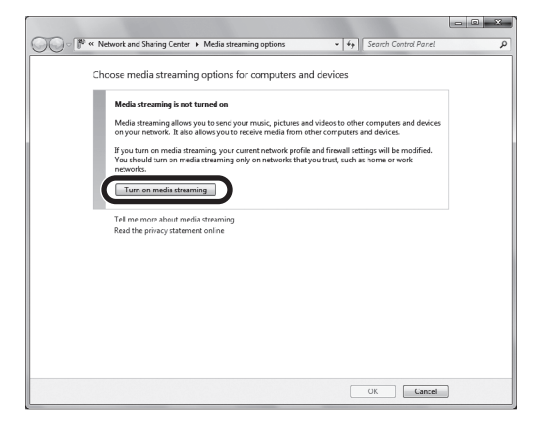

### **4 Seleccione "Permitido" en la lista desplegable que aparece junto a "R-N301".**

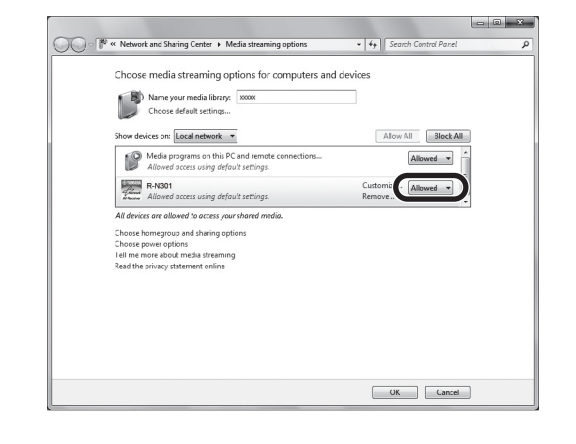

### **5 Haga clic en "Aceptar" para salir.**

#### $\leq \leq$

Para obtener más información sobre los ajustes de uso de compartido de medios, consulte la ayuda de Windows Media Player.

- **Para Windows Media Player 11**
- a Inicie Windows Media Player 11 en el PC.
- b Seleccione "Biblioteca" y, después, "Uso compartido de multimedia".
- c Marque la casilla "Compartir mi multimedia con", seleccione el icono "R-N301" y haga clic en "Permitir".
- d Haga clic en "Aceptar" para salir.
- **Para un PC o NAS con otro software de servidor DLNA instalado**

Consulte el manual de instrucciones del dispositivo o software y configure el ajuste de uso compartido de medios.

### <span id="page-73-0"></span>*Reproducción de contenidos musicales del PC*

Realice el procedimiento siguiente para controlar el contenido de música del PC e iniciar la reproducción.

### *Nota*

Se mostrará "\_" (guión bajo) para los caracteres que no admite la unidad.

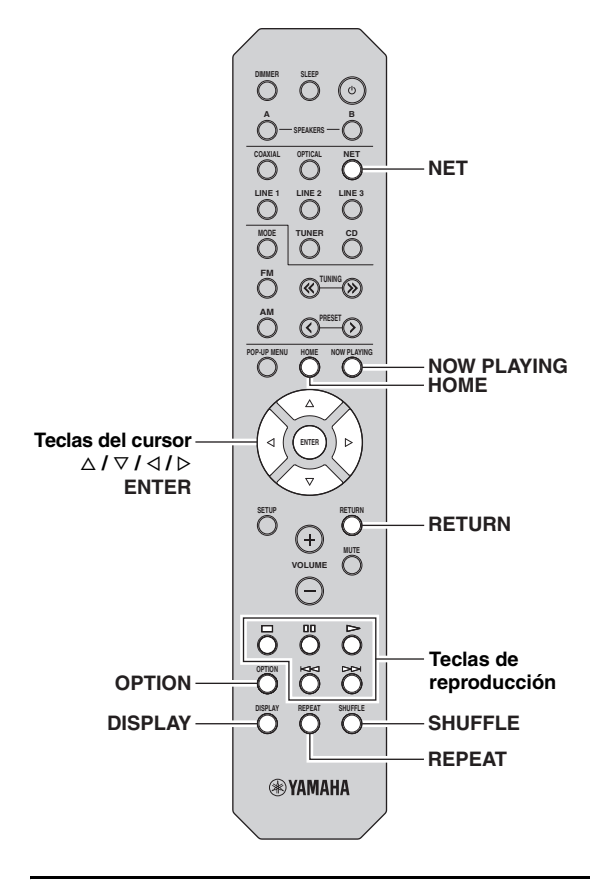

**1 Pulse NET varias veces para seleccionar "Server" como fuente de entrada.**

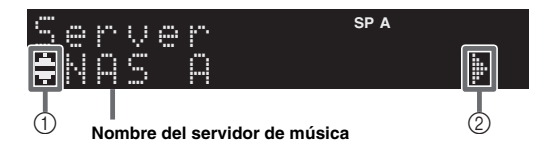

Los iconos siguientes se muestran en el visualizador del panel delantero.

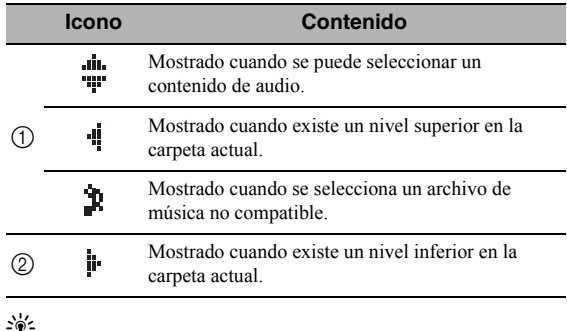

Si en el PC se está reproduciendo un archivo de música seleccionado desde la unidad, se muestra la información de reproducción.

### **2 Utilice las teclas del cursor** ( $\triangle$  /  $\nabla$ ) para **seleccionar un servidor de música y pulse ENTER.**

### **3 Utilice las teclas del cursor para seleccionar un elemento y pulse ENTER.**

Si hay una canción seleccionada, empieza la reproducción y se muestra la información de reproducción.

¡Song01 Server

### $\leq$

- Para volver al estado anterior, pulse RETURN.
- Si pulsa DISPLAY repetidamente, puede alternar la información de reproducción en el visor delantero [\(pág.30\)](#page-79-0).

Utilice las siguientes teclas del mando a distancia para controlar la reproducción.

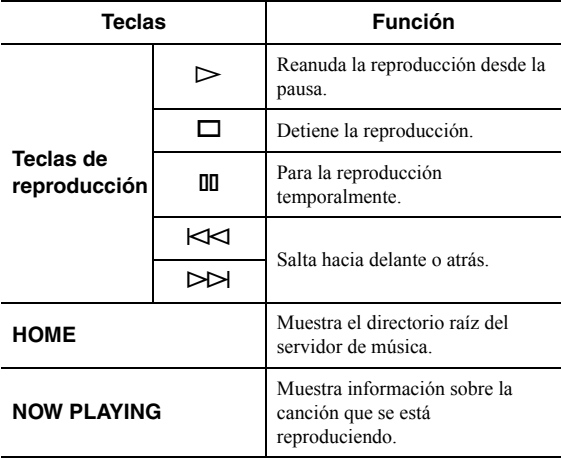

#### $\geq 0$

También puede usar un Digital Media Controller (DMC) compatible con DLNA para controlar la reproducción. Para obtener más información, consulte ["DMC Control" \(pág.34\)](#page-83-1).

### <span id="page-74-0"></span>■ **Ajustes de repetición/reproducción aleatoria**

Puede configurar la reproducción aleatoria o la repetición del contenido de música del PC.

### **1 Si la fuente de entrada es "Server", pulse REPEAT o SHUFFLE repetidamente para seleccionar el método de reproducción.**

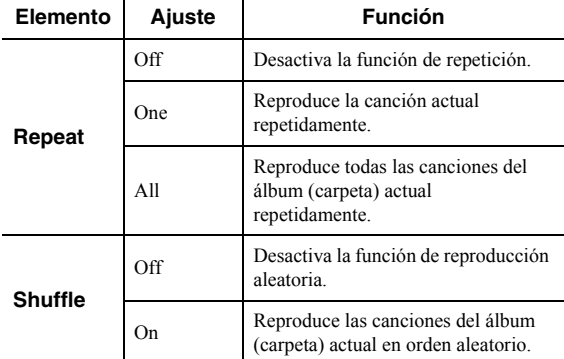

#### $\geq \phi'$

La reproducción aleatoria o la repetición también se pueden especificar en el menú "Option" ([pág.31](#page-80-0)).

## <span id="page-75-0"></span>**Escucha de radio de Internet**

También puede escuchar emisoras de radio de Internet de todo el mundo.

### *Notas*

- Para usar esta función, la unidad debe estar conectada a Internet ([pág.13\)](#page-62-0). Puede comprobar si los parámetros de red (por ejemplo, la dirección IP) están correctamente asignados a la unidad en ["Information" \(pág.34\)](#page-83-0) en el menú "Setup".
- Es posible que no pueda recibir algunas emisoras de radio de Internet.
- La unidad utiliza el servicio de base de datos de emisoras de radio de Internet vTuner.
- Este servicio puede suspenderse sin previo aviso.

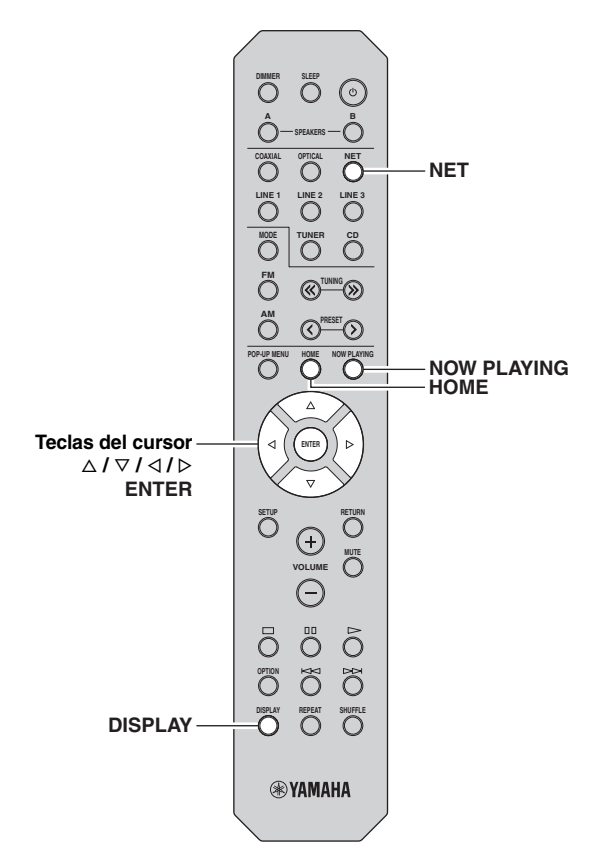

### **1 Pulse NET varias veces para seleccionar "NetRadio" como fuente de entrada.**

La lista de emisoras aparece en el visor delantero.

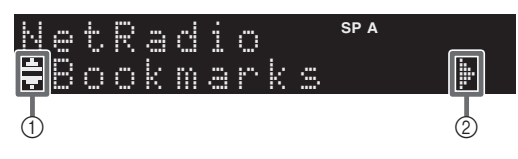

Los iconos siguientes se muestran en el visualizador del panel delantero.

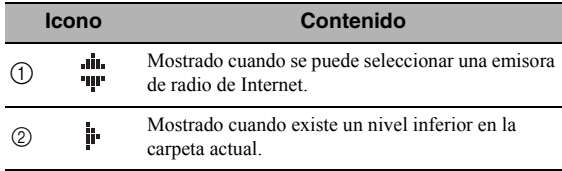

### **2 Utilice las teclas del cursor para seleccionar un elemento y pulse ENTER.**

Si hay una emisora de radio de Internet seleccionada, empieza la reproducción y se muestra la información de reproducción.

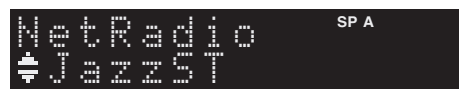

Si desea visualizar la lista de emisoras durante la reproducción, pulse HOME. Para volver a la información de reproducción, pulse NOW PLAYING.

 $\geq 0$ 

- Para volver al estado anterior, pulse RETURN.
- Si pulsa DISPLAY repetidamente, puede alternar la información de reproducción en el visor delantero [\(pág.30\)](#page-79-0).
- Utilice las teclas de reproducción  $(\Box)$  para detener la reproducción.
- Es posible que alguna información no esté disponible dependiendo de la emisora.

### *Registro de emisoras de radio de Internet favoritas (Bookmarks)*

Al registrar sus emisoras de radio de Internet favoritas en "Bookmarks", puede acceder a ellas rápidamente desde la carpeta "Bookmarks" en el visor delantero.

**1 Seleccione cualquiera de las emisoras de radio de Internet en la unidad.**

Esta operación es necesaria para registrar la emisora de radio por primera vez.

**2 Compruebe el ID de vTuner de la unidad.** Puede encontrar el vTuner ID (dirección MAC de la unidad) en "Information" ([pág.34\)](#page-83-2) en el menú "Setup".

### **3 Acceda al sitio web de vTuner.**

[\(http://yradio.vtuner.com/](http://yradio.vtuner.com/)) con el navegador web de su PC e introduzca el ID de vTuner.

### **Puede cambiar el idioma.**

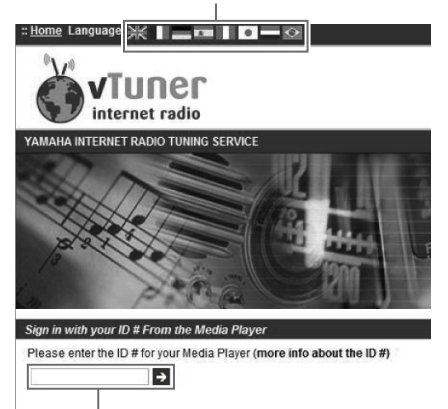

**Introduzca el ID de vTuner en esta área.**

#### $\geq 0$ '

Para utilizar esta función, debe crear su cuenta personal. Cree la cuenta utilizando su dirección de correo electrónico.

### **4 Registre sus emisoras de radio favoritas.**

Haga clic en el icono "Add" (❤+) situado junto al nombre de la emisora.

#### $\geq 0$

Para eliminar la emisora de la carpeta "Bookmarks", seleccione "Bookmarks" en la pantalla de inicio y haga clic en el icono "Remove" (❤–) situado junto al nombre de la emisora.

# <span id="page-77-0"></span>**Reproducción de música de iPod/iTunes a través de red (AirPlay)**

La función AirPlay le permite reproducir música de iPod/ iTunes en la unidad a través de la red.

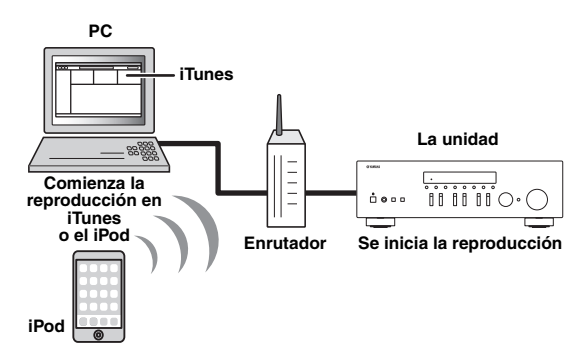

### *Nota*

Para utilizar esta función, la unidad y el PC o el iPod deben estar conectados al mismo enrutador [\(pág.13\)](#page-62-0). Puede comprobar si los parámetros de red (por ejemplo, la dirección IP) están correctamente asignados a la unidad en ["Information" \(pág.34\)](#page-83-0) en el menú "Setup".

AirPlay funciona con los iPhone, iPad y iPod touch con iOS 4.3.3 o una versión más reciente, Mac con OS X Mountain Lion, y Mac y PC con iTunes 10.2.2 o una versión más reciente. (en agosto de 2014)

### *Reproducción de contenidos musicales de iPod/iTunes*

Realice el procedimiento siguiente para reproducir el contenido de música de iPod/iTunes en la unidad.

**1 Encienda la unidad e inicie iTunes en el PC o muestre la pantalla de reproducción en el iPod.**

Si iPod/iTunes reconoce la unidad, aparece el icono AirPlay  $(\Box)$ .

 $\leq \circ$ 

Para los iPod con iOS 7, AirPlay se muestra en Control Center. Para acceder a Control Center, deslice el dedo hacia arriba desde la parte inferior de la pantalla.

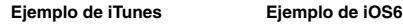

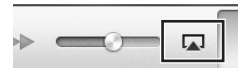

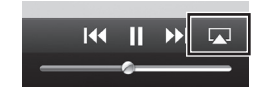

**Ejemplo de iOS7**

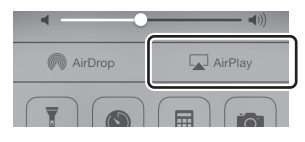

### *Nota*

Si el icono no aparece, compruebe si la unidad y el PC/iPod están correctamente conectados al enrutador.

**2 En iPod/iTunes, haga clic en (pulse) el icono AirPlay y seleccione la unidad (nombre de red de la unidad) como dispositivo de salida de audio.**

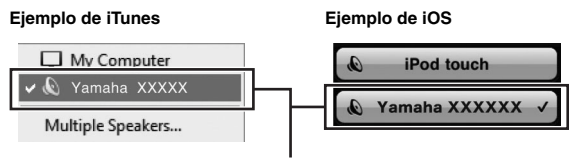

**Nombre de red de la unidad**

### **3 Seleccione una canción e inicie la reproducción.**

La unidad selecciona automáticamente "AirPlay" como fuente de entrada e inicia la reproducción. La información de reproducción aparece en el visor delantero.

#### $\leq$

- Si pulsa DISPLAY repetidamente, puede alternar la información de reproducción en el visor delantero [\(pág.30\)](#page-79-0).
- Puede encender automáticamente la unidad cuando comience la reproducción en iTunes o el iPod ajustando ["Net Standby"](#page-83-3)  [\(pág.34\)](#page-83-3) en el menú "Setup" en "On".
- Puede editar el nombre de red (el nombre de la unidad en la red) mostrado en iPod/iTunes en ["Network Name" \(pág.35\)](#page-84-0) en el menú "Setup".
- Si selecciona la otra fuente de entrada en la unidad durante la reproducción, la reproducción en iPod/iTunes se detiene automáticamente.
- Puede ajustar el volumen de la unidad desde iPod/iTunes durante la reproducción.

#### *Precaución*

• Cuando se utilizan los controles de iPod/iTunes para ajustar el volumen, el volumen puede estar más alto de lo normal. Esto podría causar daños en la unidad o en los altavoces. Si el volumen aumenta repentinamente durante la reproducción, detenga inmediatamente la reproducción en iPod/iTunes.

Utilice las siguientes teclas del mando a distancia para controlar la reproducción.

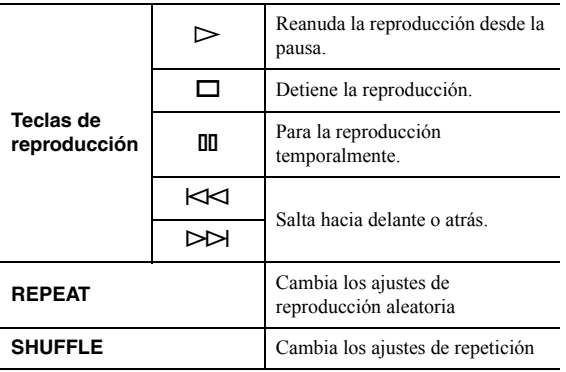

### *Nota*

Para controlar la reproducción de iTunes con el mando a distancia de la unidad tiene que configurar las preferencias de iTunes para activar de antemano el control de iTunes desde altavoces remotos.

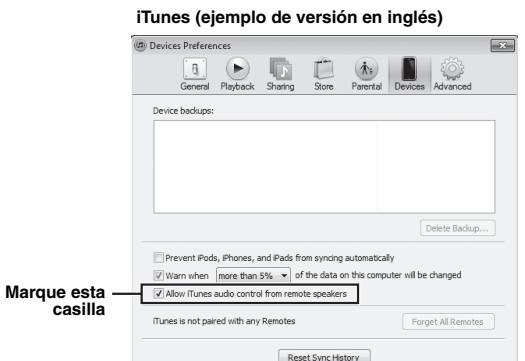

# <span id="page-79-1"></span>**Cambio de la información del visor delantero**

<span id="page-79-0"></span>Al seleccionar una fuente de red como la fuente de entrada, puede alternar la información de reproducción en el visor delantero.

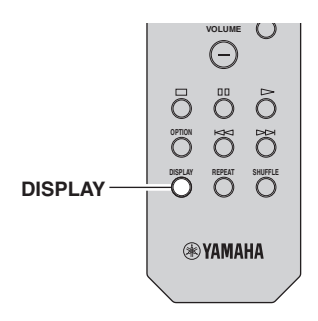

### **1 Pulse DISPLAY.**

Cada vez que pulse la tecla, cambia el elemento que se muestra.

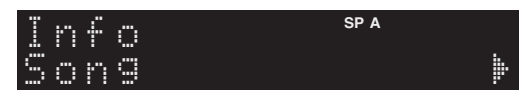

Unos 3 segundos después, aparece la información correspondiente para el elemento que se muestra.

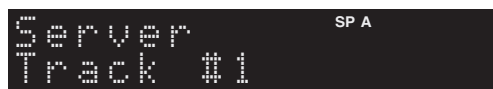

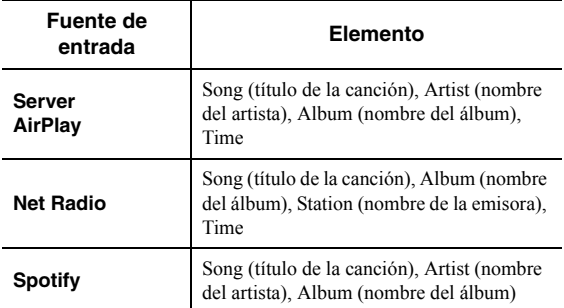

## <span id="page-80-0"></span>**Configuración de ajustes de reproducción de diferentes fuentes de reproducción (menú Option)**

Puede configurar los ajustes de reproducción de diferentes fuentes de reproducción. Este menú permite configurar con facilidad ajustes durante la reproducción.

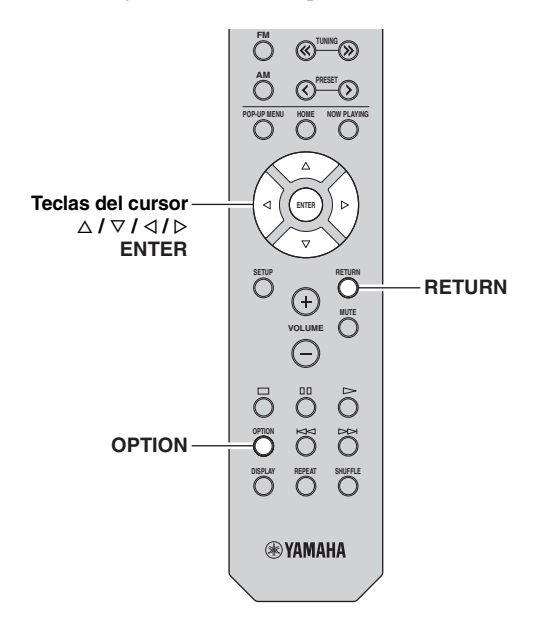

### **1 Pulse OPTION.**

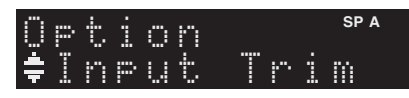

### **2 Utilice las teclas del cursor para seleccionar un elemento y pulse ENTER.**

#### $\geq$

Para volver al estado anterior durante operaciones del menú, pulse RETURN.

### **3** Utilice las teclas del cursor  $(3/D)$  para **seleccionar un ajuste.**

**4 Para salir del menú, pulse OPTION.**

## *Elementos del menú Option*

### $\geq 0$

Los elementos disponibles varían según la fuente de entrada seleccionada.

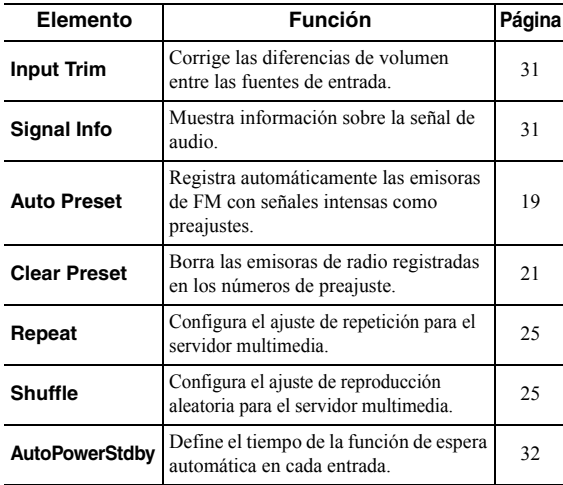

### <span id="page-80-4"></span><span id="page-80-1"></span>■ **Input Trim**

Corrige las diferencias de volumen entre las fuentes de entrada. Si le molestan las diferencias de volumen al cambiar de fuente de entrada, use esta función para que no se produzcan.

### $\frac{y}{x}$

Este ajuste se aplica a cada fuente de entrada por separado.

### **Gama de ajustes**

De -10 a +10 (incrementos de 1,0 dB)

#### **Predeterminado**

0

### <span id="page-80-3"></span><span id="page-80-2"></span>■ **Signal Info**

Muestra información sobre la señal de audio.

#### **Opciones**

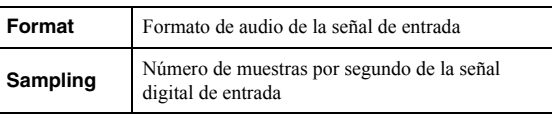

#### $\geq 0$ '

Para alternar la información en el visor delantero, pulse las teclas del cursor  $(\Delta / \nabla)$  repetidamente.

**Español**

### <span id="page-81-1"></span><span id="page-81-0"></span>■ **AutoPowerStdby**

Define el tiempo de la función de espera automática en cada entrada. Si no utiliza la unidad durante el tiempo especificado, ésta entrará automáticamente en modo de espera.

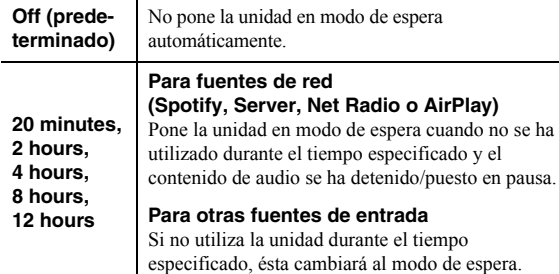

 $\geq \frac{1}{2}$ 

Antes de que la unidad pase al modo de espera, aparece "AutoPowerStdby" en el visor delantero y comienza una cuenta atrás de 30 segundos.

# <span id="page-82-0"></span>**Configuración de varias funciones (menú Setup)**

Puede configurar las distintas funciones de la unidad.

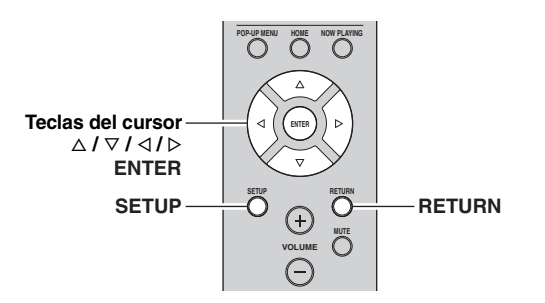

**1 Pulse SETUP.**

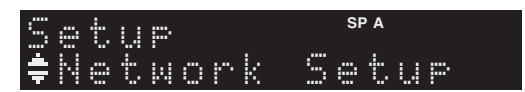

**2 Utilice las teclas del cursor (** $\triangle$  **/**  $\nabla$ **) para seleccionar un menú.**

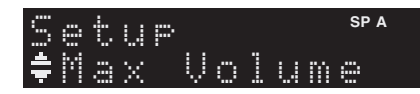

**3 Pulse ENTER.**

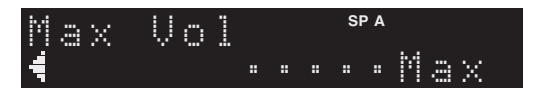

**4 Utilice las teclas del cursor (** $\triangle$  **/**  $\triangleright$ **) para seleccionar un ajuste y pulse ENTER.**

 $\geq 0$ '

Para volver al estado anterior durante operaciones del menú, pulse RETURN.

**5 Salga del menú pulsando SETUP.**

## *Elementos del menú Setup*

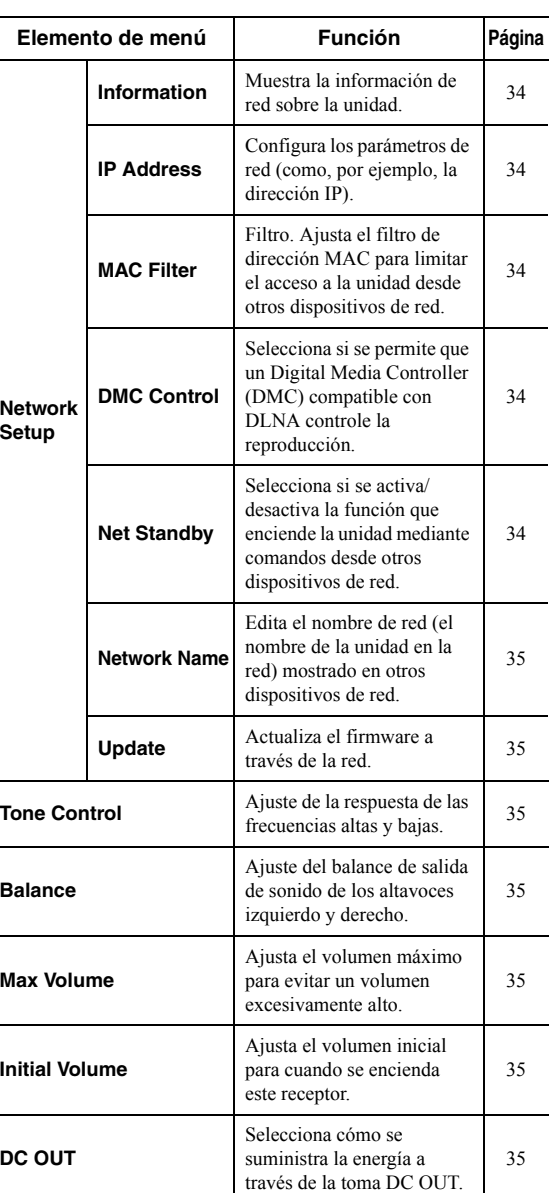

### <span id="page-83-2"></span>*Network Setup*

Configura los ajustes de la red.

### <span id="page-83-4"></span><span id="page-83-0"></span>■ **Information**

Muestra la información de red sobre la unidad.

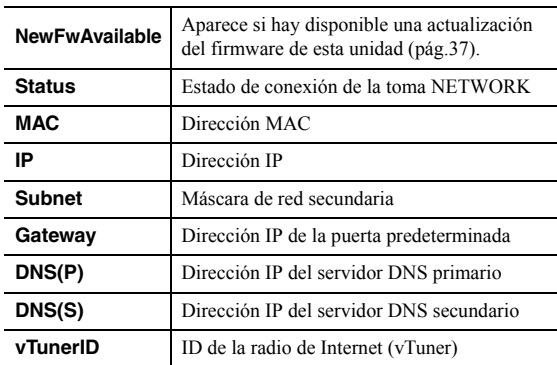

### <span id="page-83-9"></span><span id="page-83-5"></span>■ **IP Address**

Configura los parámetros de red (como, por ejemplo, la dirección IP).

### **DHCP**

Selecciona si se utiliza un servidor DHCP.

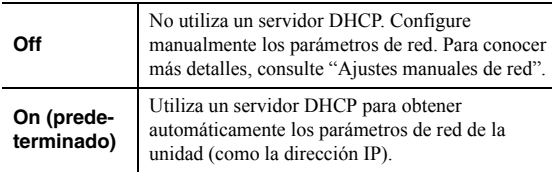

#### **Ajustes manuales de red**

### **1 Ajuste "DHCP" en "Off".**

### **2 Utilice las teclas del cursor** ( $\triangle$  /  $\nabla$ ) para **seleccionar un tipo de parámetro.**

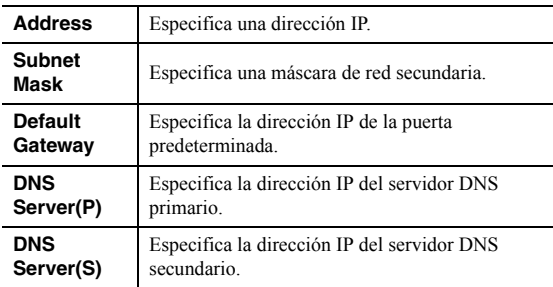

### **3** Utilice las teclas del cursor  $(\langle \rangle/\rangle)$  para **seleccionar la posición de edición.**

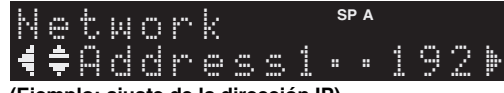

**(Ejemplo: ajuste de la dirección IP)**

Utilice las teclas del cursor  $(\langle \rangle / \rangle)$  para alternar entre segmentos (Address1, Address2...) de la dirección.

**4 Utilice las teclas del cursor** ( $\triangle$  /  $\nabla$ ) para **cambiar un valor.**

### **5 Para salir del menú, pulse SETUP.**

### <span id="page-83-10"></span><span id="page-83-6"></span>■ **MAC Filter**

Ajusta el filtro de dirección MAC para limitar el acceso a la unidad desde otros dispositivos de red.

#### **Filter**

Activa/desactiva el filtro de dirección MAC.

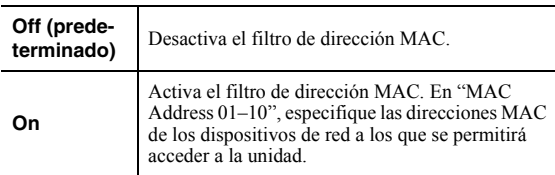

### **Ajustes de filtro de dirección MAC**

- **1 Ajuste "Filter" en "On".**
- **2 Utilice las teclas del cursor (**B **/** C**) para seleccionar un número de dirección MAC (de 01 a 10).**
- **3 Utilice las teclas del cursor (** $\triangle$  **/**  $\triangleright$ **) para mover la posición de edición y las teclas del**  cursor  $(\triangle / \triangledown)$  para seleccionar un valor.

### **4 Para salir del menú, pulse SETUP.**

#### $\geq 0$

Cuando utilice "AirPlay" ([pág.28](#page-77-0)) y ["DMC Control" \(pág.34\)](#page-83-7), no podrá limitar el acceso desde los dispositivos de red independientemente del filtro de dirección MAC.

### <span id="page-83-7"></span><span id="page-83-1"></span>■ **DMC Control**

Selecciona si se permite que un Digital Media Controller (DMC) compatible con DLNA controle la reproducción.

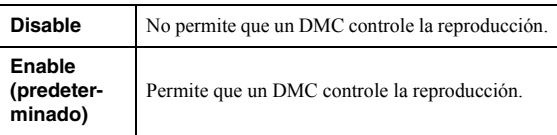

#### $\leq \circ$

Un Digital Media Controller (DMC) es un dispositivo que puede controlar otros dispositivos de red a través de ésta. Cuando esta función está activada, se puede controlar la reproducción de la unidad desde los DMC (como Windows Media Player 12) en la misma red.

### <span id="page-83-8"></span><span id="page-83-3"></span>■ **Net Standby**

Selecciona si la unidad se puede encender desde otros dispositivos de red (red en espera).

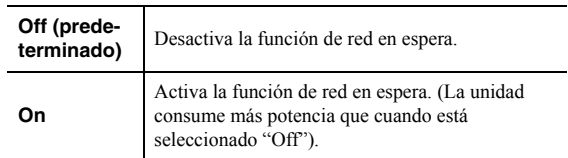

### <span id="page-84-1"></span><span id="page-84-0"></span>■ **Network Name**

Edita el nombre de red (el nombre de la unidad en la red) mostrado en otros dispositivos de red.

**1 Seleccione "Network Name".**

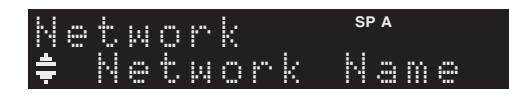

**2 Pulse ENTER para acceder a la pantalla de edición de nombre.**

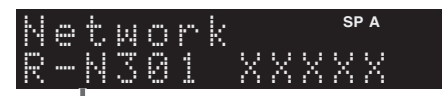

**Nombre de red**

**3** Utilice las teclas del cursor  $(\langle \rangle/\rangle)$  para **mover la posición de edición y las teclas del cursor (**B **/** C**) para seleccionar un carácter.**

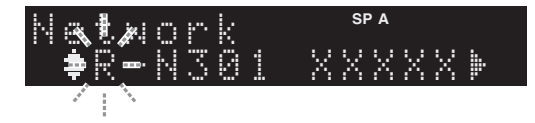

- **4 Para confirmar el nombre nuevo, pulse ENTER.**
- **5 Para salir del menú, pulse SETUP.**

### <span id="page-84-10"></span><span id="page-84-2"></span>■ **Update**

Actualiza el firmware a través de la red.

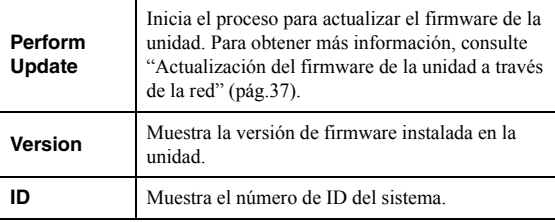

## <span id="page-84-3"></span>*Tone Control*

Ajuste de la respuesta de las frecuencias altas y bajas.

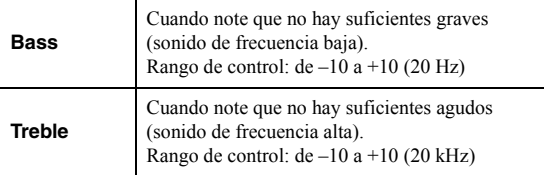

### <span id="page-84-9"></span><span id="page-84-4"></span>*Balance*

Ajusta el balance de salida de sonido de los altavoces izquierdo y derecho para compensar el desequilibrio del sonido provocado por la posición de los altavoces o por las condiciones de escucha de la habitación.

### **Rango de control**

De L+10 a R+10

 $\geq 0$ 

Para obtener más información, consulte ["Ajuste del balance de](#page-66-0)  [altavoces" \(pág.17\)](#page-66-0).

### <span id="page-84-8"></span><span id="page-84-5"></span>*Max Volume*

Ajusta el volumen máximo para evitar un volumen excesivamente alto.

### **Gama de ajustes**

De 1 a 99 (incrementos de 1 paso), Max

#### **Predeterminado**

Max

### <span id="page-84-12"></span><span id="page-84-6"></span>*Initial Volume*

Ajusta el volumen inicial cuando se encienda el receptor.

#### **Gama de ajustes**

Off, Mute, de 1 a 99 (incrementos de 1 paso), Max

#### **Predeterminado**

Off

### <span id="page-84-11"></span><span id="page-84-7"></span>*DC OUT*

Configura el ajuste de la toma DC OUT.

#### **PowerMode**

Selecciona el modo de suministro de energía al accesorio AV de Yamaha conectado a la toma DC OUT.

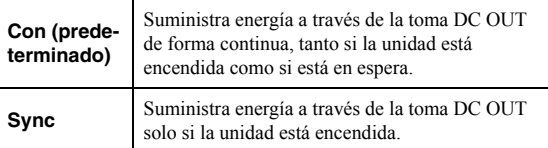

**Español**

# <span id="page-85-8"></span>**Configuración de los ajustes del sistema (menú ADVANCED SETUP)**

Configurar los ajustes de sistema de la unidad mientras visualiza el visor delantero.

### **1 Apague la unidad.**

**2 Mientras mantiene pulsado RETURN en el panel delantero, pulse** A **(alimentación).**

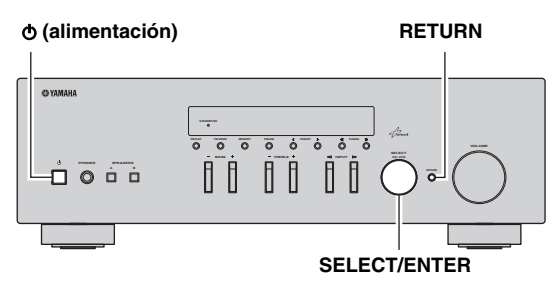

- **3 Gire SELECT/ENTER para seleccionar un elemento.**
- **4 Pulse SELECT/ENTER para seleccionar un ajuste.**
- **5** Pulse  $\Phi$  (alimentación) para apagar y volver a **encender la unidad.**

Los nuevos ajustes tendrán efecto.

### *Elementos del menú ADVANCED SETUP*

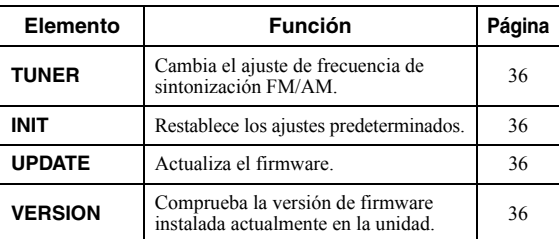

### <span id="page-85-5"></span><span id="page-85-0"></span>*Cambio del ajuste de frecuencia de sintonización FM/AM (TUNER)*

# TUNER•••FM50/AM9

Cambie el ajuste de frecuencia de sintonización de FM/ AM de la unidad en función de su país o región.

### **Ajustes**

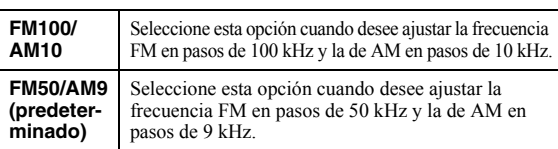

### <span id="page-85-7"></span><span id="page-85-1"></span>*Restablecimiento de los ajustes predeterminados (INIT)*

# INIT••••••CANCEL

Restablece los ajustes predeterminados para la unidad.

#### **Opciones**

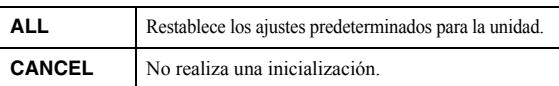

## <span id="page-85-4"></span><span id="page-85-2"></span>*Actualización del firmware (UPDATE)*

# UPDATE•••NETWORK

Se lanzará nuevo firmware con funciones adicionales o mejoras de productos, según sea necesario. Si la unidad está conectada a Internet, puede descargar el firmware a través de la red. Para conocer más detalles, consulte la información que se suministra con las actualizaciones.

### **Procedimiento de actualización del firmware**

No realice este procedimiento, a menos que sea necesario actualizar el firmware. Asimismo, asegúrese de leer la información que se suministra con las actualizaciones antes de actualizar el firmware.

### **1 Cuando se muestre "NETWORK" en el visor delantero, pulse RETURN para iniciar la actualización del firmware.**

#### $\geq 0$

Si la unidad detecta un firmware más reciente en la red,

"NewFwAvailable" aparecerá como el elemento de menú "Information" en "Network Setup". En este caso, también puede actualizar el firmware de la unidad siguiendo el procedimiento que se describe en ["Actualización del firmware de la unidad a través de la red" \(pág.37\).](#page-86-0)

### <span id="page-85-6"></span><span id="page-85-3"></span>*Comprobación de la versión del firmware (VERSION)*

# VERSION••••xx.xx

Compruebe la versión de firmware instalada actualmente en la unidad.

 $\geq 0$ 

- También puede comprobar la versión del firmware en ["Update"](#page-84-2)  [\(pág.35\)](#page-84-2) en el menú "Setup".
- Pueden transcurrir unos instantes hasta que aparezca la versión del firmware.

## <span id="page-86-1"></span><span id="page-86-0"></span>**Actualización del firmware de la unidad a través de la red**

Se lanzará nuevo firmware con funciones adicionales o mejoras de productos, según sea necesario. Cuando hay disponible un firmware más reciente, se muestra "New Firm" durante un rato si la unidad está encendida. Siga los pasos siguientes para actualizar el firmware.

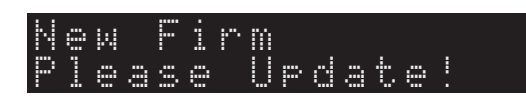

### *Nota*

No controle la unidad ni desconecte el cable de alimentación o el cable de red durante la actualización del firmware. La actualización de firmware tarda unos 20 minutos o más (dependiendo de la velocidad de conexión de Internet).

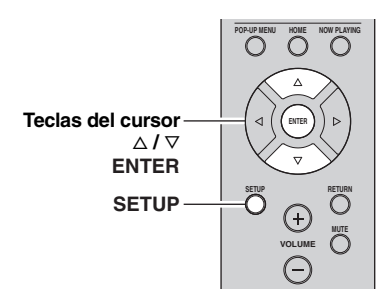

### **7 Si aparece "UPDATE SUCCESS" en el visor delantero, pulse** A **(alimentación) en el panel delantero.**

Ha finalizado la actualización del firmware.

### **1 Pulse SETUP.**

- **2 Utilice las teclas del cursor para seleccionar "Network Setup" y pulse ENTER.**
- **3 Utilice las teclas del cursor para seleccionar "Information" y pulse ENTER.**

Si hay disponible un firmware más reciente, "NewFwAvailable" aparecerá en el visor delantero.

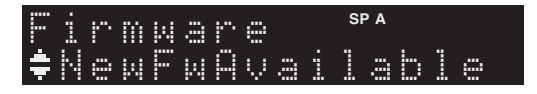

- **4 Pulse RETURN para volver al estado anterior.**
- **5 Utilice las teclas del cursor para seleccionar "Update" y pulse ENTER.**

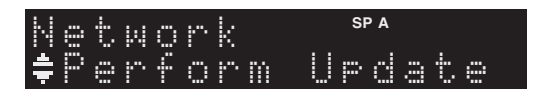

**6 Para iniciar la actualización del firmware, pulse ENTER.**

La unidad se reinicia y la actualización del firmware comienza.

ะ'ค'่-

Para cancelar la operación sin actualizar el firmware, pulse SETUP.

# **Resolución de problemas**

Consulte el siguiente cuadro cuando esta unidad no funcione bien. Si el problema que tiene no aparece en la lista a continuación, o si las instrucciones no le sirven de ayuda, ajuste esta unidad en el modo de espera, desconecte el cable de alimentación y póngase en contacto con el centro de atención al cliente o concesionario Yamaha autorizado más cercano.

### ■ **General**

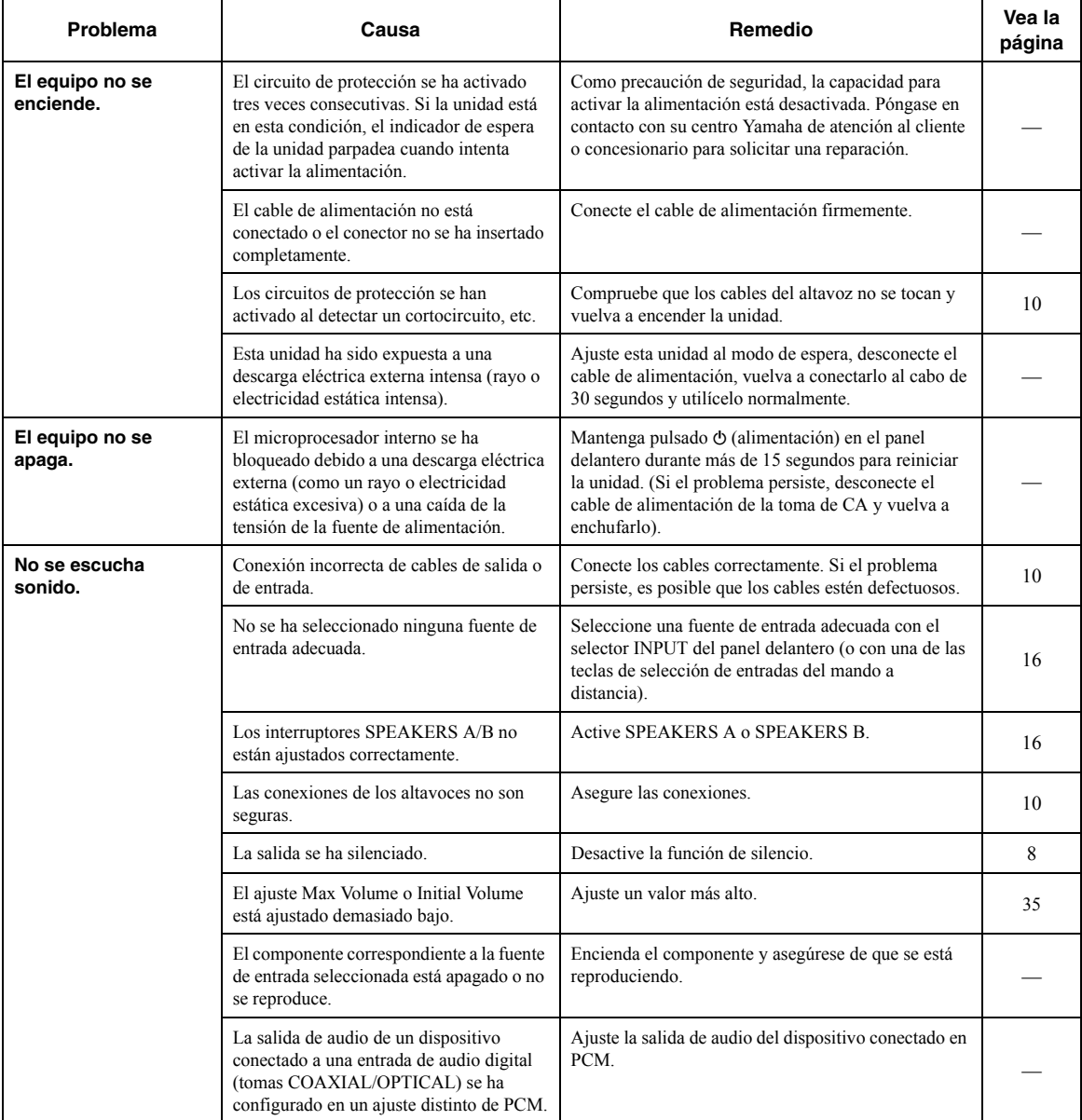

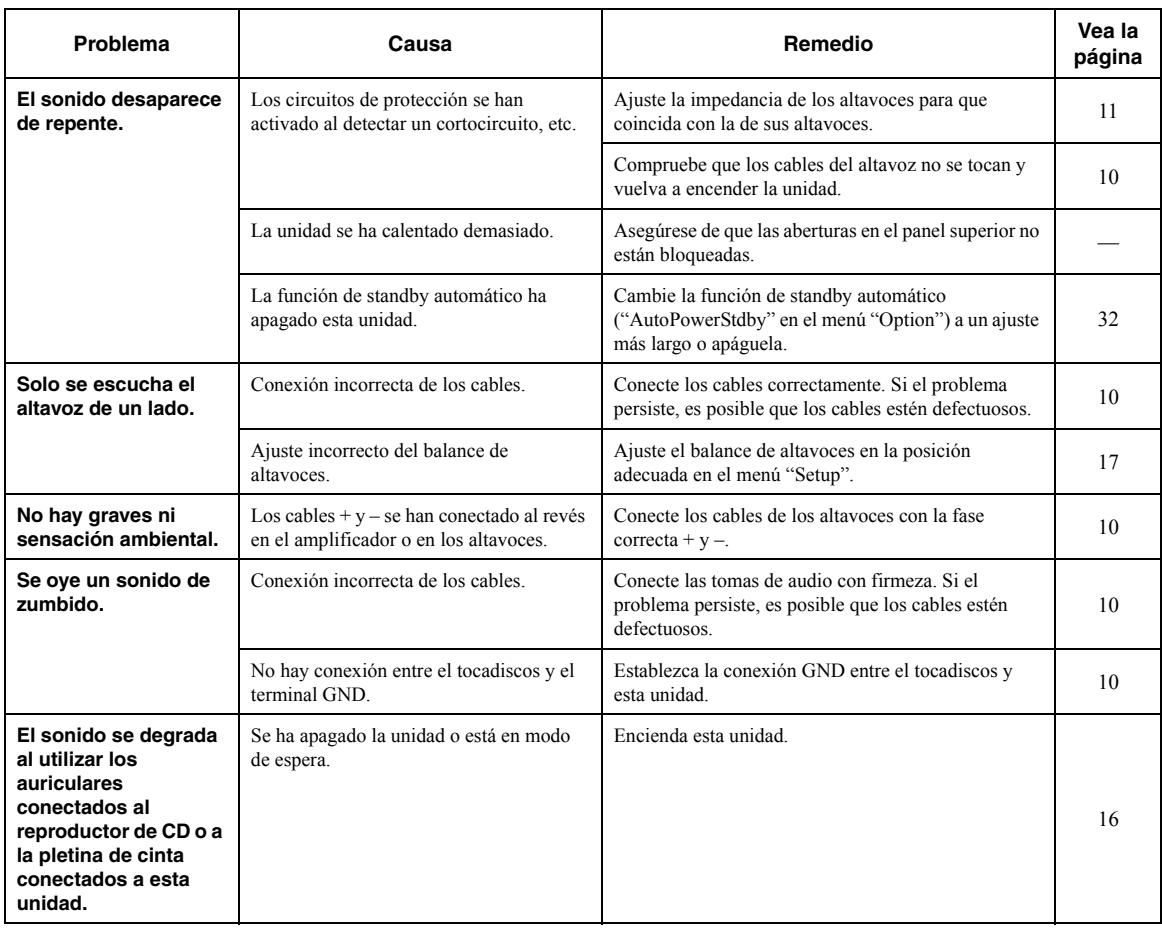

### ■ **Sintonizador**

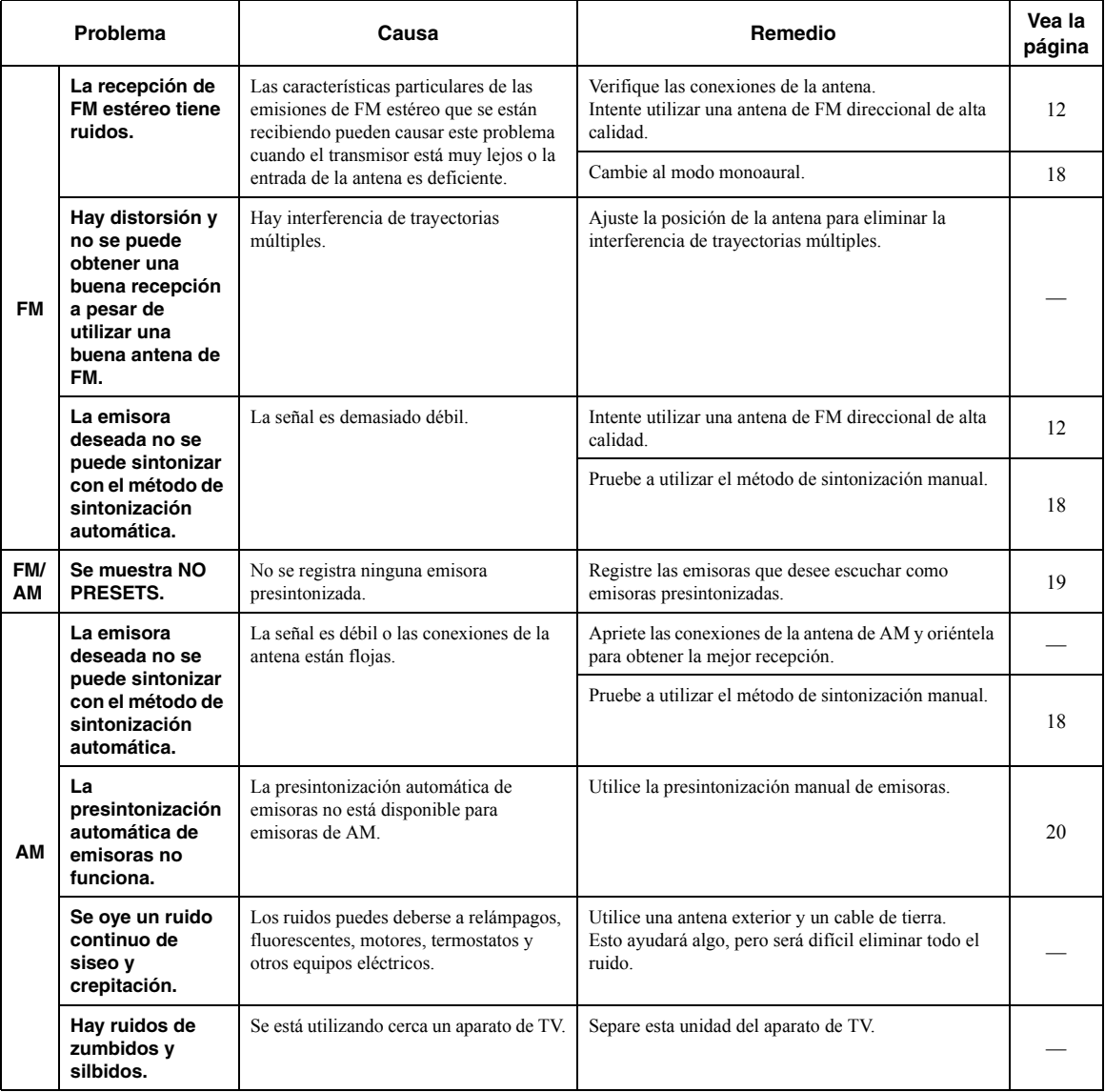

### ■ **Red**

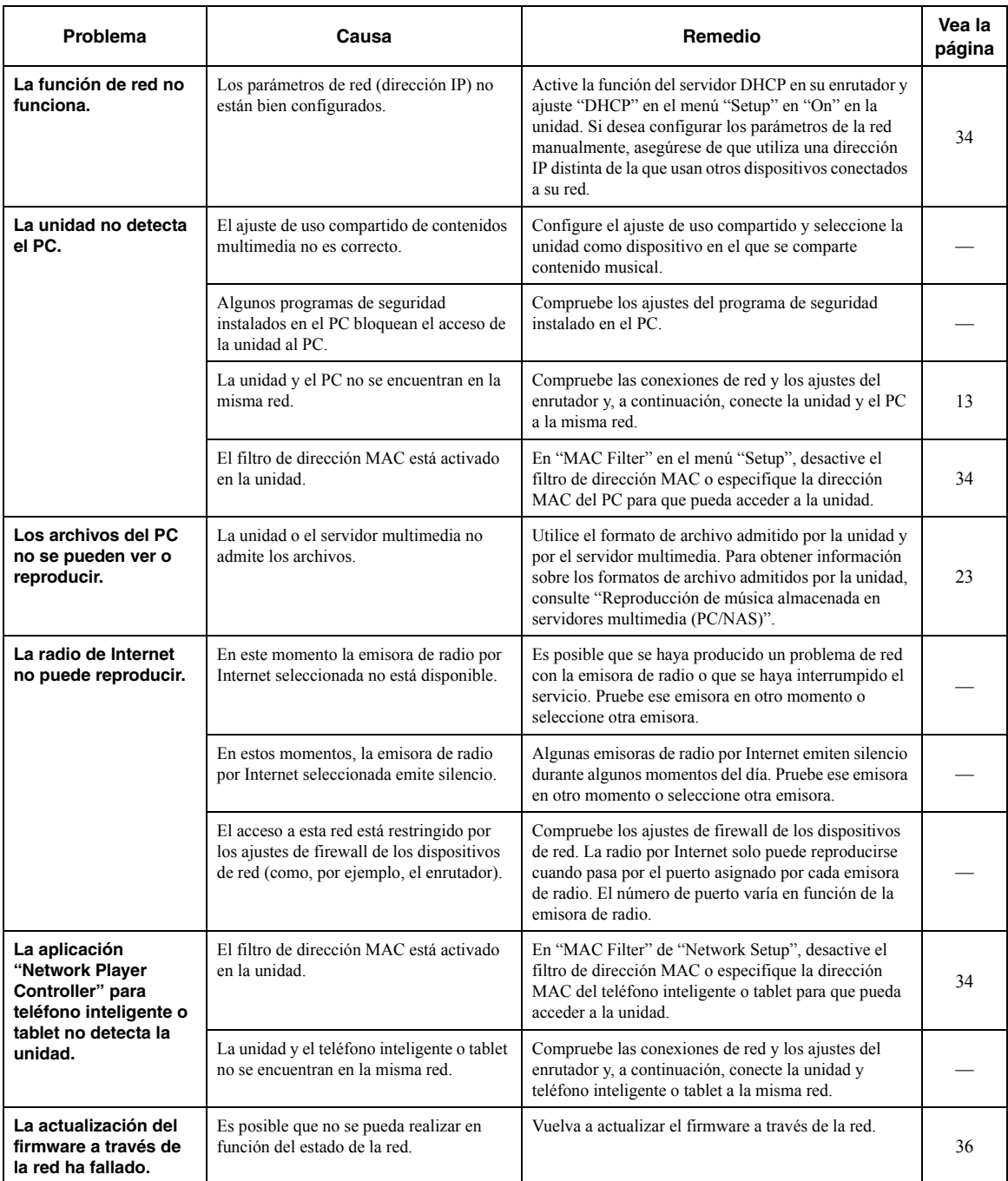

**INFORMACIÓN<br>ADICIONAL INFORMACIÓN ADICIONAL**

### ■ **Mando a distancia**

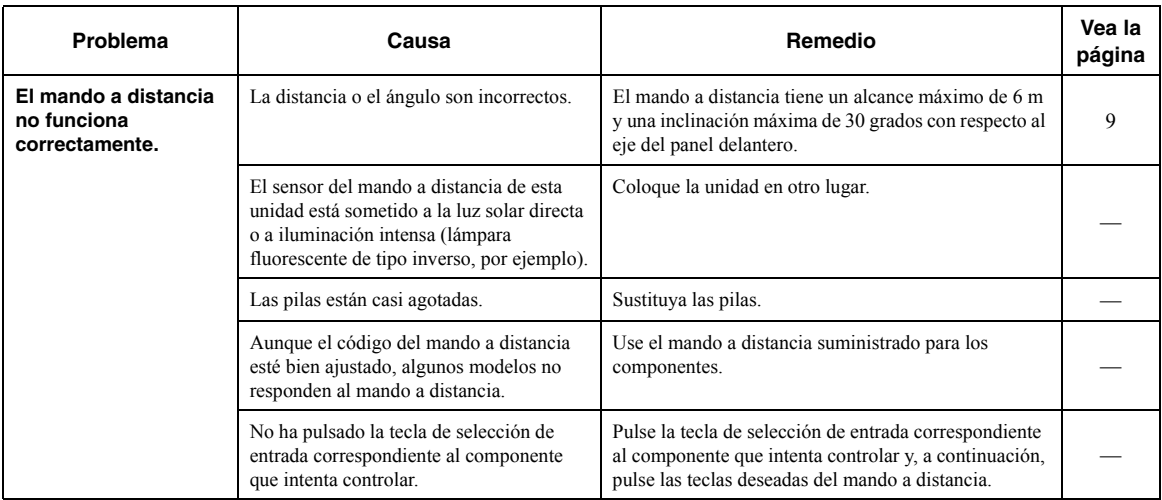

# <span id="page-92-0"></span>**Indicaciones de error que se muestran en el visor delantero**

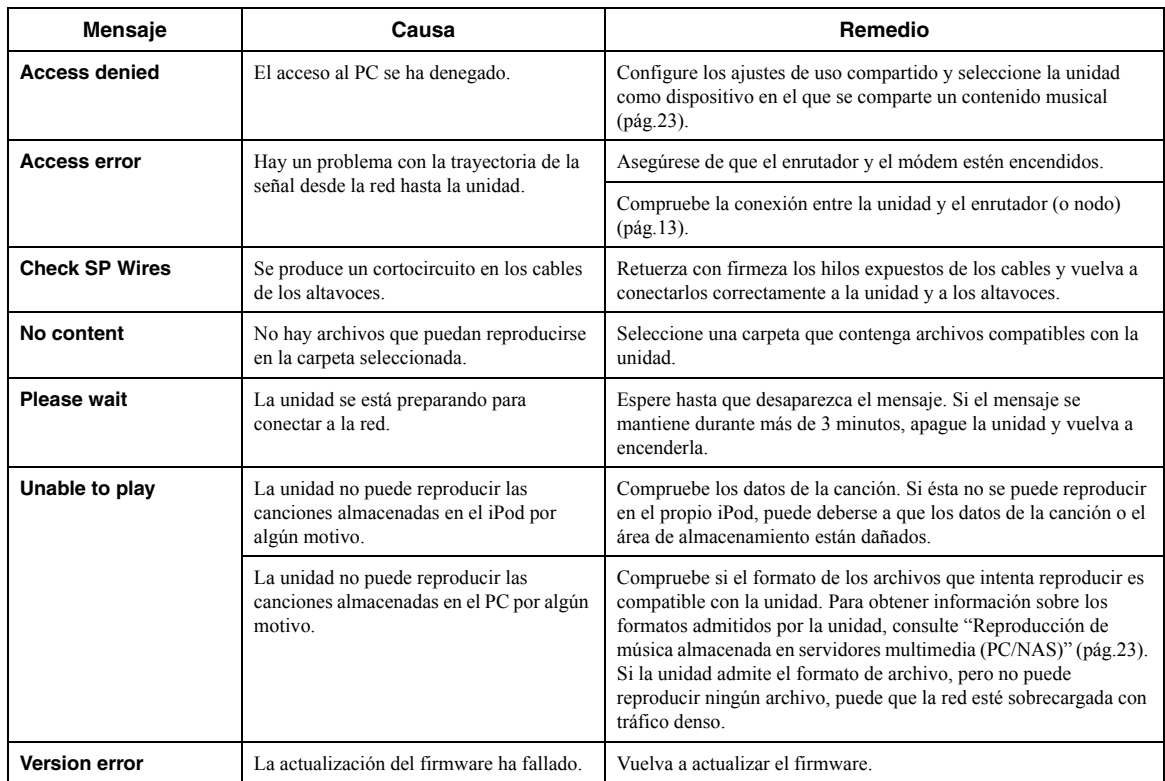

## **Marcas comerciales**

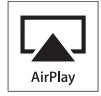

AirPlay funciona con los iPhone, iPad y iPod touch con iOS 4.3.3 o una versión más reciente, Mac con OS X Mountain Lion, y Mac y PC con iTunes 10.2.2 o una versión más reciente.

AirPlay, iPad, iPhone, iPod touch, iTunes y Retina son marcas comerciales de Apple Inc., registradas en los EE. UU. y en otros países.

iPad Air y iPad mini son marcas comerciales de Apple Inc.

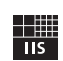

Fraunhofer Institut

Integrierte Schaltungen

Tecnología de codificación de audio MPEG Layer-3 con licencia de Fraunhofer IIS and Thomson.

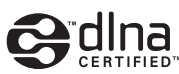

DLNA™ y DLNA CERTIFIED™ son marcas comerciales o marcas registradas de Digital Living Network Alliance. Todos los derechos reservados. El uso no autorizado está estrictamente prohibido.

#### **Windows™**

Windows es una marca comercial registrada de Microsoft Corporation en los EE. UU. y en otros países.

Internet Explorer, Windows Media Audio y Windows Media Player son marcas comerciales o marcas comerciales Microsoft Corporation en los Estados Unidos y/o en otros países.

#### **Android™**

Android es marca comercial de Google Inc.

t, Network

Este receptor soporta las conexiones de red.

# **Especificaciones**

### **SECCIÓN DE AUDIO**

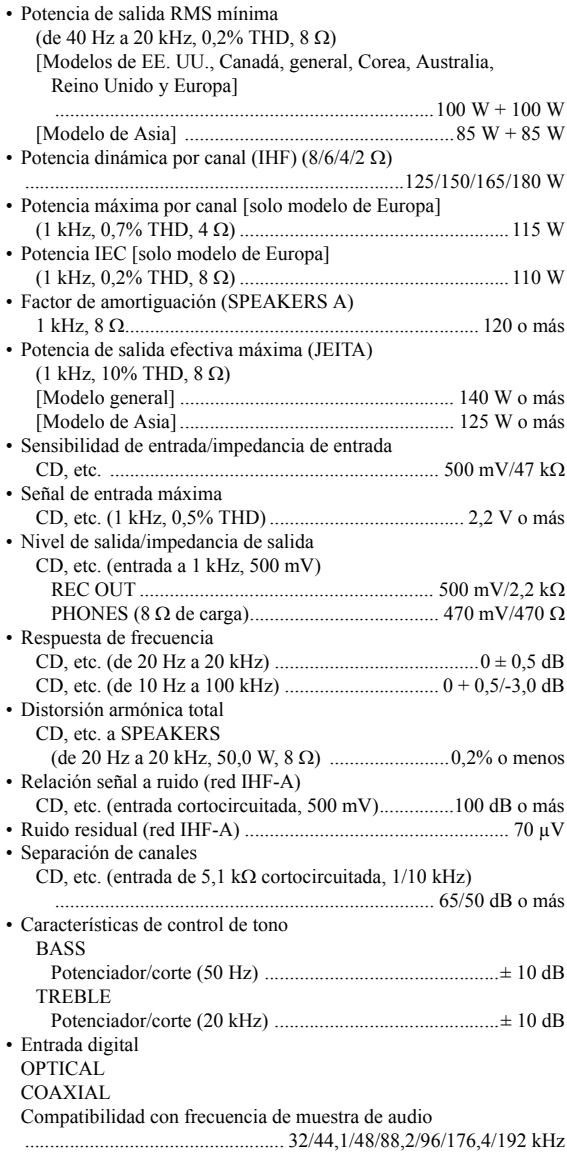

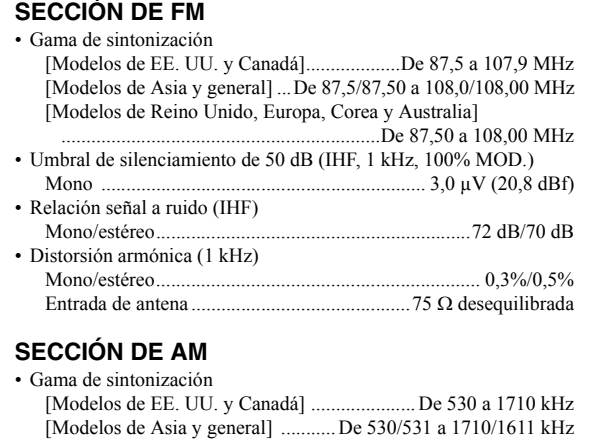

### [Modelos de Reino Unido, Europa, Corea y Australia] ....................................................................... De 531 a 1611 kHz

### **GENERALIDADES**

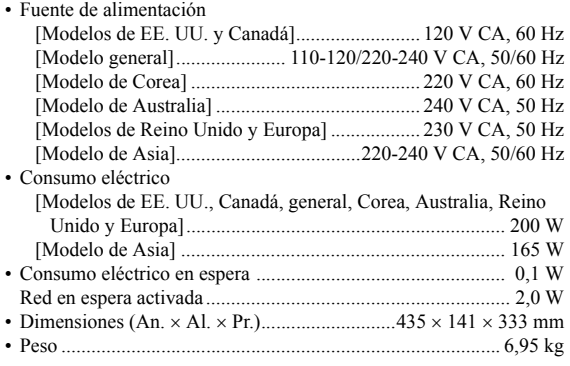

\*Las especificaciones están sujetas a cambios sin previo aviso.

# **Índice**

### **A**

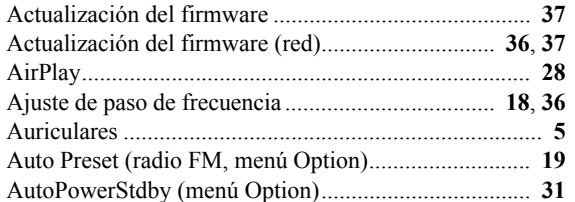

### **B**

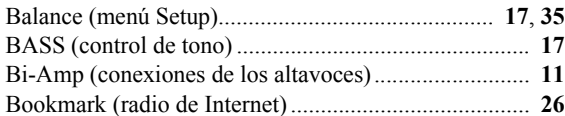

## **C**

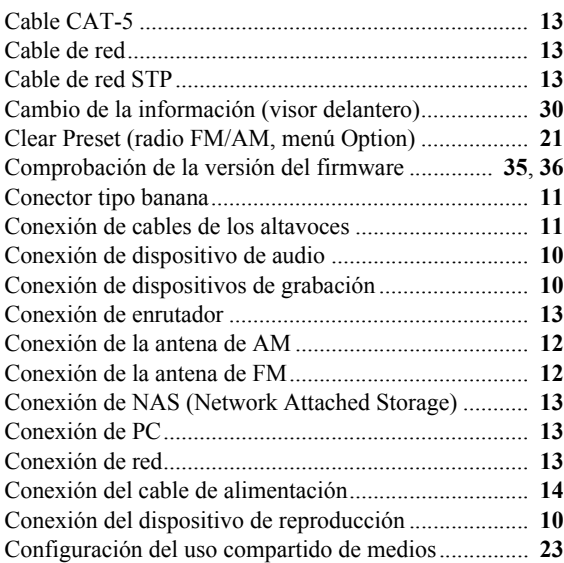

## **D**

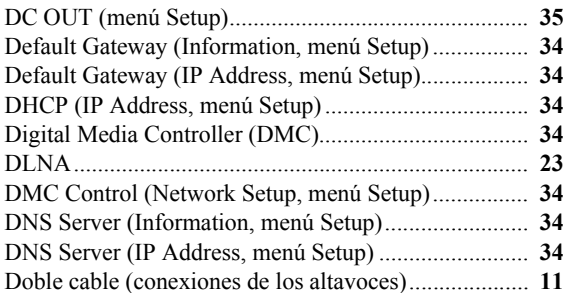

## **E**

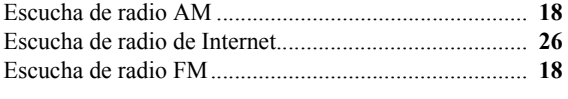

### **F**

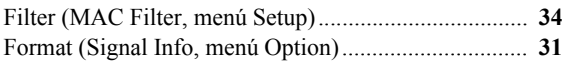

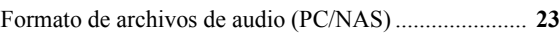

# **G**

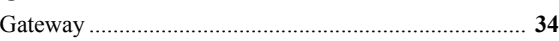

### **I**

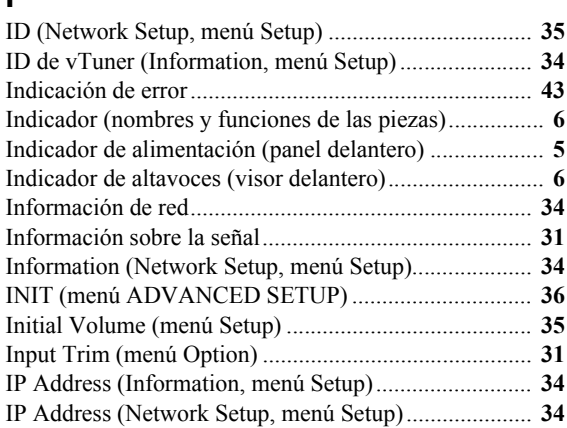

### **M**

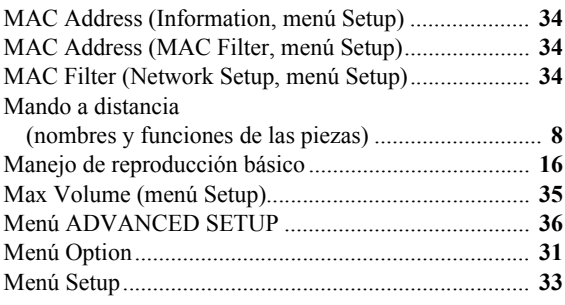

### **N**

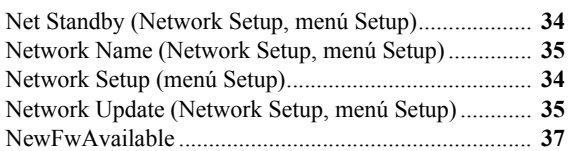

### **P**

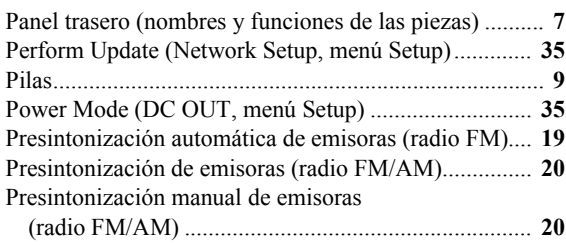

### **R**

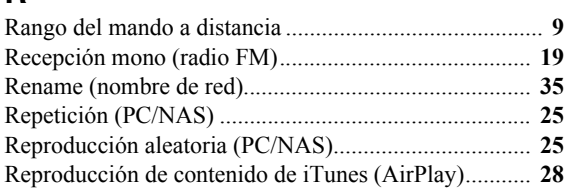

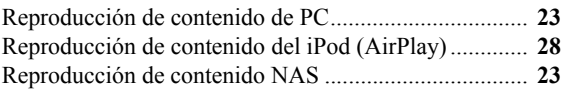

## **S**

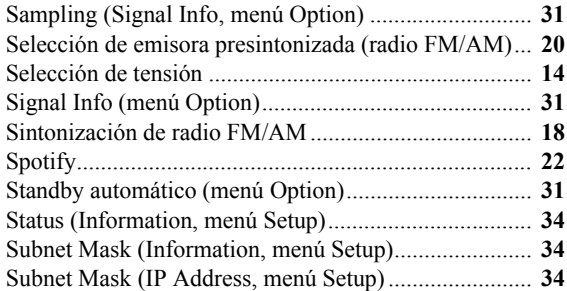

## **T**

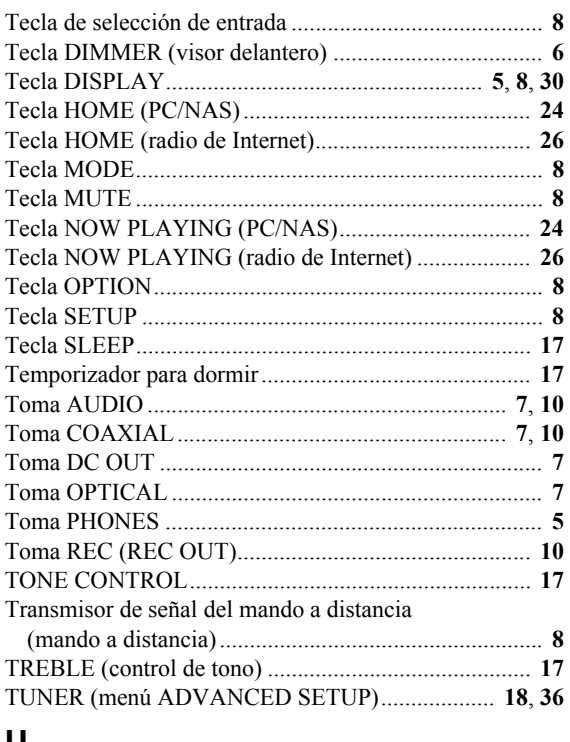

### **U**

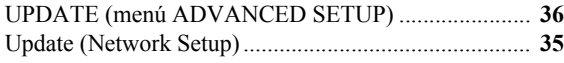

### **V**

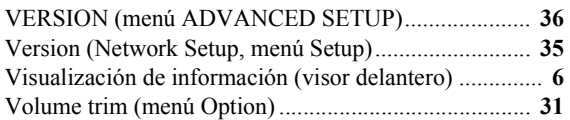

### ■ Information about third party **software licenses** ❚ **Información sobre licencias de software de terceros**

This product incorporates the following third party software.

For information (copyright, etc) about each software, please read the terms and conditions stated below. By using this product, you will be deemed to have accepted the terms and conditions.

### ■ **About ASN.1 object dumping code**

ASN.1 object dumping code, copyright Peter Gutmann <pgut001@cs.auckland.ac.nz>, based on ASN.1 dump program by David Kemp <dpkemp@missi.ncsc.mil>, with contributions from various people including Matthew Hamrick <hamrick@rsa.com>, Bruno Couillard <bcouillard@chrysalis-its.com>, Hallvard Furuseth <h.b.furuseth@usit.uio.no>, Geoff Thorpe <geoff@raas.co.nz>, David Boyce <d.boyce@isode.com>, John Hughes <john.hughes@entegrity.com>, Life is hard, and then you die <ronald@trustpoint.com>, Hans-Olof Hermansson <hans-olof.hermansson@postnet.se>, Tor Rustad <Tor.Rustad@bbs.no>, Kjetil Barvik <kjetil.barvik@bbs.no>, James Sweeny  $\leq$ isweeny@us.ibm.com $>$ , and several other people whose names I've misplaced.

This code grew slowly over time without much design or planning, with features being tacked on as required.

It's not representative of my normal coding style.

### ■ **About FLAC codec Library**

Copyright © 2000,2001,2002,2003,2004,2005,2006,2007, 2008,2009 Josh Coalson

Redistribution and use in source and binary forms, with or without modification, are permitted provided that the following conditions are met:

Redistributions of source code must retain the above copyright notice, this list of conditions and the following disclaimer.

Redistributions in binary form must reproduce the above copyright notice, this list of conditions and the following disclaimer in the documentation and/or other materials provided with the distribution.

Neither the name of the Xiph.org Foundation nor the names of its contributors may be used to endorse or promote products derived from this software without specific prior written permission.

THIS SOFTWARE IS PROVIDED BY THE COPYRIGHT HOLDERS AND CONTRIBUTORS "AS IS" AND ANY EXPRESS OR IMPLIED WARRANTIES, INCLUDING, BUT NOT LIMITED TO, THE IMPLIED WARRANTIES OF MERCHANTABILITY AND FITNESS FOR A PARTICULAR PURPOSE ARE DISCLAIMED. IN NO EVENT SHALL THE FOUNDATION OR CONTRIBUTORS BE LIABLE FOR ANY DIRECT, INDIRECT, INCIDENTAL, SPECIAL, EXEMPLARY, OR CONSEQUENTIAL DAMAGES (INCLUDING, BUT NOT LIMITED TO, PROCUREMENT OF SUBSTITUTE GOODS OR SERVICES; LOSS OF USE, DATA, OR PROFITS; OR BUSINESS INTERRUPTION) HOWEVER CAUSED AND ON ANY THEORY OF LIABILITY, WHETHER IN CONTRACT, STRICT LIABILITY, OR TORT (INCLUDING NEGLIGENCE OR OTHERWISE) ARISING IN ANY WAY OUT OF THE USE OF THIS SOFTWARE, EVEN IF ADVISED OF THE POSSIBILITY OF SUCH DAMAGE.

### ■ **About libexpat**

Copyright © 1998, 1999, 2000 Thai Open Source Software Center Ltd and Clark Cooper

Copyright © 2001, 2002, 2003, 2004, 2005, 2006 Expat maintainers.

Permission is hereby granted, free of charge, to any person obtaining a copy of this software and associated documentation files (the "Software"), to deal in the Software without restriction, including without limitation the rights to use, copy, modify, merge, publish, distribute, sublicense, and/or sell copies of the Software, and to permit persons to whom the Software is furnished to do so, subject to the following conditions:

The above copyright notice and this permission notice shall be included in all copies or substantial portions of the Software.

THE SOFTWARE IS PROVIDED "AS IS", WITHOUT WARRANTY OF ANY KIND, EXPRESS OR IMPLIED, INCLUDING BUT NOT LIMITED TO THE WARRANTIES OF MERCHANTABILITY, FITNESS FOR A PARTICULAR PURPOSE AND NONINFRINGEMENT. IN NO EVENT SHALL THE AUTHORS OR COPYRIGHT HOLDERS BE LIABLE FOR ANY CLAIM, DAMAGES OR OTHER LIABILITY, WHETHER IN AN ACTION OF CONTRACT, TORT OR OTHERWISE, ARISING FROM, OUT OF OR IN CONNECTION WITH THE SOFTWARE OR THE USE OR OTHER DEALINGS IN THE SOFTWARE.

### **About The Independent JPEG Group's JPEG software**

### **The Independent JPEG Group's JPEG software**

Copyright © 1991-2010, Thomas G. Lane, Guido Vollbeding.

All Rights Reserved except as specified below.

The authors make NO WARRANTY or representation, either express or implied, with respect to this software, its quality, accuracy, merchantability, or fitness for a particular purpose. This software is provided "AS IS", and you, its user, assume the entire risk as to its quality and accuracy.

Permission is hereby granted to use, copy, modify, and distribute this software (or portions thereof) for any purpose, without fee, subject to these conditions:

- (1) If any part of the source code for this software is distributed, then this README file must be included, with this copyright and no-warranty notice unaltered; and any additions, deletions, or changes to the original files must be clearly indicated in accompanying documentation.
- (2) If only executable code is distributed, then the accompanying documentation must state that "this software is based in part on the work of the Independent JPEG Group".
- (3) Permission for use of this software is granted only if the user accepts full responsibility for any undesirable consequences; the authors accept NO LIABILITY for damages of any kind.

These conditions apply to any software derived from or based on the IJG code, not just to the unmodified library. If you use our work, you ought to acknowledge us.

Permission is NOT granted for the use of any IJG author's name or company name in advertising or publicity relating to this software or products derived from it. This software may be referred to only as "the Independent JPEG Group's software".

We specifically permit and encourage the use of this software as the basis of commercial products, provided that all warranty or liability claims are assumed by the product vendor.

### ■ **About JsonCpp**

Copyright © 2007-2010 Baptiste Lepilleur

Permission is hereby granted, free of charge, to any person obtaining a copy of this software and associated documentation files (the "Software"), to deal in the

Software without restriction, including without limitation the rights to use, copy, modify, merge, publish, distribute, sublicense, and/or sell copies of the Software, and to permit persons to whom the Software is furnished to do so, subject to the following conditions:

The above copyright notice and this permission notice shall be included in all copies or substantial portions of the Software.

THE SOFTWARE IS PROVIDED "AS IS", WITHOUT WARRANTY OF ANY KIND, EXPRESS OR IMPLIED, INCLUDING BUT NOT LIMITED TO THE WARRANTIES OF MERCHANTABILITY, FITNESS FOR A PARTICULAR PURPOSE AND NONINFRINGEMENT. IN NO EVENT SHALL THE AUTHORS OR COPYRIGHT HOLDERS BE LIABLE FOR ANY CLAIM, DAMAGES OR OTHER LIABILITY, WHETHER IN AN ACTION OF CONTRACT, TORT OR OTHERWISE, ARISING FROM, OUT OF OR IN CONNECTION WITH THE SOFTWARE OR THE USE OR OTHER DEALINGS IN THE SOFTWARE.

### ■ **About Network**

Copyright © 1988 Stephen Deering.

Copyright © 1992, 1993

The Regents of the University of California. All rights reserved.

Copyright © 1985, 1986, 1993

The Regents of the University of California. All rights reserved.

Redistribution and use in source and binary forms, with or without modification, are permitted provided that the following conditions are met:

- 1. Redistributions of source code must retain the above copyright notice, this list of conditions and the following disclaimer.
- 2. Redistributions in binary form must reproduce the above copyright notice, this list of conditions and the following disclaimer in the documentation and/or other materials provided with the distribution.
- 3. All advertising materials mentioning features or use of this software must display the following acknowledgement:

This product includes software developed by the University of California, Berkeley and its contributors.

4. Neither the name of the University nor the names of its

contributors may be used to endorse or promote products derived from this software without specific prior written permission.

THIS SOFTWARE IS PROVIDED BY THE REGENTS AND CONTRIBUTORS "AS IS" AND ANY EXPRESS OR IMPLIED WARRANTIES, INCLUDING, BUT NOT LIMITED TO, THE IMPLIED WARRANTIES OF MERCHANTABILITY AND FITNESS FOR A PARTICULAR PURPOSE ARE DISCLAIMED. IN NO EVENT SHALL THE REGENTS OR CONTRIBUTORS BE LIABLE FOR ANY DIRECT, INDIRECT, INCIDENTAL, SPECIAL, EXEMPLARY, OR CONSEQUENTIAL DAMAGES (INCLUDING, BUT NOT LIMITED TO, PROCUREMENT OF SUBSTITUTE GOODS OR SERVICES; LOSS OF USE, DATA, OR PROFITS; OR BUSINESS INTERRUPTION) HOWEVER CAUSED AND ON ANY THEORY OF LIABILITY, WHETHER IN CONTRACT, STRICT LIABILITY, OR TORT (INCLUDING NEGLIGENCE OR OTHERWISE) ARISING IN ANY WAY OUT OF THE USE OF THIS SOFTWARE, EVEN IF ADVISED OF THE POSSIBILITY OF SUCH DAMAGE.

Copyright © 1982, 1986 Regents of the University of California.

All rights reserved.

Copyright © 1982, 1986, 1988 Regents of the University of California.

All rights reserved.

Redistribution and use in source and binary forms are permitted provided that the above copyright notice and this paragraph are duplicated in all such forms and that any documentation, advertising materials, and other materials related to such distribution and use acknowledge that the software was developed by the University of California, Berkeley. The name of the University may not be used to endorse or promote products derived from this software without specific prior written permission.

THIS SOFTWARE IS PROVIDED "AS IS" AND WITHOUT ANY EXPRESS OR IMPLIED WARRANTIES, INCLUDING, WITHOUT LIMITATION, THE IMPLIED WARRANTIES OF MERCHANTIBILITY AND FITNESS FOR A PARTICULAR PURPOSE.

### ■ **About PNG Reference Library**

ibpng versions 1.2.6, August 15, 2004, through 1.4.5, December 9, 2010, are Copyright © 2004, 2006-2010 Glenn Randers-Pehrson, and are distributed according to the same disclaimer and license as libpng-1.2.5 with the following individual added to the list of Contributing

Authors

Cosmin Truta

libpng versions 1.0.7, July 1, 2000, through 1.2.5 - October 3, 2002, are Copyright © 2000-2002 Glenn Randers-Pehrson, and are distributed according to the same disclaimer and license as libpng-1.0.6 with the following individuals added to the list of Contributing Authors

Simon-Pierre Cadieux Eric S. Raymond Gilles Vollant

and with the following additions to the disclaimer: There is no warranty against interference with your enjoyment of the library or against infringement. There is no warranty that our efforts or the library will fulfill any of your particular purposes or needs. This library is provided with all faults, and the entire risk of satisfactory quality, performance, accuracy, and effort is with the user.

libpng versions 0.97, January 1998, through 1.0.6, March 20, 2000, are Copyright © 1998, 1999 Glenn Randers-Pehrson, and are distributed according to the same disclaimer and license as libpng-0.96, with the following individuals added to the list of Contributing Authors:

Tom Lane Glenn Randers-Pehrson Willem van Schaik

libpng versions 0.89, June 1996, through 0.96, May 1997, are Copyright © 1996, 1997 Andreas Dilger Distributed according to the same disclaimer and license as libpng-0.88, with the following individuals added to the list of Contributing Authors:

John Bowler Kevin Bracey Sam Bushell Magnus Holmgren Greg Roelofs Tom Tanner

libpng versions 0.5, May 1995, through 0.88, January 1996, are Copyright © 1995, 1996 Guy Eric Schalnat, Group 42, Inc.

For the purposes of this copyright and license, "Contributing Authors" is defined as the following set of individuals:

Andreas Dilger Dave Martindale Guy Eric Schalnat Paul Schmidt Tim Wegner

The PNG Reference Library is supplied "AS IS". The Contributing Authors and Group 42, Inc. disclaim all

warranties, expressed or implied, including, without limitation, the warranties of merchantability and of fitness for any purpose. The Contributing Authors and Group 42, Inc. assume no liability for direct, indirect, incidental, special, exemplary, or consequential damages, which may result from the use of the PNG Reference Library, even if advised of the possibility of such damage.

Permission is hereby granted to use, copy, modify, and distribute this source code, or portions hereof, for any purpose, without fee, subject to the following restrictions:

- 1. The origin of this source code must not be misrepresented.
- 2. Altered versions must be plainly marked as such and must not be misrepresented as being the original source.
- 3. This Copyright notice may not be removed or altered from any source or altered source distribution.

The Contributing Authors and Group 42, Inc. specifically permit, without fee, and encourage the use of this source code as a component to supporting the PNG file format in commercial products. If you use this source code in a product, acknowledgment is not required but would be appreciated.

### ■ **About RC4 Algorithm**

Copyright Mocana Corp 2003-2005. All Rights Reserved.

Proprietary and Confidential Material.

### ■ **About WPA Supplicant**

Copyright  $\odot$  2003-2008, Jouni Malinen  $\leq$ j $\odot$ w1.fi> and contributors

All Rights Reserved.

Redistribution and use in source and binary forms, with or without modification, are permitted provided that the following conditions are met:

- 1. Redistributions of source code must retain the above copyright notice, this list of conditions and the following disclaimer.
- 2. Redistributions in binary form must reproduce the above copyright notice, this list of conditions and the following disclaimer in the documentation and/or other materials provided with the distribution.
- 3. Neither the name(s) of the above-listed copyright holder(s) nor the names of its contributors may be used to endorse or promote products derived from this software without specific prior written permission.

THIS SOFTWARE IS PROVIDED BY THE COPYRIGHT HOLDERS AND CONTRIBUTORS "AS IS" AND ANY EXPRESS OR IMPLIED WARRANTIES, INCLUDING, BUT NOT LIMITED TO, THE IMPLIED WARRANTIES OF MERCHANTABILITY AND FITNESS FOR A PARTICULAR PURPOSE ARE DISCLAIMED. IN NO EVENT SHALL THE COPYRIGHT OWNER OR CONTRIBUTORS BE LIABLE FOR ANY DIRECT, INDIRECT, INCIDENTAL, SPECIAL, EXEMPLARY, OR CONSEQUENTIAL DAMAGES (INCLUDING, BUT NOT LIMITED TO, PROCUREMENT OF SUBSTITUTE GOODS OR SERVICES; LOSS OF USE, DATA, OR PROFITS; OR BUSINESS INTERRUPTION) HOWEVER CAUSED AND ON ANY THEORY OF LIABILITY, WHETHER IN CONTRACT, STRICT LIABILITY, OR TORT (INCLUDING NEGLIGENCE OR OTHERWISE) ARISING IN ANY WAY OUT OF THE USE OF THIS SOFTWARE, EVEN IF ADVISED OF THE POSSIBILITY OF SUCH DAMAGE.

### ■ **About zlib Library**

Copyright notice:

© 1995-2010 Jean-loup Gailly and Mark Adler

This software is provided 'as-is', without any express or implied warranty. In no event will the authors be held liable for any damages arising from the use of this software.

Permission is granted to anyone to use this software for any purpose, including commercial applications, and to alter it and redistribute it freely, subject to the following restrictions:

- 1. The origin of this software must not be misrepresented; you must not claim that you wrote the original software. If you use this software in a product, an acknowledgment in the product documentation would be appreciated but is not required.
- 2. Altered source versions must be plainly marked as such, and must not be misrepresented as being the original software.
- 3. This notice may not be removed or altered from any source distribution.

### ■ **About Apple Lossless Audio Codec**

Copyright © 2011 Apple Inc. All rights reserved.

Licensed under the Apache License, Version 2.0 (the "License"); you may not use this file except in compliance with the License. You may obtain a copy of the License at

http://www.apache.org/licenses/LICENSE-2.0

Unless required by applicable law or agreed to in writing, software distributed under the License is distributed on an "AS IS" BASIS, WITHOUT WARRANTIES OR CONDITIONS OF ANY KIND, either express or implied. See the License for the specific language governing permissions and limitations under the License.

### ■ **Boost**

http://www.boost.org/

Boost Software License - Version 1.0 - August 17th, 2003

Permission is hereby granted, free of charge, to any person or organization obtaining a copy of the software and accompanying documentation covered by this license (the "Software") to use, reproduce, display, distribute, execute, and transmit the Software, and to prepare derivative works of the Software, and to permit third-parties to whom the Software is furnished to do so, all subject to the following: The copyright notices in the Software and this entire statement, including the above license grant, this restriction and the following disclaimer, must be included in all copies of the Software, in whole or in part, and all derivative works of the Software, unless such copies or derivative works are solely in the form of machineexecutable object code generated by a source language processor.

THE SOFTWARE IS PROVIDED "AS IS", WITHOUT WARRANTY OF ANY KIND, EXPRESS OR IMPLIED, INCLUDING BUT NOT LIMITED TO THE WARRANTIES OF MERCHANTABILITY, FITNESS FOR A PARTICULAR PURPOSE, TITLE AND NON-INFRINGEMENT. IN NO EVENT SHALL THE COPYRIGHT HOLDERS OR ANYONE DISTRIBUTING THE SOFTWARE BE LIABLE FOR ANY DAMAGES OR OTHER LIABILITY, WHETHER IN CONTRACT, TORT OR OTHERWISE, ARISING FROM, OUT OF OR IN CONNECTION WITH THE SOFTWARE OR THE USE OR OTHER DEALINGS IN THE SOFTWARE.

### ■ **Expat**

http://www.jclark.com/xml/expat.html

Expat License. Copyright © 1998, 1999, 2000 Thai Open Source Software Center Ltd

Permission is hereby granted, free of charge, to any person obtaining a copy of this software and associated documentation files (the "Software"), to deal in the Software without restriction, including without limitation the rights to use, copy, modify, merge, publish, distribute, sublicense, and/or sell copies of the Software, and to permit persons to whom the Software is furnished to do

so, subject to the following conditions:

The above copyright notice and this permission notice shall be included in all copies or substantial portions of the Software.

THE SOFTWARE IS PROVIDED "AS IS", WITHOUT WARRANTY OF ANY KIND, EXPRESS OR IMPLIED, INCLUDING BUT NOT LIMITED TO THE WARRANTIES OF MERCHANTABILITY, FITNESS FOR A PARTICULAR PURPOSE AND NONINFRINGEMENT. IN NO EVENT SHALL THE AUTHORS OR COPYRIGHT HOLDERS BE LIABLE FOR ANY CLAIM, DAMAGES OR OTHER LIABILITY, WHETHER IN AN ACTION OF CONTRACT, TORT OR OTHERWISE, ARISING FROM, OUT OF OR IN CONNECTION WITH THE SOFTWARE OR THE USE OR OTHER DEALINGS IN THE SOFTWARE.

### ■ **FastDelegate**

http://www.codeproject.com/KB/cpp/FastDelegate.aspx

THE WORK (AS DEFINED BELOW) IS PROVIDED UNDER THE TERMS OF THIS CODE PROJECT OPEN LICENSE ("LICENSE"). THE WORK IS PROTECTED BY COPYRIGHT AND/OR OTHER APPLICABLE LAW. ANY USE OF THE WORK OTHER THAN AS AUTHORIZED UNDER THIS LICENSE OR COPYRIGHT LAW IS PROHIBITED. BY EXERCISING ANY RIGHTS TO THE WORK PROVIDED HEREIN, YOU ACCEPT AND AGREE TO BE BOUND BY THE TERMS OF THIS LICENSE. THE AUTHOR GRANTS YOU THE RIGHTS CONTAINED HEREIN IN CONSIDERATION OF YOUR ACCEPTANCE OF SUCH TERMS AND CONDITIONS. IF YOU DO NOT AGREE TO ACCEPT AND BE BOUND BY THE TERMS OF THIS LICENSE, YOU CANNOT MAKE ANY USE OF THE WORK.

- 1. Definitions.
	- a. "Articles" means, collectively, all articles written by Author which describes how the Source Code and Executable Files for the Work may be used by a user.
	- b. "Author" means the individual or entity that offers the Work under the terms of this License.
	- c. "Derivative Work" means a work based upon the Work or upon the Work and other pre-existing works.
	- d. "Executable Files" refer to the executables, binary files, configuration and any required data files included in the Work.
	- e. "Publisher" means the provider of the website, magazine, CD-ROM, DVD or other medium from or by which the Work is obtained by You.
	- f. "Source Code" refers to the collection of source code and configuration files used to create the Executable Files.
- g. "Standard Version" refers to such a Work if it has not been modified, or has been modified in accordance with the consent of the Author, such consent being in the full discretion of the Author.
- h. "Work" refers to the collection of files distributed by the Publisher, including the Source Code, Executable Files, binaries, data files, documentation, whitepapers and the Articles.
- i. "You" is you, an individual or entity wishing to use the Work and exercise your rights under this License.
- 2. Fair Use/Fair Use Rights. Nothing in this License is intended to reduce, limit, or restrict any rights arising from fair use, fair dealing, first sale or other limitations on the exclusive rights of the copyright owner under copyright law or other applicable laws.
- 3. License Grant. Subject to the terms and conditions of this License, the Author hereby grants You a worldwide, royalty-free, non-exclusive, perpetual (for the duration of the applicable copyright) license to exercise the rights in the Work as stated below:
	- a. You may use the standard version of the Source Code or Executable Files in Your own applications.
	- b. You may apply bug fixes, portability fixes and other modifications obtained from the Public Domain or from the Author. A Work modified in such a way shall still be considered the standard version and will be subject to this License.
	- c. You may otherwise modify Your copy of this Work (excluding the Articles) in any way to create a Derivative Work, provided that You insert a prominent notice in each changed file stating how, when and where You changed that file.
	- d. You may distribute the standard version of the Executable Files and Source Code or Derivative Work in aggregate with other (possibly commercial) programs as part of a larger (possibly commercial) software distribution.
	- e. The Articles discussing the Work published in any form by the author may not be distributed or republished without the Author's consent. The author retains copyright to any such Articles. You may use the Executable Files and Source Code pursuant to this License but you may not repost or republish or otherwise distribute or make available the Articles, without the prior written consent of the Author.

Any subroutines or modules supplied by You and linked into the Source Code or Executable Files this Work shall not be considered part of this Work and will not be subject to the terms of this License.

4. Patent License. Subject to the terms and conditions of this License, each Author hereby grants to You a perpetual, worldwide, non-exclusive, no-charge,

royalty-free, irrevocable (except as stated in this section) patent license to make, have made, use, import, and otherwise transfer the Work.

- 5. Restrictions. The license granted in Section 3 above is expressly made subject to and limited by the following restrictions:
	- a. You agree not to remove any of the original copyright, patent, trademark, and attribution notices and associated disclaimers that may appear in the Source Code or Executable Files.
	- b. You agree not to advertise or in any way imply that this Work is a product of Your own.
	- c. The name of the Author may not be used to endorse or promote products derived from the Work without the prior written consent of the Author.
	- d. You agree not to sell, lease, or rent any part of the Work. This does not restrict you from including the Work or any part of the Work inside a larger software distribution that itself is being sold. The Work by itself, though, cannot be sold, leased or rented.
	- e. You may distribute the Executable Files and Source Code only under the terms of this License, and You must include a copy of, or the Uniform Resource Identifier for, this License with every copy of the Executable Files or Source Code You distribute and ensure that anyone receiving such Executable Files and Source Code agrees that the terms of this License apply to such Executable Files and/or Source Code. You may not offer or impose any terms on the Work that alter or restrict the terms of this License or the recipients' exercise of the rights granted hereunder. You may not sublicense the Work. You must keep intact all notices that refer to this License and to the disclaimer of warranties. You may not distribute the Executable Files or Source Code with any technological measures that control access or use of the Work in a manner inconsistent with the terms of this License.
	- f. You agree not to use the Work for illegal, immoral or improper purposes, or on pages containing illegal, immoral or improper material. The Work is subject to applicable export laws. You agree to comply with all such laws and regulations that may apply to the Work after Your receipt of the Work.
- 6. Representations, Warranties and Disclaimer. THIS WORK IS PROVIDED "AS IS", "WHERE IS" AND "AS AVAILABLE", WITHOUT ANY EXPRESS OR IMPLIED WARRANTIES OR CONDITIONS OR GUARANTEES. YOU, THE USER, ASSUME ALL RISK IN ITS USE, INCLUDING COPYRIGHT INFRINGEMENT, PATENT INFRINGEMENT, SUITABILITY, ETC. AUTHOR EXPRESSLY DISCLAIMS ALL EXPRESS, IMPLIED OR STATUTORY WARRANTIES OR CONDITIONS, INCLUDING WITHOUT LIMITATION, WARRANTIES OR CONDITIONS OF

MERCHANTABILITY, MERCHANTABLE QUALITY OR FITNESS FOR A PARTICULAR PURPOSE, OR ANY WARRANTY OF TITLE OR NON-INFRINGEMENT, OR THAT THE WORK (OR ANY PORTION THEREOF) IS CORRECT, USEFUL, BUG-FREE OR FREE OF VIRUSES. YOU MUST PASS THIS DISCLAIMER ON WHENEVER YOU DISTRIBUTE THE WORK OR DERIVATIVE WORKS.

- 7. Indemnity. You agree to defend, indemnify and hold harmless the Author and the Publisher from and against any claims, suits, losses, damages, liabilities, costs, and expenses (including reasonable legal or attorneys' fees) resulting from or relating to any use of the Work by You.
- 8. Limitation on Liability. EXCEPT TO THE EXTENT REQUIRED BY APPLICABLE LAW, IN NO EVENT WILL THE AUTHOR OR THE PUBLISHER BE LIABLE TO YOU ON ANY LEGAL THEORY FOR ANY SPECIAL, INCIDENTAL, CONSEQUENTIAL, PUNITIVE OR EXEMPLARY DAMAGES ARISING OUT OF THIS LICENSE OR THE USE OF THE WORK OR OTHERWISE, EVEN IF THE AUTHOR OR THE PUBLISHER HAS BEEN ADVISED OF THE POSSIBILITY OF SUCH DAMAGES.
- 9. Termination.
	- a. This License and the rights granted hereunder will terminate automatically upon any breach by You of any term of this License. Individuals or entities who have received Derivative Works from You under this License, however, will not have their licenses terminated provided such individuals or entities remain in full compliance with those licenses. Sections 1, 2, 6, 7, 8, 9, 10 and 11 will survive any termination of this License.
	- b. If You bring a copyright, trademark, patent or any other infringement claim against any contributor over infringements You claim are made by the Work, your License from such contributor to the Work ends automatically.
	- c. Subject to the above terms and conditions, this License is perpetual (for the duration of the applicable copyright in the Work). Notwithstanding the above, the Author reserves the right to release the Work under different license terms or to stop distributing the Work at any time; provided, however that any such election will not serve to withdraw this License (or any other license that has been, or is required to be, granted under the terms of this License), and this License will continue in full force and effect unless terminated as stated above.
- 10. Publisher. The parties hereby confirm that the Publisher shall not, under any circumstances, be responsible for and shall not have any liability in respect of the subject matter of this License. The

Publisher makes no warranty whatsoever in connection with the Work and shall not be liable to You or any party on any legal theory for any damages whatsoever, including without limitation any general, special, incidental or consequential damages arising in connection to this license. The Publisher reserves the right to cease making the Work available to You at any time without notice

- 11. Miscellaneous.
	- a. This License shall be governed by the laws of the location of the head office of the Author or if the Author is an individual, the laws of location of the principal place of residence of the Author.
	- b. If any provision of this License is invalid or unenforceable under applicable law, it shall not affect the validity or enforceability of the remainder of the terms of this License, and without further action by the parties to this License, such provision shall be reformed to the minimum extent necessary to make such provision valid and enforceable.
	- c. No term or provision of this License shall be deemed waived and no breach consented to unless such waiver or consent shall be in writing and signed by the party to be charged with such waiver or consent.
	- d. This License constitutes the entire agreement between the parties with respect to the Work licensed herein. There are no understandings, agreements or representations with respect to the Work not specified herein. The Author shall not be bound by any additional provisions that may appear in any communication from You. This License may not be modified without the mutual written agreement of the Author and You

### ■ **libogg**

http://www.xiph.org/ogg/

Copyright © 2002, Xiph.org Foundation

Redistribution and use in source and binary forms, with or without modification, are permitted provided that the following conditions are met:

- Redistributions of source code must retain the above copyright notice, this list of conditions and the following disclaimer.
- Redistributions in binary form must reproduce the above copyright notice, this list of conditions and the following disclaimer in the documentation and/or other materials provided with the distribution.
- Neither the name of the Xiph.org Foundation nor the names of its contributors may be used to endorse or promote products derived from this software without specific prior written permission.

THIS SOFTWARE IS PROVIDED BY THE COPYRIGHT HOLDERS AND CONTRIBUTORS "AS IS" AND ANY EXPRESS OR IMPLIED

WARRANTIES, INCLUDING, BUT NOT LIMITED TO, THE IMPLIED WARRANTIES OF MERCHANTABILITY AND FITNESS FOR A PARTICULAR PURPOSE ARE DISCLAIMED. IN NO EVENT SHALL THE FOUNDATION OR CONTRIBUTORS BE LIABLE FOR ANY DIRECT, INDIRECT, INCIDENTAL, SPECIAL, EXEMPLARY, OR CONSEQUENTIAL DAMAGES (INCLUDING, BUT NOT LIMITED TO, PROCUREMENT OF SUBSTITUTE GOODS OR SERVICES; LOSS OF USE, DATA, OR PROFITS; OR BUSINESS INTERRUPTION) HOWEVER CAUSED AND ON ANY THEORY OF LIABILITY, WHETHER IN CONTRACT, STRICT LIABILITY, OR TORT (INCLUDING NEGLIGENCE OR OTHERWISE) ARISING IN ANY WAY OUT OF THE USE OF THIS SOFTWARE, EVEN IF ADVISED OF THE POSSIBILITY OF SUCH DAMAGE.

### ■ **libvorbis**

http://www.xiph.org/vorbis/

Copyright © 2002-2004 Xiph.org Foundation

Redistribution and use in source and binary forms, with or without modification, are permitted provided that the following conditions are met:

- Redistributions of source code must retain the above copyright notice, this list of conditions and the following disclaimer.
- Redistributions in binary form must reproduce the above copyright notice, this list of conditions and the following disclaimer in the documentation and/or other materials provided with the distribution.
- Neither the name of the Xiph.org Foundation nor the names of its contributors may be used to endorse or promote products derived from this software without specific prior written permission.

THIS SOFTWARE IS PROVIDED BY THE COPYRIGHT HOLDERS AND CONTRIBUTORS "AS IS" AND ANY EXPRESS OR IMPLIED WARRANTIES, INCLUDING, BUT NOT LIMITED TO, THE IMPLIED WARRANTIES OF MERCHANTABILITY AND FITNESS FOR A PARTICULAR PURPOSE ARE DISCLAIMED. IN NO EVENT SHALL THE FOUNDATION OR CONTRIBUTORS BE LIABLE FOR ANY DIRECT, INDIRECT, INCIDENTAL, SPECIAL, EXEMPLARY, OR CONSEQUENTIAL DAMAGES (INCLUDING, BUT NOT LIMITED TO, PROCUREMENT OF SUBSTITUTE GOODS OR SERVICES; LOSS OF USE, DATA, OR PROFITS; OR BUSINESS INTERRUPTION) HOWEVER CAUSED AND ON ANY THEORY OF LIABILITY, WHETHER IN CONTRACT, STRICT LIABILITY, OR TORT (INCLUDING NEGLIGENCE OR OTHERWISE) ARISING IN ANY WAY OUT OF THE USE OF THIS

#### SOFTWARE, EVEN IF ADVISED OF THE POSSIBILITY OF SUCH DAMAGE.

### ■ **Tremolo**

http://wss.co.uk/pinknoise/tremolo

Copyright © 2002-2009 Xiph.org Foundation Changes Copyright © 2009-2010 Robin Watts for Pinknoise Productions Ltd

Redistribution and use in source and binary forms, with or without modification, are permitted provided that the following conditions are met:

- Redistributions of source code must retain the above copyright notice, this list of conditions and the following disclaimer.
- Redistributions in binary form must reproduce the above copyright notice, this list of conditions and the following disclaimer in the documentation and/or other materials provided with the distribution.
- Neither the name of the Xiph.org Foundation nor the names of its contributors may be used to endorse or promote products derived from this software without specific prior written permission.

THIS SOFTWARE IS PROVIDED BY THE COPYRIGHT HOLDERS AND CONTRIBUTORS "AS IS" AND ANY EXPRESS OR IMPLIED WARRANTIES, INCLUDING, BUT NOT LIMITED TO, THE IMPLIED WARRANTIES OF MERCHANTABILITY AND FITNESS FOR A PARTICULAR PURPOSE ARE DISCLAIMED. IN NO EVENT SHALL THE FOUNDATION OR CONTRIBUTORS BE LIABLE FOR ANY DIRECT, INDIRECT, INCIDENTAL, SPECIAL, EXEMPLARY, OR CONSEQUENTIAL DAMAGES (INCLUDING, BUT NOT LIMITED TO, PROCUREMENT OF SUBSTITUTE GOODS OR SERVICES; LOSS OF USE, DATA, OR PROFITS; OR BUSINESS INTERRUPTION) HOWEVER CAUSED AND ON ANY THEORY OF LIABILITY, WHETHER IN CONTRACT, STRICT LIABILITY, OR TORT (INCLUDING NEGLIGENCE OR OTHERWISE) ARISING IN ANY WAY OUT OF THE USE OF THIS SOFTWARE, EVEN IF ADVISED OF THE POSSIBILITY OF SUCH DAMAGE.

### ■ **Tremor**

http://wiki.xiph.org/index.php/Tremor

Copyright © 2002, Xiph.org Foundation

Redistribution and use in source and binary forms, with or without modification, are permitted provided that the following conditions are met:

– Redistributions of source code must retain the above copyright notice, this list of conditions and the following disclaimer.

- Redistributions in binary form must reproduce the above copyright notice, this list of conditions and the following disclaimer in the documentation and/or other materials provided with the distribution.
- Neither the name of the Xiph.org Foundation nor the names of its contributors may be used to endorse or promote products derived from this software without specific prior written permission.

THIS SOFTWARE IS PROVIDED BY THE COPYRIGHT HOLDERS AND CONTRIBUTORS "AS IS" AND ANY EXPRESS OR IMPLIED WARRANTIES, INCLUDING, BUT NOT LIMITED TO, THE IMPLIED WARRANTIES OF MERCHANTABILITY AND FITNESS FOR A PARTICULAR PURPOSE ARE DISCLAIMED. IN NO EVENT SHALL THE FOUNDATION OR CONTRIBUTORS BE LIABLE FOR ANY DIRECT, INDIRECT, INCIDENTAL, SPECIAL, EXEMPLARY, OR CONSEQUENTIAL DAMAGES (INCLUDING, BUT NOT LIMITED TO, PROCUREMENT OF SUBSTITUTE GOODS OR SERVICES; LOSS OF USE, DATA, OR PROFITS; OR BUSINESS INTERRUPTION) HOWEVER CAUSED AND ON ANY THEORY OF LIABILITY, WHETHER IN CONTRACT, STRICT LIABILITY, OR TORT (INCLUDING NEGLIGENCE OR OTHERWISE) ARISING IN ANY WAY OUT OF THE USE OF THIS SOFTWARE, EVEN IF ADVISED OF THE POSSIBILITY OF SUCH DAMAGE.

### ■ **Mersenne Twister**

http://www.math.sci.hiroshima-u.ac.jp/~m-mat/MT/ MT2002/CODES/mt19937ar.c

Copyright © 1997 - 2002, Makoto Matsumoto and Takuji Nishimura,

All rights reserved.

Redistribution and use in source and binary forms, with or without modification, are permitted provided that the following conditions are met:

- 1. Redistributions of source code must retain the above copyright notice, this list of conditions and the following disclaimer.
- 2. Redistributions in binary form must reproduce the above copyright notice, this list of conditions and the following disclaimer in the documentation and/or other materials provided with the distribution.
- 3. The names of its contributors may not be used to endorse or promote products derived from this software without specific prior written permission. THIS SOFTWARE IS PROVIDED BY THE COPYRIGHT HOLDERS AND CONTRIBUTORS "AS IS" AND ANY EXPRESS OR IMPLIED WARRANTIES, INCLUDING, BUT NOT LIMITED TO,

THE IMPLIED WARRANTIES OF MERCHANTABILITY AND FITNESS FOR A PARTICULAR PURPOSE ARE DISCLAIMED. IN NO EVENT SHALL THE COPYRIGHT OWNER OR CONTRIBUTORS BE LIABLE FOR ANY DIRECT, INDIRECT, INCIDENTAL, SPECIAL, EXEMPLARY, OR CONSEQUENTIAL DAMAGES (INCLUDING, BUT NOT LIMITED TO, PROCUREMENT OF SUBSTITUTE GOODS OR SERVICES; LOSS OF USE, DATA, OR PROFITS; OR BUSINESS INTERRUPTION) HOWEVER CAUSED AND ON ANY THEORY OF LIABILITY, WHETHER IN CONTRACT, STRICT LIABILITY, OR TORT (INCLUDING NEGLIGENCE OR OTHERWISE) ARISING IN ANY WAY OUT OF THE USE OF THIS SOFTWARE, EVEN IF ADVISED OF THE POSSIBILITY OF SUCH DAMAGE.

### ■ **zlib**

http://www.zlib.net/

zlib.h -- interface of the 'zlib' general purpose compression library version 1.2.3, July 18th, 2005

Copyright © 1995-2004 Jean-loup Gailly and Mark Adler

This software is provided 'as-is', without any express or implied warranty. In no event will the authors be held liable for any damages arising from the use of this software.

Permission is granted to anyone to use this software for any purpose, including commercial applications, and to alter it and redistribute it freely, subject to the following restrictions:

The origin of this software must not be misrepresented; you must not claim that you wrote the original software. If you use this software in a product, an acknowledgment in the product documentation would be appreciated but is not required.

- 1. Altered source versions must be plainly marked as such, and must not be misrepresented as being the original software.
- 2. This notice may not be removed or altered from any source distribution.

Jean-loup Gailly jloup@gzip.org, Mark Adler madler@alumni.caltech.edu

### ■ **cURL**

http://curl.haxx.se

COPYRIGHT AND PERMISSION NOTICE

Copyright © 1996 - 2011, Daniel Stenberg, <daniel@haxx.se>.

All rights reserved.

Permission to use, copy, modify, and distribute this software for any purpose with or without fee is hereby granted, provided that the above copyright notice and this permission notice appear in all copies. THE SOFTWARE IS PROVIDED "AS IS", WITHOUT WARRANTY OF ANY KIND, EXPRESS OR IMPLIED, INCLUDING BUT NOT LIMITED TO THE WARRANTIES OF MERCHANTABILITY, FITNESS FOR A PARTICULAR PURPOSE AND NONINFRINGEMENT OF THIRD PARTY RIGHTS. IN NO EVENT SHALL THE AUTHORS OR COPYRIGHT HOLDERS BE LIABLE FOR ANY CLAIM, DAMAGES OR OTHER LIABILITY, WHETHER IN AN ACTION OF CONTRACT, TORT OR OTHERWISE, ARISING FROM, OUT OF OR IN CONNECTION WITH THE SOFTWARE OR THE USE OR OTHER DEALINGS IN THE SOFTWARE.

Except as contained in this notice, the name of a copyright holder shall not be used in advertising or otherwise to promote the sale, use or other dealings in this Software without prior written authorization of the copyright holder.

### ■ **c-ares**

http://c-ares.haxx.se

Copyright 1998 by the Massachusetts Institute of Technology.

Permission to use, copy, modify, and distribute this software and its documentation for any purpose and without fee is hereby granted, provided that the above copyright notice appear in all copies and that both that copyright notice and this permission notice appear in supporting documentation, and that the name of M.I.T. not be used in advertising or publicity pertaining to distribution of the software without specific, written prior permission. M.I.T. makes no representations about the suitability of this software for any purpose. It is provided "as is" without express or implied warranty.

Do not disassemble, decompile, or reverse engineer the software included in Yamaha AV products.

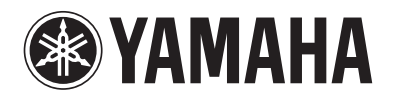

YAMAHA CORPORATION © 2014 Yamaha Corporation Printed in Malaysia ZN43940